### La informática del IES Infanta Elena **Galapagar - Madrid**  $n^{\circ}$  4

**Redes Locales** 

**F. 7**

**ROSETAS**

**F. 5555667** 

**Limuxx** 

# Reciclamos material

Programación

**F. 4**

# III Jorney **NUX 2008** Ľ 題日

### **ACTIVIDADES CURSO 2007-08**

### **I Mini-Party diciembre 2007**

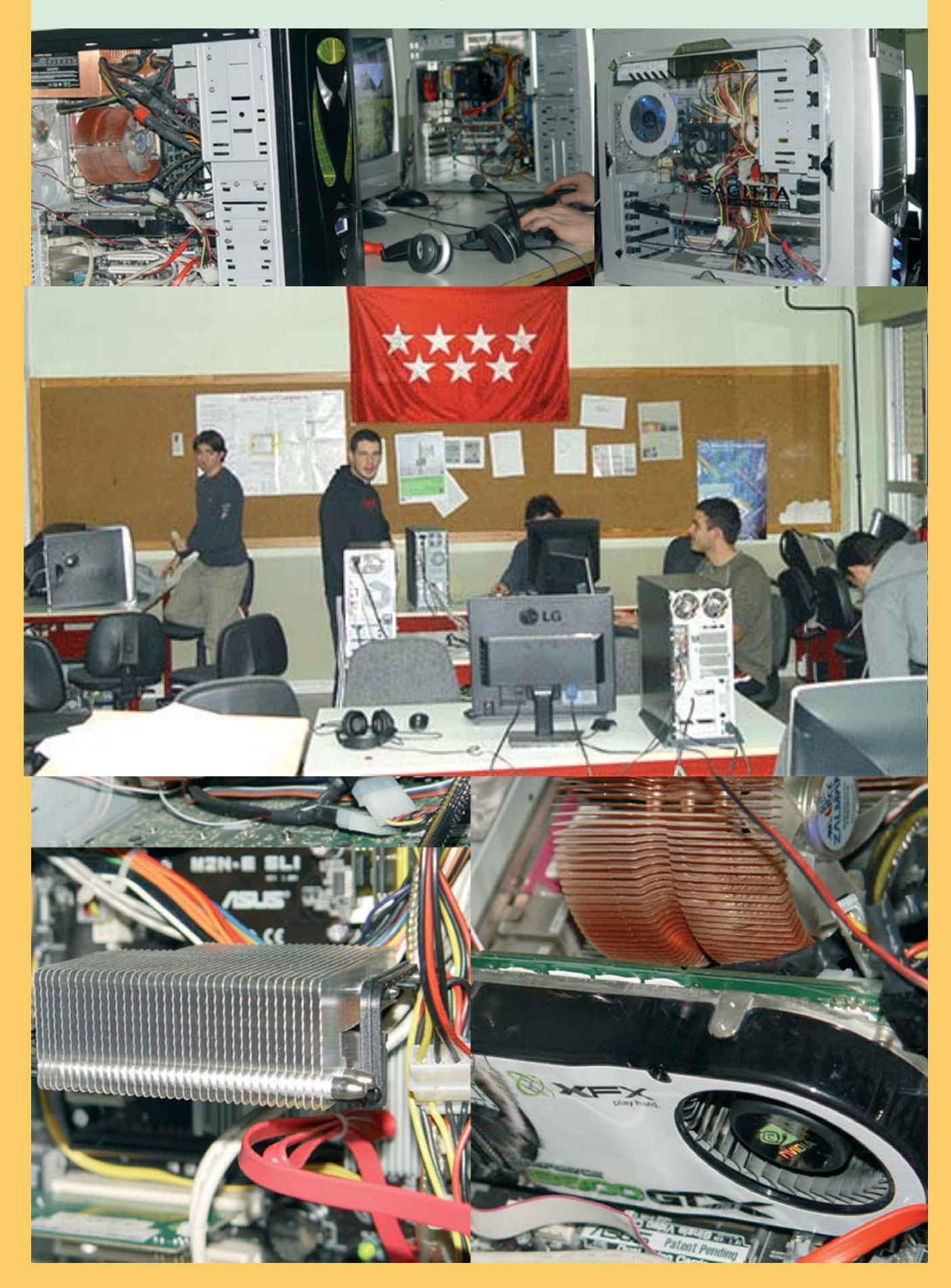

# nibbler nibbler

**Dirección y maquetación** Carmen Luengo San José

**F. 2 F. 2** María Teresa Martínez Soria **F. 2** José María Alonso **Redactores** David Gómez Bravo Omar Azzahraqui Fernando Gallego Hernández Carmen Luengo Dolores Parra Paulina Barthelemy Candela Daniel García Stelzner Cristian García Martín Raúl Rivas Greciano **J**uan Manuel Barrado Rubio Cristina Alastruey Leticia Izaguerri Miguel Antonio Sutil Martín Yolanda Esteban Florencio

> **Edita** IES Infanta Elena

**Director** José Carlos Sidrach de Cardona Ortín

**Redacción, Administración**

Ctra. Guadarrama 85 **Galapagar** MADRID **E-mail**: carmen@nibbler.org.es www.nibbler.org.es

### **ISSN**: 1699-7832 **Impresión** www.imprentaweb.com **Depósito lega**l: M-26985-2005

Esta obra está bajo la licencia Reconocimiento-NoComercialde \_ Creative Commons. Puede copiarla, distribuirla y comunicarla públicamente siempre que especifique su autor y no la utilice para fines comerciales. La licencia completa se puede consultar en:

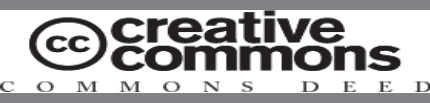

http://creativecommons.org/licenses/by-ncnd/2.5/es/deed.es 3

# EDITORIAL **EDITORIAL nibbler**

**F. 5** Un año más queremos hacer llegar a todos aquellos que tienen interés por la informática y en especial por la formación de grado medio, tanto de Formación Profesional como de Secundaria y Bachillerato, algunas de las actividades que realizamos en el IES Infanta Elena de Galapagar.

r queremos<br>ctividad se<br><sup>tros han es</sup> Algunas de estas actividades las realizamos con alumnos y profesores de otros centros y vemos como año tras año, esta participación va aumentando, hasta lograr que en las III Jornadas de Software Libre de este año 2008, el 80% de los centros del Área Territorial Madrid Oeste que imparte la FP de Informática haya participado y desde aquí queremos darles las gracias por contribuir a que esta actividad se vaya consolidando poco a poco.

Entre nosotros han estado alumnos y profesores del IES Lázaro Cárdenas de Collado Villalba y del IES Gerardo Diego de Pozuelo de Alarcón.

Las Jornadas de este año tenían como novedad la participación de un centro muy cercano, pero que pertenece a otra Área Territorial, el IES Graham Bell de Colmenar Viejo. Con su presencia conseguimos que sea una actividad donde estamos presentes los tres centros más cercanos que impartimos el Ciclo Formativo de Grado Medio de Informática: IES Graham Bell, de Colmenar Viejo, IES Arquitecto Ventura Rodríguez, de Boadilla del Monte y el IES Infanta Elena, Galapagar.

Fanapación de los alemnos y processos estrenar el es<br>Garantía Social de Electrónica del IES Cañada Real, de<br>Galapagar, cuyos alumnos son los nuestros en muchas Alumnos y profesores de otros centros como los del IES Villaverde, también han participado y han estado un año más con nosotros y otro centro del sur se ha unido a las Jornadas del Software Libre, el IES La Arboleda de Alcorcón. En particular hemos contado con la participación de los alumnos y profesores del Grupo de Garantía Social de Electrónica del IES Cañada Real, de ocasiones.

**F. 4**<br>**F. 4**<br>**F. 4** í queremos decir una vez m<br>ico donde el próximo añ Desde aquí queremos decir una vez más, que no importa el sitio físico donde el próximo año se celebren las Jornadas, que esta tiene que ser una actividad de todos, de la misma forma que el software Libre se construye entre todos.

Todas nuestras actividades son actividades de los alumnos. Sin ellos no existirían. Cuando recogemos equipos en otros centros, montamos una red local, organizamos las Jornadas de Software Libre o elaboramos este boletín, lo hacemos porque ellos quieren hacerlo y lo hacen. Y ésta es la mejor carta de presentación que podemos tener ante las empresas: la demostración de lo que son capaces de hacer. Seguramente por eso muchos no llegan a terminar el ciclo. Las ofertas de trabajo son demasiado tentadoras. Por algo será que en el mes de julio tenemos una lista de espera de más de 20 alumnos.

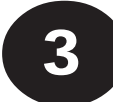

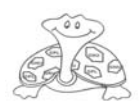

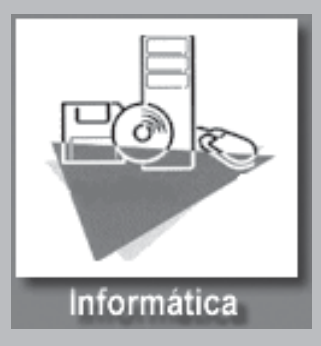

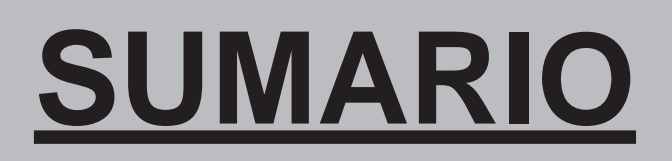

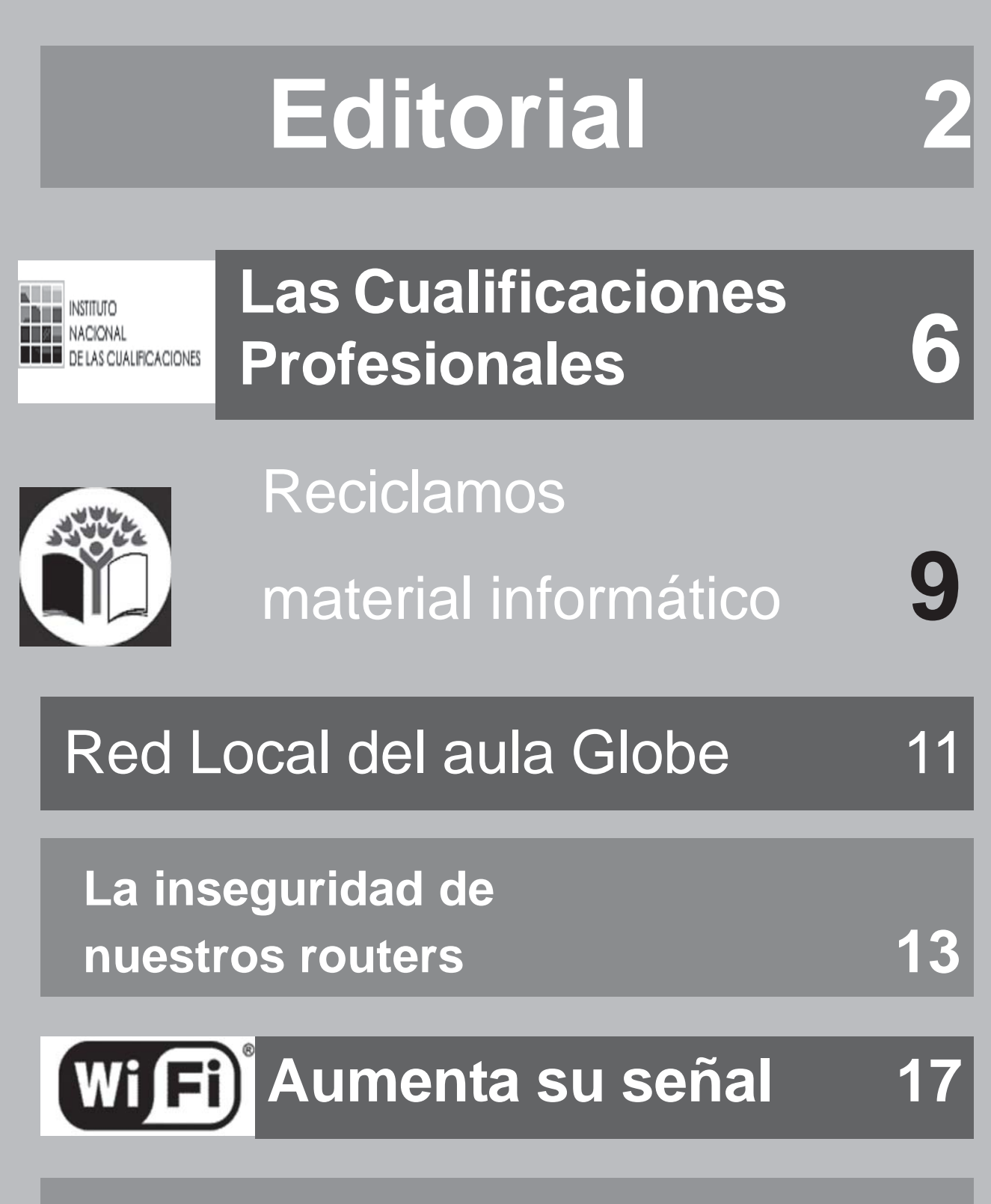

Reparando un sistema LINUX **19**

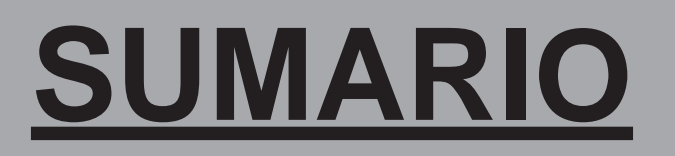

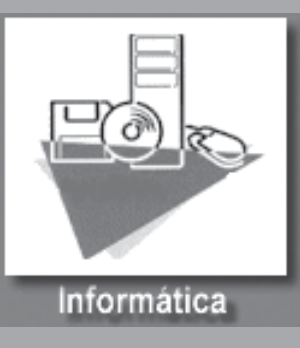

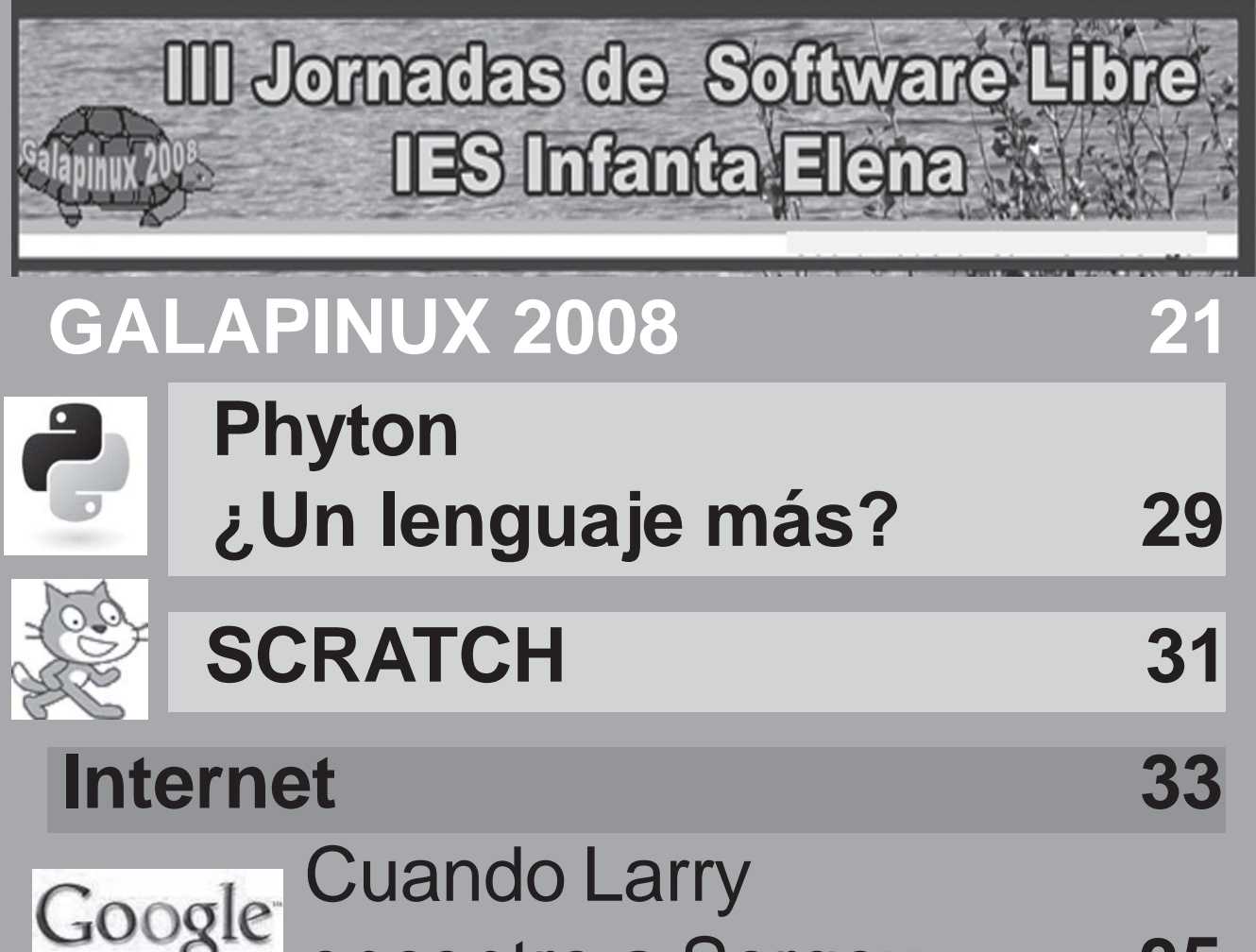

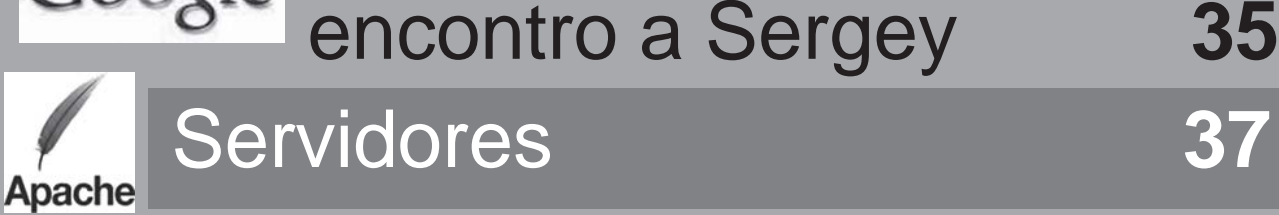

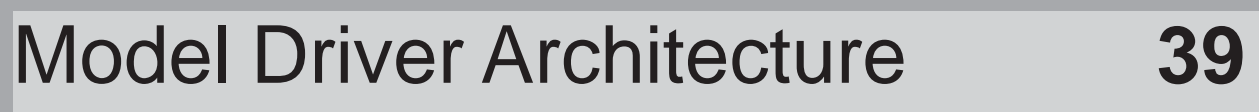

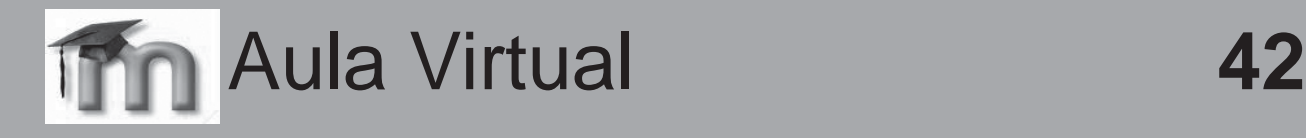

Y además <sup>43</sup>

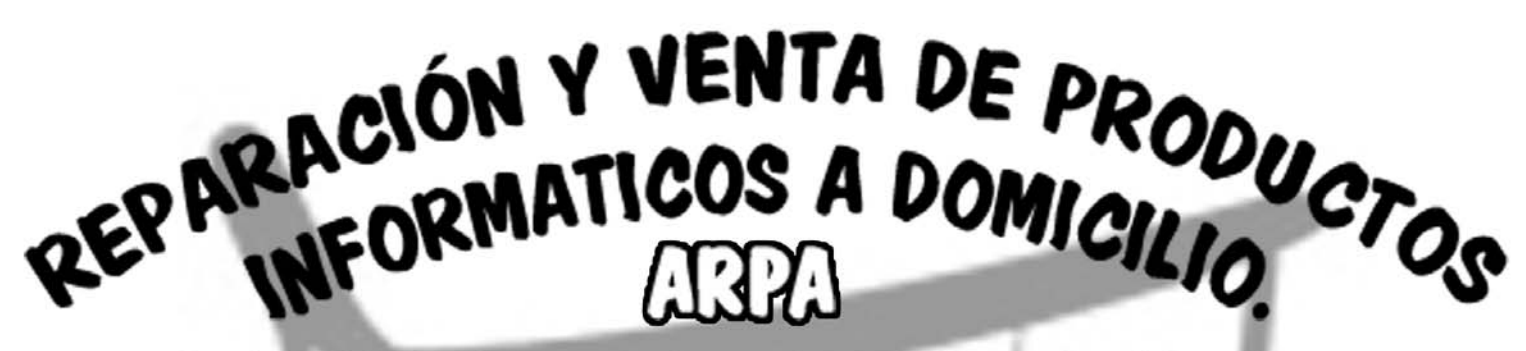

**MANTENIMIENTOS Y SISTEMAS INFORMATICOS S.L.** 

**Nosotros recomendamos:**

### **MANTENIMIENTO INFORMATICO PARA EMPRESAS Y PARTICULARES, DESPREOCUPESE DE LOS PROBLEMAS** CON SUS EQUIPOS, NOSOTROS NOS **OCUPAMOS DE TODO.**

**Contacto:** 

615234070/615234086. arpainformaticos@gmail.com http://arpainformaticos.com

SERVICIOS INFORMATICOS A EMPRESAS Y PARTICULARES.

6

### **La Reforma de la Formación Profesional y la Familia Profesional de Informática**

**La Ley Orgánica 5/2002, de las Cualificaciones y de la Formación Profesional, atribuye al INCUAL la responsabilidad de definir, elaborar y mantener actualizado el Catálogo Nacional de las Cualificaciones Profesionales y el correspondiente Catálogo Modular de Formación Profesional.**

Estamos en una época de cambios. La reforma de la FP comienza a aplicarse el próximo año y no sabemos muy bien de qué forma nos va a afectar. Dentro de la Familia Profesional de Informática se han creado numerosas Cualificaciones nuevas, pero el único Ciclo Formativo que ya tenemos definido claramente, que sustituirá al actual de Explotación de Sistemas Informáticos, con el nombre de Microinformática y Redes Locales, incorpora cosas muy interesantes, como el módulo de Seguridad de Redes, separa los SSOO monousuarios y de redes y nos libera del módulo excesivo de Bases de Datos, por lo que en principio al menos, vemos de una forma optimista la reforma. Lo extraño es que se hayan esforzado en reformar un ciclo con una vida tan corta y no los superiores, cuya reforma ya debió realizarse hace unos cuantos años.

Para los que quieran más información sobre este tema, en la web del Ministerio se puede encontrar todas las ponencias que se presentaron en las Jornadas Técnicas de FP que se celebraron en 2007:

#### **http://www.mepsyd.es/educa/jsp/ plantilla.jsp?id=70&area=formacionprofesional**

El 19 de junio el Secretario General de FP, Miguel Soler Gracia, participaba en Madrid en las II Jornada de Nexos FP, junto a Responsables de Educación de Castilla y León y Andalucía, representantes de UGT, CCOO, CEOE, Cámaras de Comercio, etc. El evento giró alrededor de la relación entre el mundo de la FP y la empresa y tras la inauguración y entrega de premios a estudiantes de FP y empresas, se presentó el Barómetro 2008, actualización del ya hecho público en 2007, con un nuevo estudio específico del ámbito socio sanitario.Entre las conclusiones más

relevantes en la parte generalista del barómetro tenemos que destacar:

El 41% de los titulados encuentran trabajo en menos de 1 mes.

El 76% en un máximo de 6 meses El objetivo del titulado en FP es en un 33% montar su propio negocio. Los alumnos y titulados **dan un notable a los estudios de FP**.

De las personas sin titulación y con vida laboral, el 47% piensa que le hubiera ido mejor profesionalmente si hubiera estudiado FP. La inestabilidad laboral de este colectivo sin titulación sigue empeorando año a año.

Este acto estaba organizado por CEAC, empresa perteneciente al Grupo Planeta DeAgostini, que según dicen, se consolidó en 2007 como el primer Centro de Formación Profesional a Distancia de España que prepara para la obtención de Títulos Oficiales de FP.

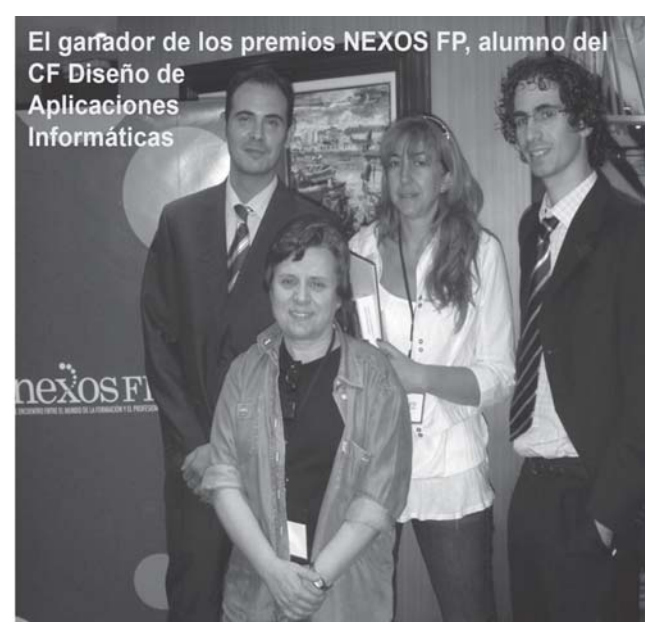

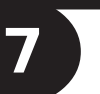

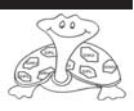

# **F.P. INFORMÁTICA**

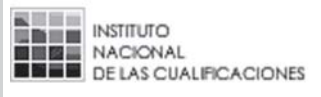

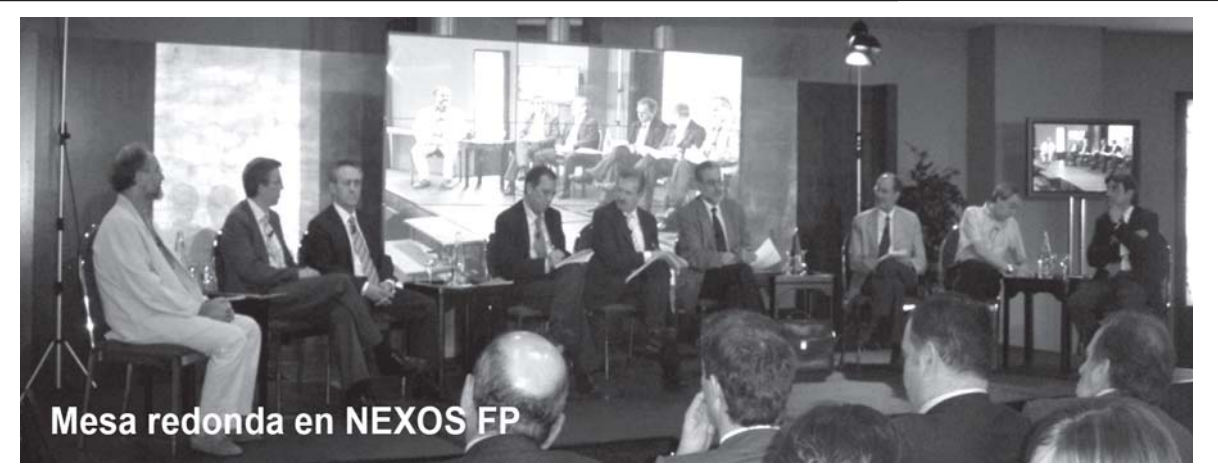

Por otra parte, según declaraciones del jefe de Gobierno del jueves 19 de junio recogidas por Pedro González en El Público el día 23 de junio (http:// www.publico.es/128837), este dijo:

«El jefe del Gobierno anunció (el jueves 19 de junio) que en las próximas semanas, la ministra de Educación, Mercedes Cabrera, y el de Trabajo, Celestino Corbacho, elevarán al Gobierno una hoja de ruta sobre la reforma de la formación (profesional) «que guiará la actuación de toda la Administración a lo largo de la legislatura en un marco de colaboración con las comunidades autónomas».

El jefe del Gobierno ofreció su diagnóstico sobre la formación de los trabajadores en España. En su opinión, el sistema tiene una valoración social «insuficiente», adolece de «una cierta rigidez», y no prepara adecuadamente a los estudiantes en las nuevas tecnologías ni incentiva la movilidad internacional.

Así, la reforma, deberá potenciar la formación en los sectores emergentes e innovadores, para preparar a los estudiantes «para una sociedad en continuo proceso de cambio e innovación». Además, debe aunar la formación en el ámbito empresarial y laboral», de modo que integre la experiencia laboral y la formación reglada al mismo tiempo que garantice el conocimiento de idiomas.» Con esta noticia, ya prácticamente en periodo de vacaciones, el jefe del Gobierno repite una vez más lo oído a lo largo de todo el curso educativo, especialmente en las Jornadas Técnicas de FP que se celebraron en Madrid los días 4 y 5 de diciembre de 2007, organizadas por el Ministerio de Educación y con expertos de todas las Comunidades de España.

El futuro de la Formación Profesional, en cualquiera de sus modalidades lo veremos en los proximos cursos.

Respecto a la Familia Profesional de Informática, esperemos que en los próximos meses aparezcan los contenidos de los nuevos Ciclos Formativos, se desarrollen las nuevas Cualificaciones, se fije la forma de acceso de los Ciclos de Grado Medio al Grado Superior y se establezca la forma en que los alumnos puedan acceder a la Formación Profesional a Distancia.

**Carmen Luengo Profesora Informática**

**MF0221\_2 Instalación y configuración de aplicaciones informáticas MF0222\_2 Aplicaciones microinformáticas MF0224\_3 Administración de sistemas gestores de bases de datos MF0225\_3 Gestión de bases de datos MF0226\_3 Programación de bases de datos relacionales MF0227\_3 Programación orientada a objetos**

**MF0228\_3 Diseño de redes telemáticas**

**MF0229\_3 Gestión de la implantación de redes**

**MF0230\_3 Administración de redes telemáticas**

**MF0484\_3 Administración hardware de un sistema informático**

**MF0485\_3 Administración software de un sistema informático**

**MF0486\_3 Seguridad en equipos informáticos**

**MF0487\_3 Auditoría de seguridad informática.**

**MF0488\_3 Gestión de incidentes de seguridad informática.**

**MF0489\_3 Sistemas seguros de acceso y transmisión de datos.**

**MF0490\_3 Gestión de servicios en el sistema informático.** 

**MF0491\_3 Programación web en el entorno cliente.**

**MF0492\_3 Programación web en el entorno servidor.**

**MF0493\_3 Implantación de aplicaciones web en entornos internet, intranet y extranet.**

**MF0223\_3 Sistemas operativos y aplicaciones informáticas**

**MF0494\_3 Programación en lenguajes estructurados**

**MF0495\_3 Administración de servicios web.**

**MF0496\_3 Administración de servicios de mensajería electrónica**

**MF0497\_3 Administración de servicios de transferencia de archivos y contenidos multimedia.**

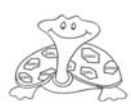

8

### **HARDWARE**

# **Reciclamos Material Informático**

En el curso 2006-2007, dentro del programa *Ecoescuelas,* iniciamos una nueva actividad dentro de nuestra **Aula Abierta**, el *Reciclado de Material Informático***.**

Durante el curso 2004-2005 se pone en marcha en el IES Infanta Elena de Galapagar el Ciclo Formativo de Grado Medio de Explotación de Sistemas Informáticos. Con estas nuevas enseñanzas formamos a unos profesionales cuyas funciones principales van a ser el *Mantenimiento de Equipos Informáticos y la instalación y configuración de Redes Locales*. Este perfil del nuevo Ciclo de la Familia de Informática hace que, desde el principio, el grupo de profesores que lo ponemos en marcha, nos planteemos la necesidad de

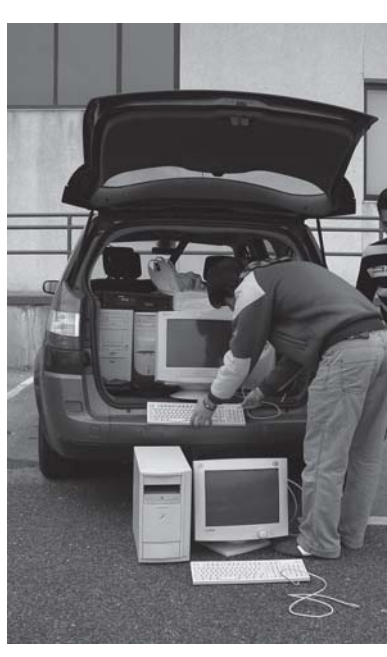

poder .<br>proporcionar prácticas reales a nuestros alumnos. Necesitamos que puedan hacer cosas. Necesitan poder montar ordenadores nuevos, arreglar averías reales, instalar redes locales, configurar redes, instalar servidores, configurar routers…y

nuestra dotación no da para tanto. Por ello buscamos soluciones y pedimos a todos los miembros de nuestra comunidad educativa que nos proporcionaran trabajo real. Ese primer curso conseguimos montar en nuestro taller media docena equipos totalmente nuevos y arreglar una docena más de equipos.

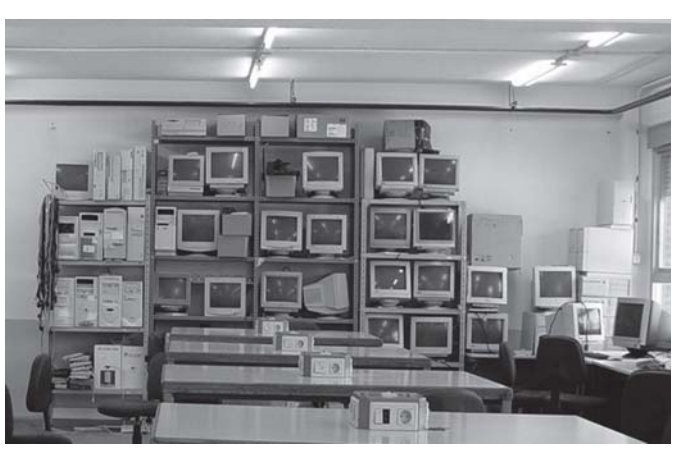

Nuestros clientes fueron profesores, conserjes, alumnos…creo que hasta el inspector del centro nos confió un equipo.

A toda esta actividad le dimos el nombre de *Taller Abierto***.**

En el curso 2006-2007, dentro del programa *Ecoescuelas,* iniciamos una nueva actividad dentro de nuestra Aula Abierta, el *Reciclado de Material Informático***.**

Sin necesidad de un gran llamamiento público, recibimos una buena respuesta. Desde la Escuela Infantil La Dehesa de El Escorial, el IES Juan Herrera de San Lorenzo de El Escorial o el IES Carmen Conde de Las Rozas, pasando por los trasteros de nuestros amigos y compañeros, surgen estos materiales.

Mucho de este material sirve solamente para el desguace de los equipos. De estos se recupera todo aquello que puede servirnos para otros equipos: tarjetas gráficas, tarjetas de red, viejos módems, discos, etc Pero hay otros equipos que se pueden reutilizar. Son equipos abandonados porque su arreglo suponía un coste que ya no compensaba a sus dueños, pero que pueden dar un gran servicio para otras personas si nosotros los ponemos

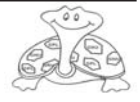

### **HARDWARE**

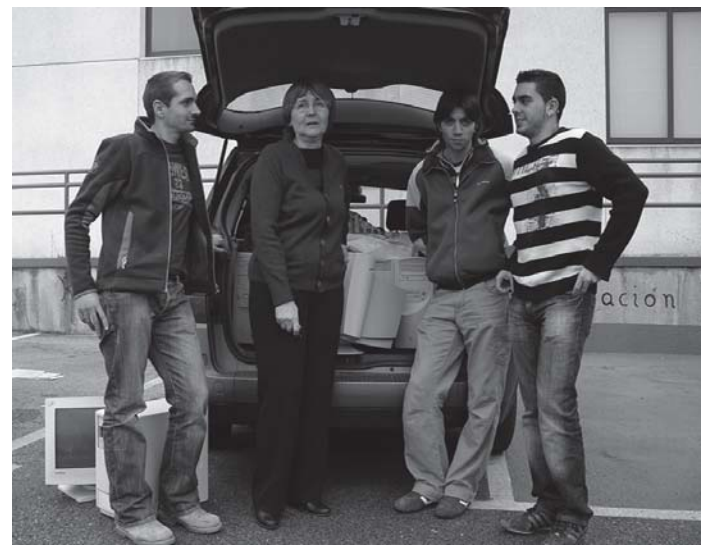

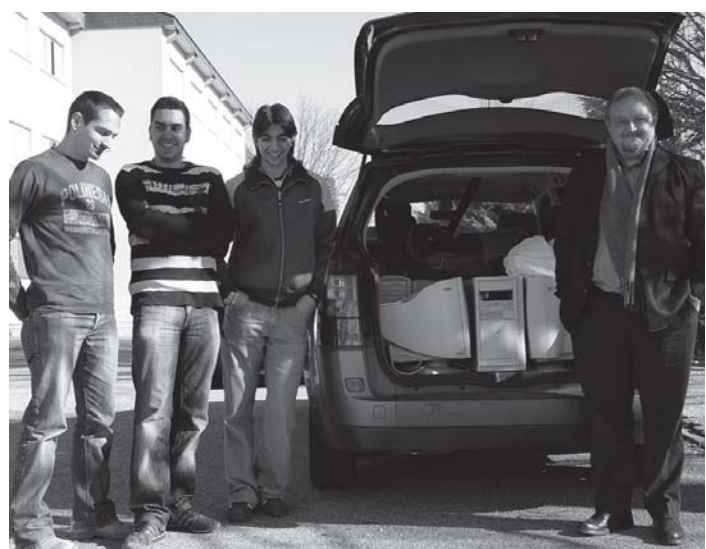

en funcionamiento con un coste cero.

Varios equipos reciclados durante el curso pasado están dando servicio en nuestro propio centro. La estrella de esta época está actualmente en nuestra sala de profesores, un viejo Dell abandonado por su dueña, que da hoy un buen servicio como equipo de consulta en conexiones a Internet y como equipo ofimático.

Todas estas colaboraciones nos han permitido iniciar la última fase de esta actividad de Reciclado de Material Informático que es proporcionar a Asociaciones y Organizaciones, sin ánimo de lucro, un material que les va a facilitar la gestión de sus actividades sin ningún coste económico.

De forma que, como primera actividad de este tipo, hemos podido entregar durante este curso uno de estos equipos reciclados a la *Asociación Coral Polifónica «La Pocilla*», con sede en Galapagar, que fue recogido de manos del Director del centro por Laura López Blanco, como representante de este estupendo coro de nuestra ciudad que nos permite disfrutar con su actividad.

**Alumnos CF\_ESI del IES Infanta Elena**

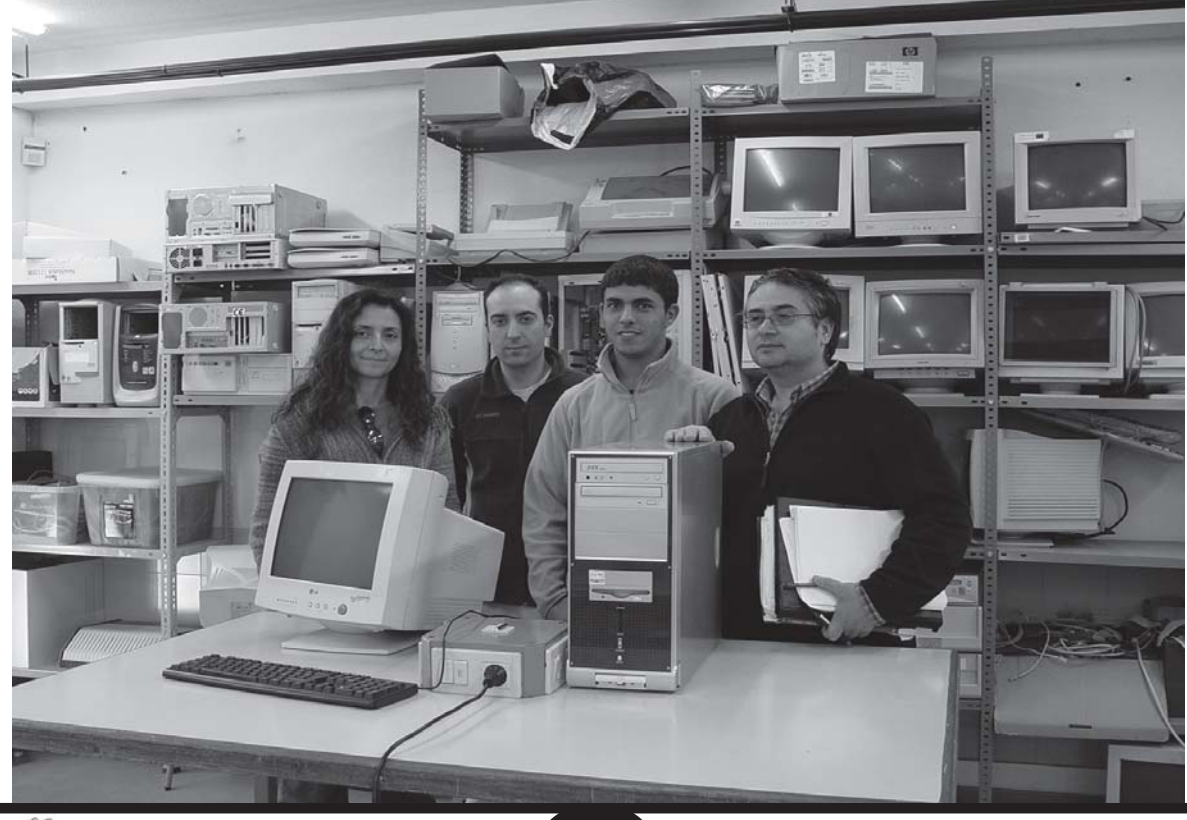

 $\blacksquare$ 

10

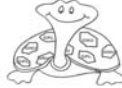

### **RED LOCAL DEL AULA GLOBE**

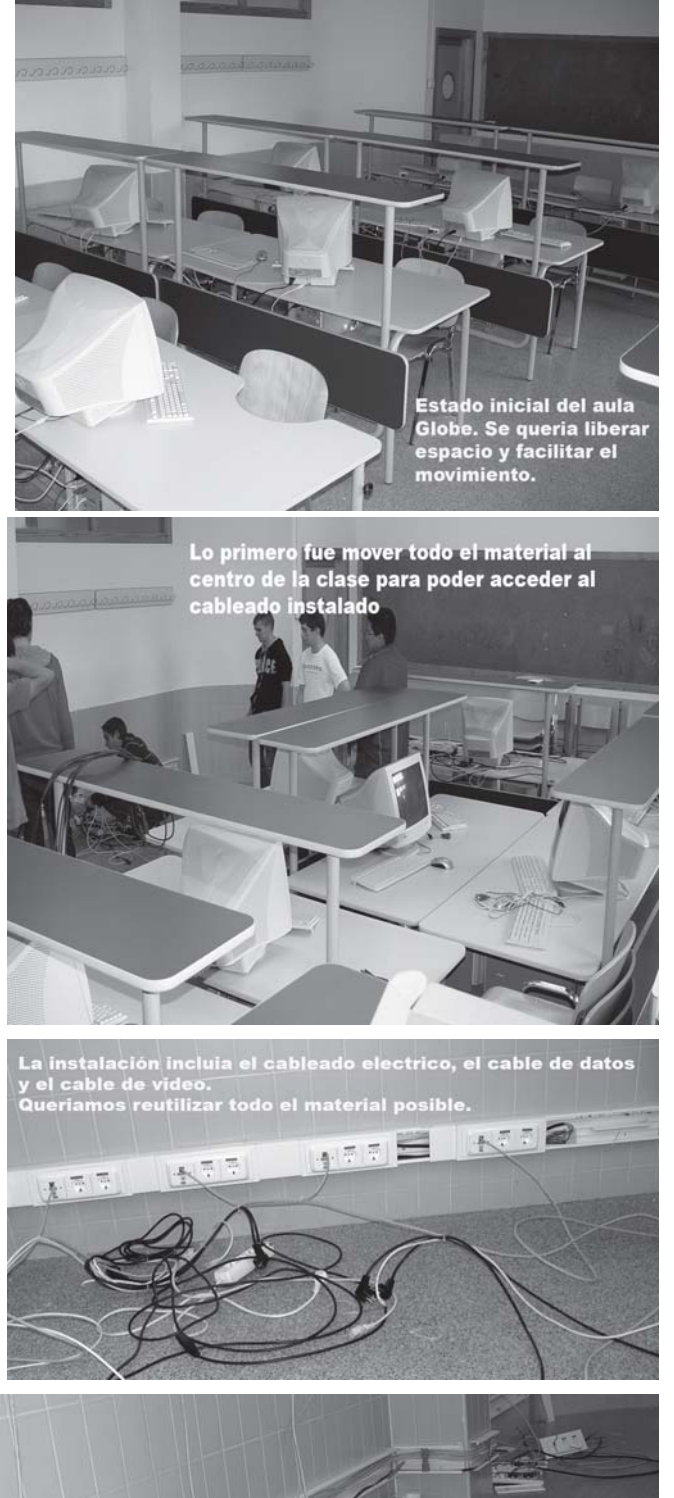

cuidadosa del material

la Red Local del aula Globe. Se desinstala la Red inicial, de presupuestan los materiales necesarios y se procede a instalar la nueva red, aprovechando al máximo el material desinstalado.

Un año más, nuestros alumnos del Ciclo formativo han tenido la posibilidad de realizar la instalación de una Red Local completamente, esta vez en nuestro propio centro, realizando el proyecto total, desde medir el aula, hasta la instalación eléctrica y la configuración de los equipos de la misma.

El aula Globe pertenece al proyecto de Ciencias que lleva ese nombre y es especialmente utilizada por los alumnos y los profesores de ciencias.

Se había realizado un cableado perimetral en dos de las paredes y las mesas estaban situadas de forma paralela, en total cuatro filas, con cuatro alumnos por fila, en un aula bastante pequeña, lo cual hacía que fuera muy incómoda para moverse. Por esta razón se pensó en cambiar la configuración. Colocar la canaleta de forma perimetral y colocar los equipos en las mesas en forma de U.

Iniciamos la actividad midiendo el aula, revisando las cajas de los conectores y el cableado de vídeo que también tenía instalada el aula.

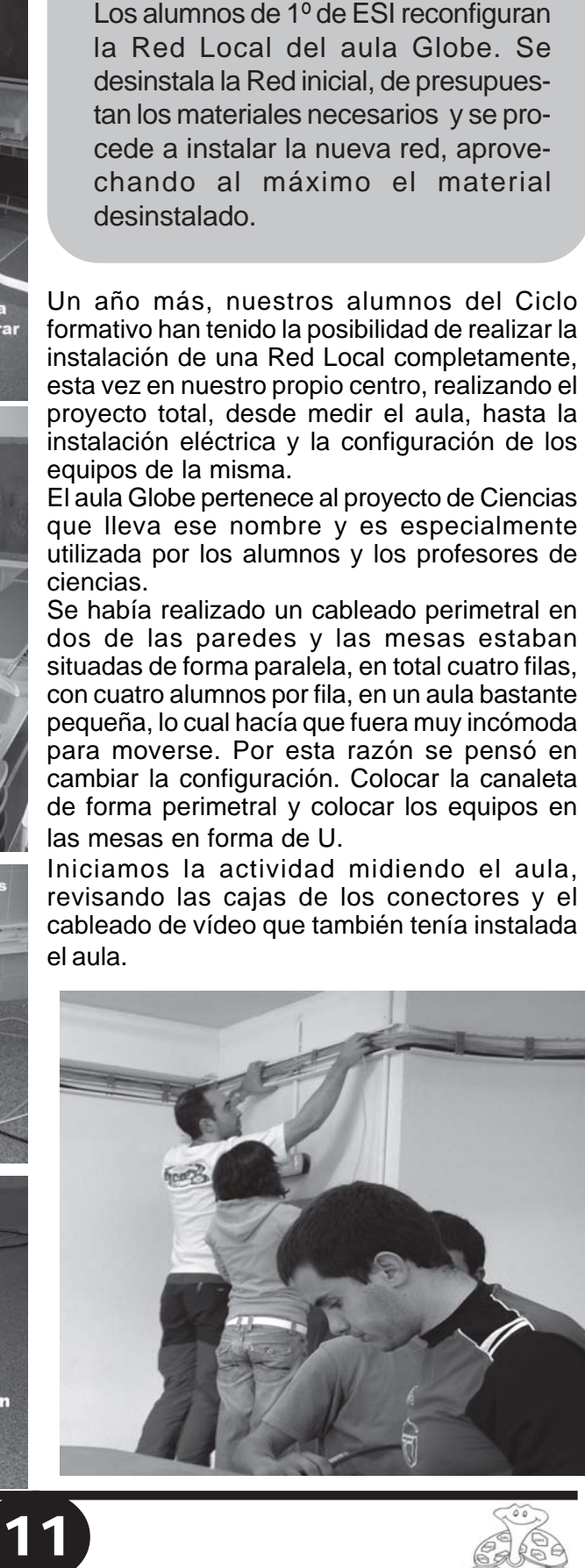

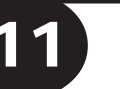

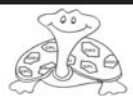

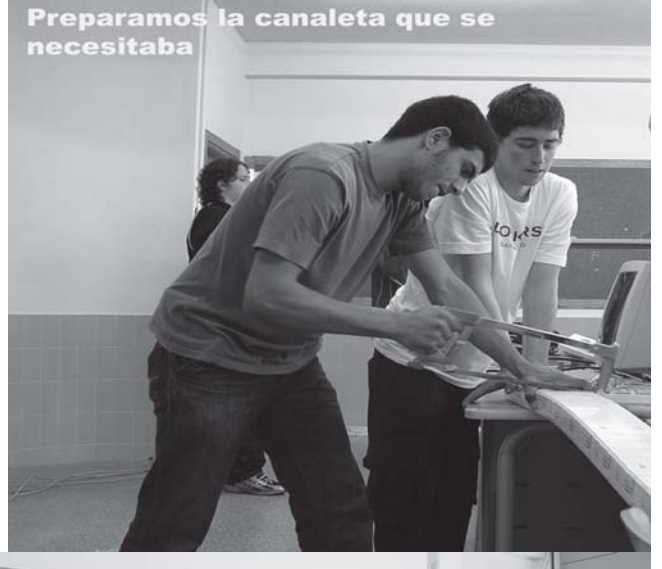

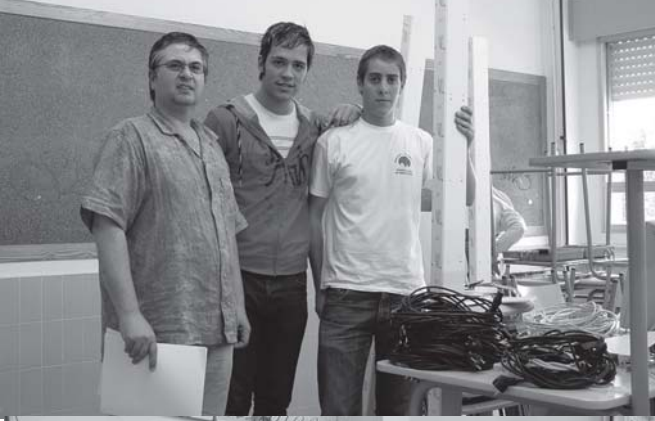

Colocando el nuevo cableado en la canaleta va instalada

Calculamos la cantidad de cableado que podríamos necesitar, lo compramos, y procedemos a preparar todo el equipo necesario: sierra, destornilladores, crimpadoras, téster, etc. Una vez preparado el material y liberada el aula, necesitábamos que durante unos días no se usara, procedimos a nuestro trabajo.

Lo primero que tuvimos que hacer fue desinstalar cuidadosamente todo el material instalado. Quitar las cajas, las canaletas, el cable de red, de vídeo y eléctrico. Posteriormente medimos los cables más alejados y fuimos instalando y cortando. Utilizamos todo el cableado antiguo que pudimos. Procuramos no tocar los conectores del cable FTP de vídeo.

Posteriormente conectamos cables y conectamos cableado eléctrico. Terminamos de colocar la canaleta y prácticamente estaba lista.

Ya no quedaba más que configurar los equipos, recoger el material y limpiar el aula. En las fotos se puede ver la evolución de la actividad. El aula estuvo lista en tres días. Este tipo de prácticas permiten llevar a la práctica una gran parte de los conocimientos adquiridos en el módulo de redes locales, que los alumnos sepan cuál puede ser una de sus actividades laborales habituales y adquieran habilidades para llevarlas a cabo.

Un ejercicio teórico está muy bien, pero uno real es mucho más eficaz.

Todos los alumnos que han querido de nuestro ciclo formativo han tenido la oportunidad de llevar a cabo alguna práctica real. Este año también hemos podido realizar una.

Esperamos que todos los cursos tengamos una posibilidad de este tipo, sea en nuestro centro u en otro. También esperamos poder empezar a trabajar con fibra óptica, ya que será los que realmente instalen nuestros alumnos en poco tiempo.

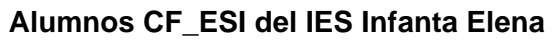

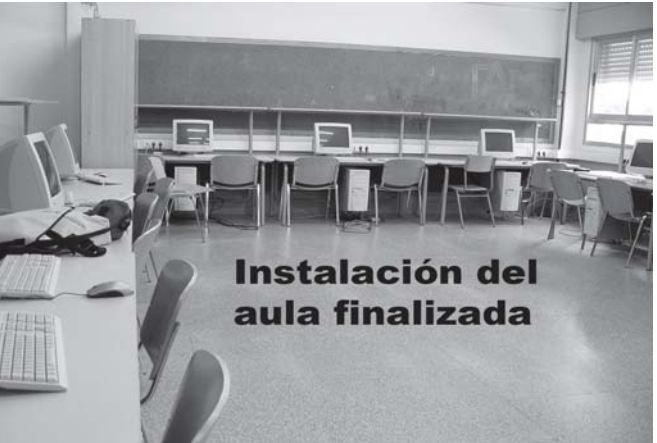

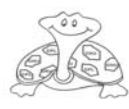

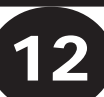

### **La inseguridad de Nuestros Routers**

Wifislax esta basado básicamente y principalmente en **SLAX** (basado en la distribución **Slackware Linux**), y el objetivo final de esta live CD, es disponer de una herramienta de seguridad orientada a la **auditoría inalámbrica**

Hoy en día es raro el hogar que no disponga de una conexión a Internet, al igual que es raro encontrarnos casas en las que todavía sea un módem el que nos sirva dicha conexión, la mayor parte de los Internautas disponen ya de dispositivos llamados Router que además de permitirnos el acceso a la gran red de redes, nos permite conectar varios equipos mediante cable ethernet o USB, de modo que todos ellos puedan disfrutar de dicha conexión al mismo tiempo. Pero esto no acaba aquí, ya que estos aparatos Router, gracias a su tecnología wifi (sin cables), permiten abastecer de conexión a Internet cualquier equipo que, dentro de su radio de señal, sea capaz de recibir esa señal inalámbrica gracias a un dispositivo receptor wifi.

Normalmente la señal wifi emitida por el router, puede o no estar encriptada (codificada), una señal wifi libre, permitirá a cualquier usuario que lo desee, conectarse al router que la esté produciendo, siempre y cuando esté dentro de su radio de señal, pero una señal wifi encriptada, no nos permitirá acceder a la conexión de dicho Router, a menos que dispongamos de la clave.

Existen dos tipos de encriptación de señal, la primera y más segura es la denominada codificación en clave WPA, y la segunda y menos segura es la que se conoce como clave WEP. Digo menos segura, porque gracias a una distribución de Linux (sistema operativo libre, que aunque parezca mentira muchos desconocemos de su existencia) llamada Wifislax que integra unos programas de escucha y captura de datos emitidos por el Router, podremos acceder a cualquier router y

conseguir obtener, en la mayoría de los casos, la clave WEP siguiendo una serie de pasos.

Lo primero que debemos saber es que Linux, es un sistema operativo libre, y que la mayor parte de sus distribuciones las podemos encontrar en Internet así como descargarlas de modo gratuito y totalmente legal, sólo hay que saber qué distribución necesitamos y dónde encontrarla. Nosotros para este experimento, como hemos mencionado anteriormente, estamos utilizando Wifislax, una distribución de Linux que encontraremos en www.wifislax.com/descargas.php y que nos podremos descargar sin ningún problema, pero también saber que existen otros Linux, que al igual que este, nos pueden permitir obtener la clave WEP de un Router.

Bien, explicado esto, y una vez descargado nuestro Wifislax, comprobamos que es un archivo .iso, ahora, lo único que tenemos que hacer es ejecutarlo con cualquier programa grabador, para que nos cree una imagen en un cd virgen, y una vez copiado ya tenemos nuestro sistema operativo Wifislax listo para funcionar desde un cd.

Configuramos nuestro equipo desde la BIOS, para que al encender dicho equipo se inicie desde cd y no desde cualquier otro dispositivo, tras esto introducimos el Wifislax en la unidad lectora de cd, y reiniciamos, de modo que en vez de iniciarse el sistema operativo que tuviéramos instalado (generalmente windows) se nos cargará el cd y por tanto nuestra distribución de Linux Si hemos seguido correctamente las instrucciones tras unos minutos nos aparecerá la siguiente pantalla, entonces

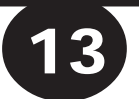

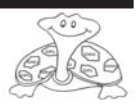

introduciremos **root** y la contraseña **toor** y finalmente para iniciar en modo gráfico introducimos el comando **startx** tal como se observa en la fotografía

### >wifislax—>herramientas wireless—>airoscript (airoscript es un pequeño programa de auditoria wireless, es la aplicación que nos va a ayudar a descifrar la clave WEP)

Una vez que habramos airoscript tendremos

promiscuo de sus compañeras, las tarjetas de red ethernet.

Este modo es vital para poder realizar cualquier técnica de auditoría inalámbrica, por ejemplo, para romper el cifrado WEP es necesario recoger un

débiles.

gran número de paquetes con IVs

> Para poner una tarjeta en modo monitor es importante tener en cuenta los controladores. En linux son las Linux Wireless

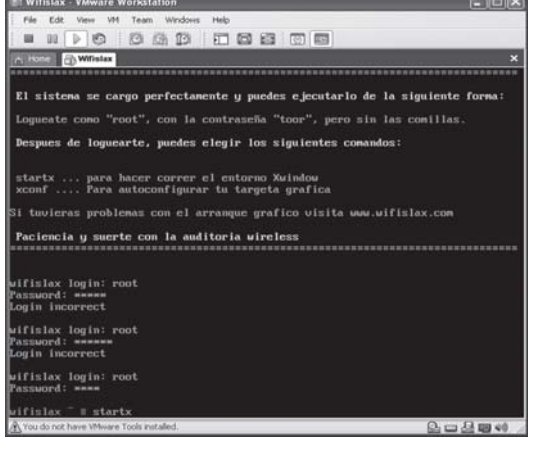

Una vez iniciado el entorno de escritotio procedemos a reinyectar los drivers (este proceso es para configurar nuestra tarjeta de red inalámbrica). Accedemos al  $m \neq n$ ú — > Wifislax — >asistencia de chipset y elegimos el chipset de nuestra tarjeta de red, en caso de no aparecer nuestro chipset en la lista entonces consultar esta página **http:// foro.elhacker.net** para obtener dichos drivers.

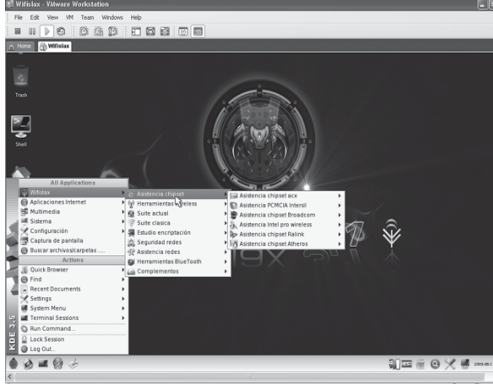

Una vez congigurada nuestra tarjeta de red wifi, iniciamos el programa para empezar a sacar la clave. Seleccionamos menú—

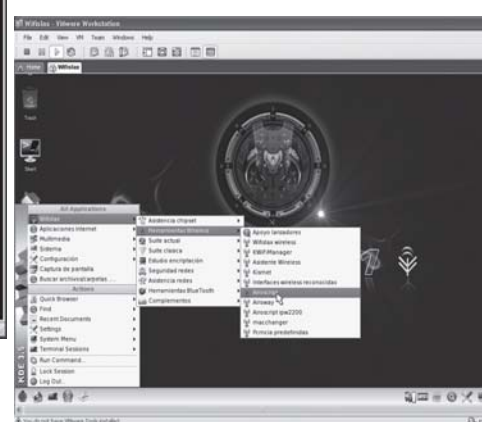

que seguir una serie de pasos para iniciar el proceso.

Poner la tarjeta wifi en modo monitor, esto es, algunas tarietas wireless (dependiendo del modelo y el chipset que utilicen) tienen

un modo que se conoce como monitor.

Cuando se pone la tarjeta en este modo

**se suelen** hablar de ponerla en modo monitorización o monitor.

Este modo permite la captura de los paquetes de una red wireless (que van por el aire en ondas de radio)

sin estar asociados a la red. Este modo monitor se conoce de forma técnica como modo RFMON y no ha de confundirse con el modo

**Extensions** los más utilizados para la configuración de adaptadores inalámbricos. Para llevar a cabo esta parte elegimos la opción 9 «Monitor»

Para eligir una opción seleccionamos con el

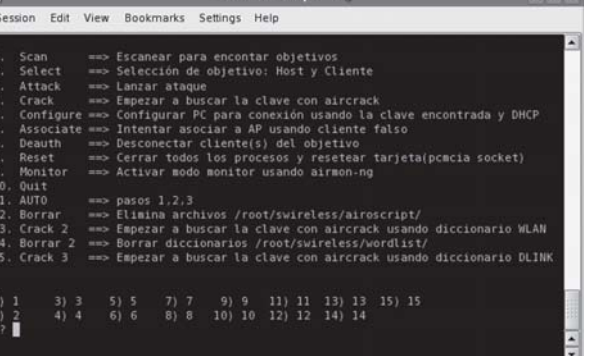

teclado el número que haya escrito a la izquierda de la opción y tecleamos **Enter.** Seguidamente ponemos el modo escanear para buscar nuestra red, en este caso nos pondrá todas las redes de nuestro entorno que sea capaz de captar nuestra

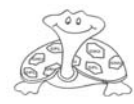

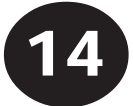

tarjeta WIFI, pulsando el número que corresponde a la opción **scan.**

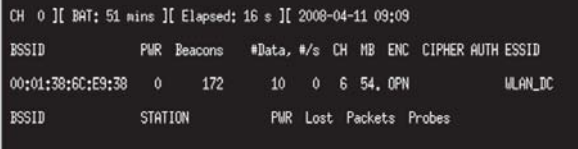

Tras encontrar nuestro objetivo cerramos la ventana pulsando Ctrl+c aunque hayamos cerrado la ventana sin copiar información, no pasa nada porque el programa guardará la información.

Ahora que tenemos nuestro punto de acceso, elegimos la opción **Attack** para empezar a capturar paquetes de información emitidos por nuestro router (en nuestro caso)

Al seleccionar la opción de

Escogemos el punto de acceso o router, seguidamente nos pe

> q u e seleccione el modo ataque, nosot hemos ele **asociación**

**falsa => automático,** se puede elegir cualquiera de las demás.

Si hemos seguido bien pasos se nos abrirán cu ventanas, una de ellas es la del airdrump (encargado de capturar los paquetes especiales de los cuales deduciremos la clave),

desautentificación (sirve para desasociarte de ese punto de acceso por si

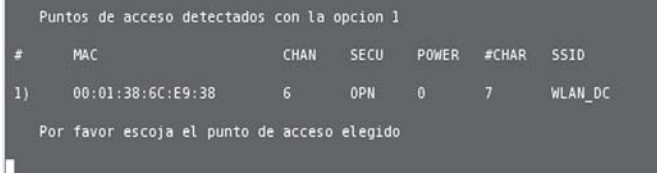

**ataque** se nos muestra una ventana con la información de la red que en el proceso anterior encontramos al escanear, es muy importante seguir los pasos porque si no hemos realizado el paso de escanear no mostrará.

Session Edit View Bookm

Chopchop usando un cl Chopchop solo la part Chopchop haciendo sol

Ataques contra WEP Que ataque deseas realiz Asociacion falsa Asociacion falsa Usar un cliente<br>Usar un cliente Chopchop

quisiéramos elegir otro punto de acceso para asociarnos), asociación (sirve para asociarte de nuevo al punto de acceso o router) e inyección (para acelerar el

15

debemos capturar alrededor de 20.000 paquetes en la columna donde pone **Data** cuando lo hayamos conseguido, procedemos hacer el siguiente paso que

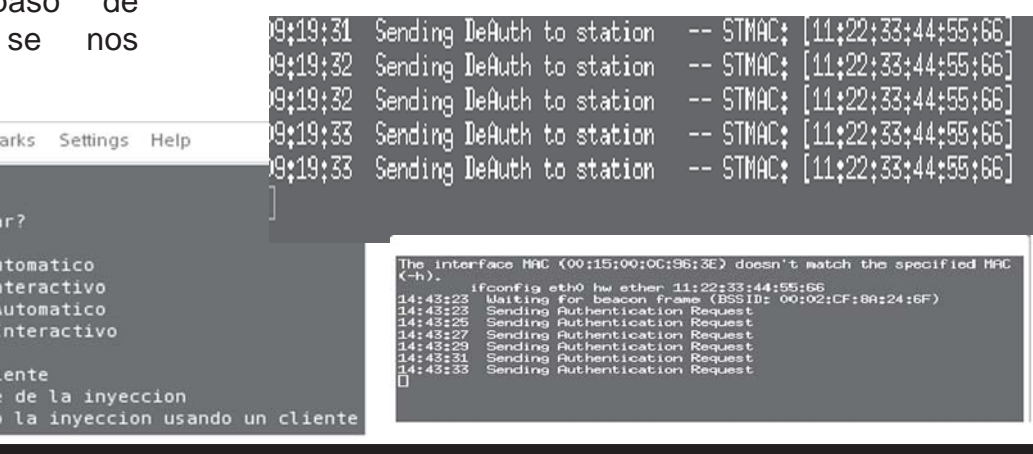

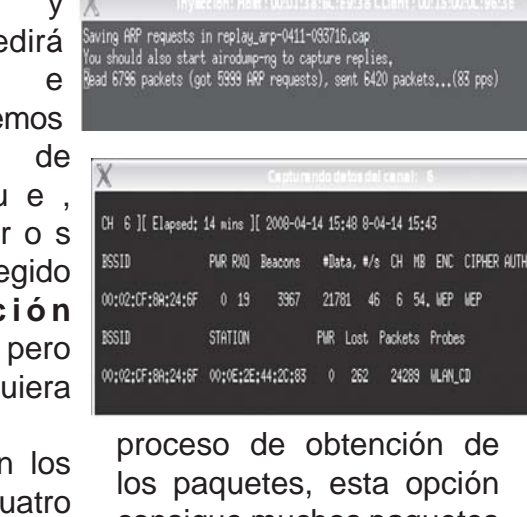

ESSID HLAN\_CD

consigue muchos paquetes en poco tiempo). Estas son las ventanas que se nos abrirán.

Ahora toca esperar,

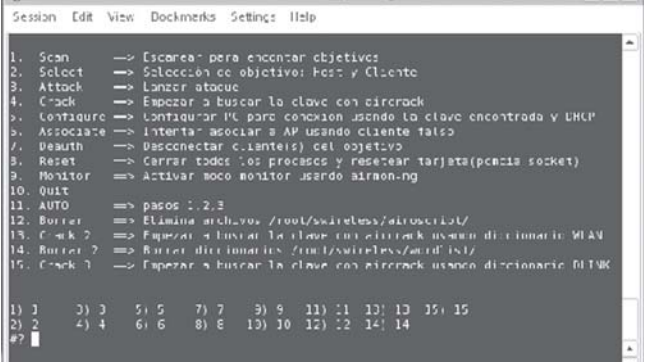

consiste en obtener la clave a partir de los paquetes obtenidos.

tanto en hexadecimal como en ascii.

Ya tenemos la clave de

seleccionamos nuestra conexión, y al pinchar en conectar nos pedirá la clave

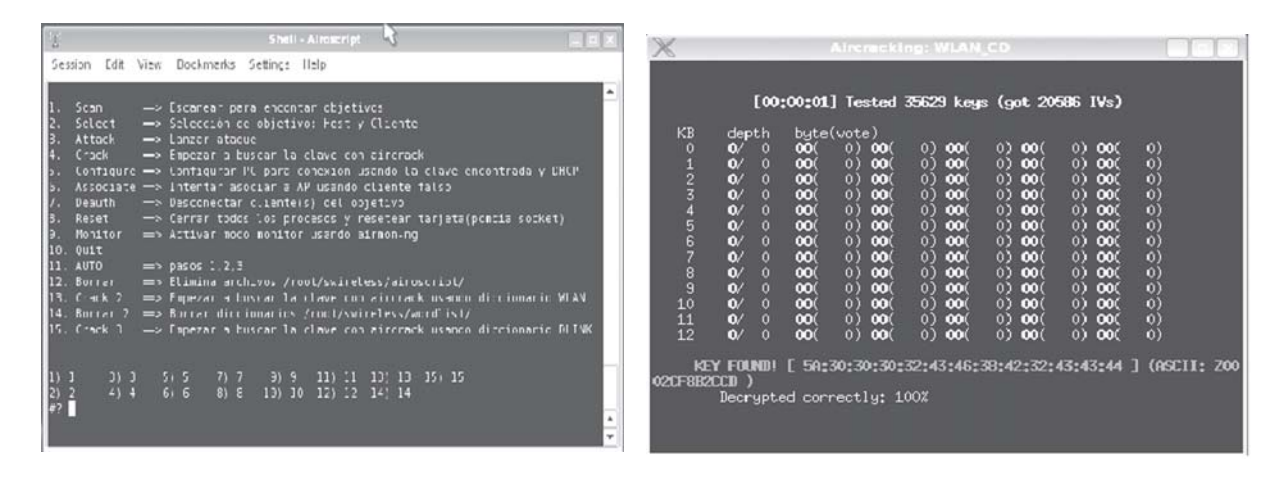

Volvemos a la ventana principal de airoscript y seleccionamos Crack, Crack2 ó Crack3, si no funciona con uno probaremos con otro, ya que son distintos modos de deducción del encriptado. El programa tardará un rato en obtener la clave si todo ha ido bien, hasta que por fin la mostrará en rojo en la parte inferior de la pantalla. Copiamos la clave (Key found!), lo podemos copiar

nuestro router, ya sólo queda introducirla cuando intentemos conectarnos al

router, por ejemplo, si lo hacemos con windows, iniciamos **conexiones de red inalámbricas**,

pinchamos a la

izquierda en **actualizar redes lista de** redes,

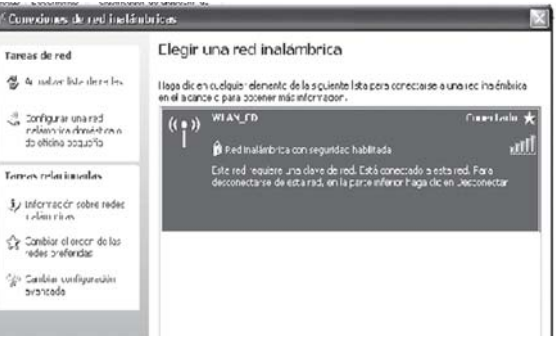

Ya tenemos Internet.

WEP que le introduciremos.

**David Gomez Omar Azzahraqui Alumnos 1º ESI**

4 · 5 · 曲 · is Página · ◎ Herramienta

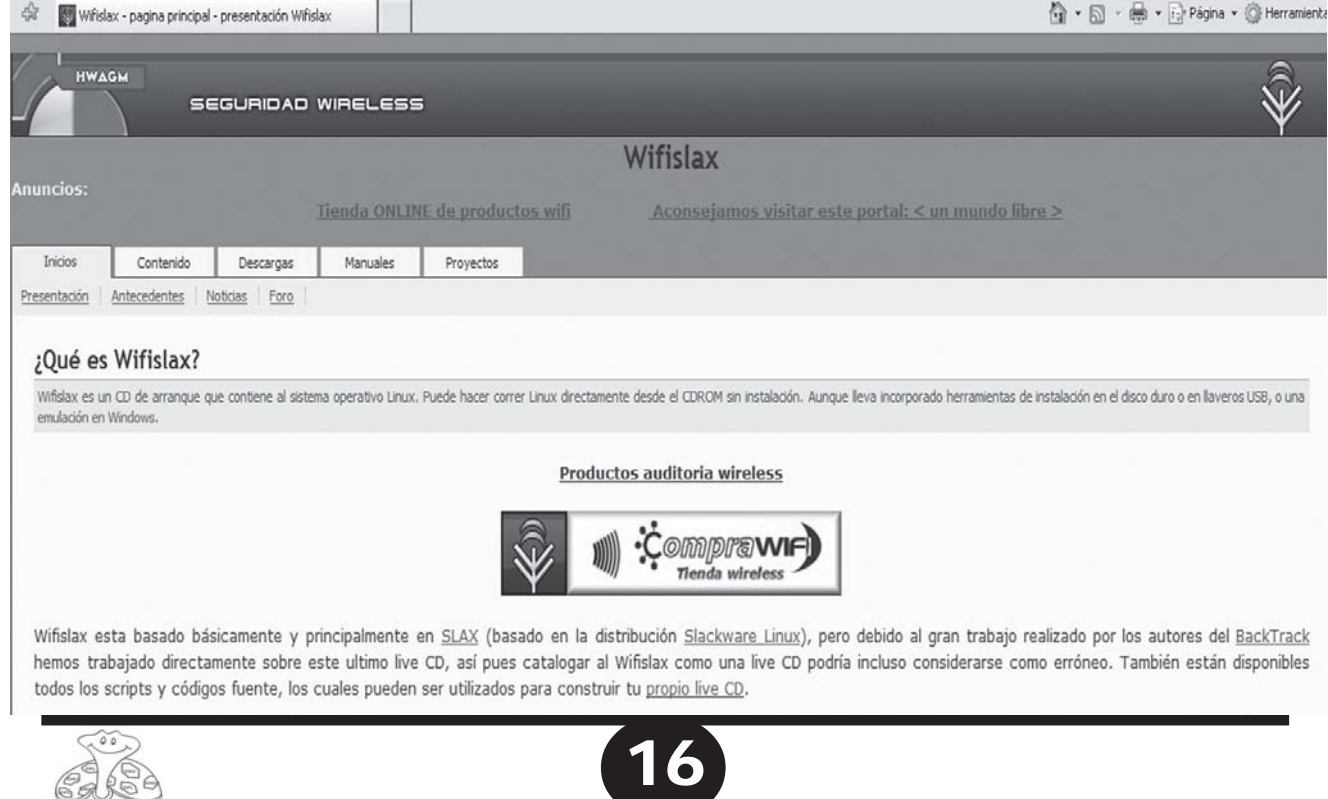

# **WIFI, AUMENTA SU SEÑAL**

Con unos sencillos pasos se puede conseguir incrementar la potencia de la señal WiFi y mejorar su rendimiento. Tener una red WiFi tiene muchas ventajas pero también inconvenientes y riesgos de seguridad. Haciendo una serie de modificaciones se puede ampliar la cobertura de la red. Aquí van varios ejemplos y los resultados obtenidos.

Hoy en día muchas de las redes que se montan lo hacen utilizando el protocolo WiFi. La principal ventaja es que sustituye los cables por ondas de radio. WiFi son las siglas de la compañía *Wireless Ethernet Compatibility Alliance* que se encargan de comprobar que los aparatos cumplan con los estándares.

Para aumentar la señal primero necesitamos saber el estado de nuestra red, la intensidad que tenemos y ver las redes que hay a nuestro alcance y que pueden causarnos interferencias. Windows tiene por defecto un medidor de señal que también nos muestra las redes de alrededor pero a veces no muestra todas las que hay y la intensidad de la señal la muestra de manera aproximada sin darnos un valor numérico. Por lo tanto es mejor optar por software Third-party. Uno de los mejores es el programa **NetStumble**, que nos informa de todas las redes disponibles, potencia, seguridad y canal por el que emiten, dato último que no da Windows y que nos es de utilidad para elegir nuestro canal.

Si los resultados que obtenemos son de señal baja debemos seguir una serie de pasos:

1-Colocar el punto de acceso (router) en **zona central** alejado de paredes y de objetos metálicos. También es conveniente ponerlo en alto, sobre un mueble o armario, ya que las ondas se propagan mejor hacia abajo.

2-Elegir un **canal que no se solape** con los de alrededor. Para evitar interferencias en presencia de varios puntos de acceso cercanos, estos deberían estar en canales no solapables, que podrían ser: 2, 7 y 12 // 3, 8 y 13 // 4, 9 y 14 // 1, 8 y 14.

3-Algunas tarjetas de red WiFi vienen por defecto con potencia baja. Para **poner al máximo la señal WiFi,** accede a las propiedades de la tarjeta de red. Haz clic en configuración y en la pestaña Avanzado busca la propiedad *Power management* y arrastra la barra hasta *Highest*.

4-**Actualizar los drivers** de la tarjeta de red. En ocasiones traen mejoras de seguridad y de rendimiento.

5-Construye tu propia **antena WiFi**. Las hay desde rudimentarias hasta las más sofisticadas. Para crear una antena sencilla,

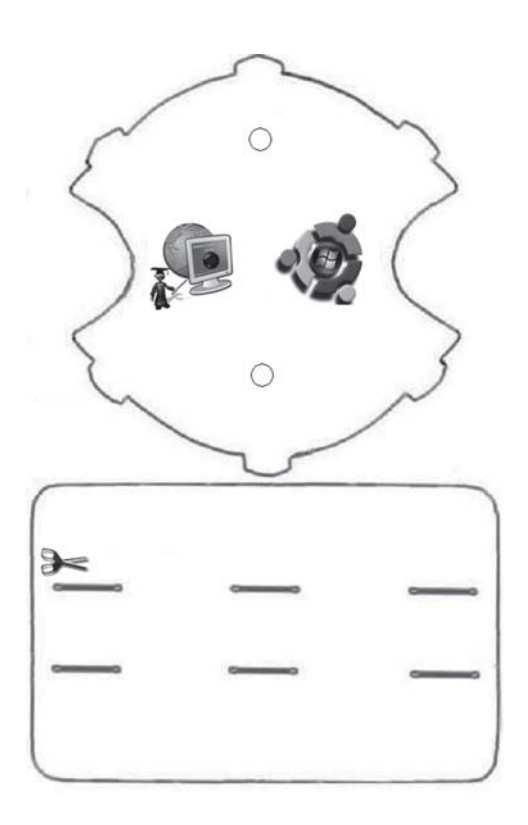

tan solo necesitamos un folio, tijeras y papel de aluminio. Necesitamos una plantilla que podemos dibujar o imprimirla de internet. Recortamos las figuras y cubrimos la rectangular con papel de plata. Hacemos las

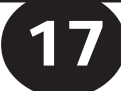

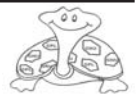

incisiones he introducimos las patillas por las ranuras. Por último, la colocamos en la antena de nuestro punto de acceso y ya lo tenemos. Con esto se logra concentrar la señal omnidireccional hacia una dirección

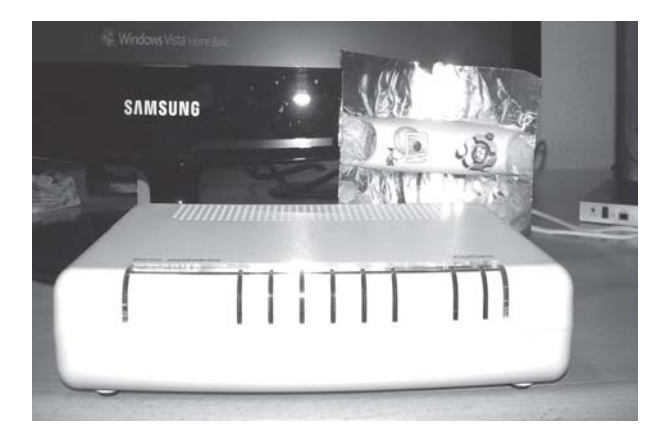

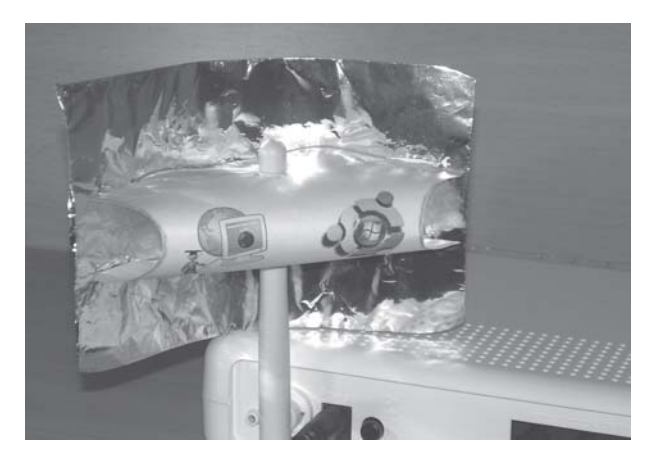

#### concreta.

Con todo esto conseguimos una mejora notable en el rendimiento de nuestra conexión.

Siguiendo todos estos pasos habremos

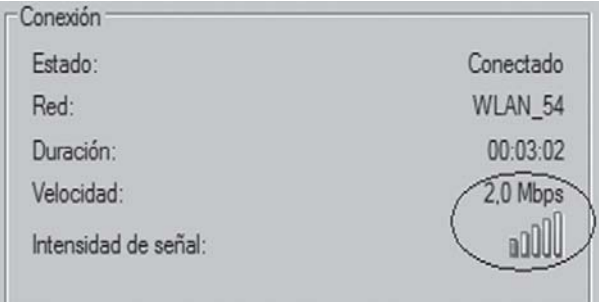

Conexiones de red inalámbricas (WLAN 54) Velocidad: 12,0 Mbps Intensidad de la señal: Bajo Estado: Conectado

logrado sin duda aumentar la señal. Los resultados saltan a la vista.

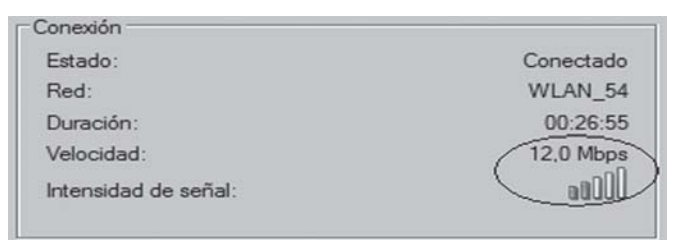

Conexiones de red inalámbricas (WLAN 54) Velocidad: 2,0 Mbps Intensidad de la señal: Muy bajo Estado: Conectado

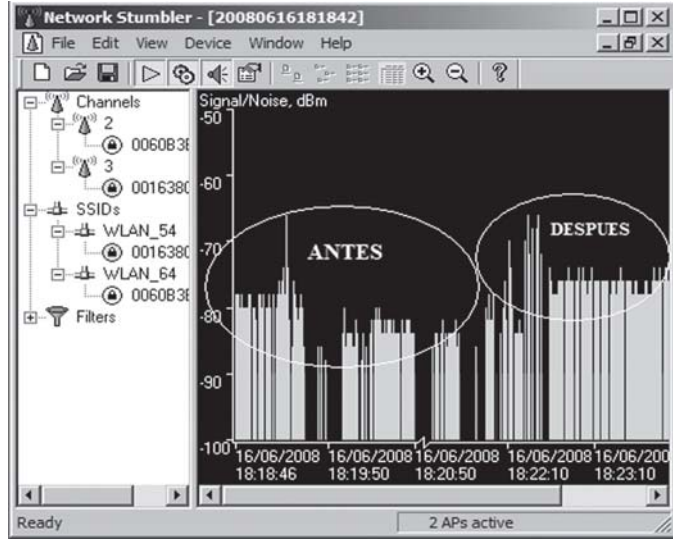

### DESPUÉS:

 No podemos limitar el espacio de nuestra señal WiFi y por tanto, para evitar la entrada de intrusos a nuestra red, es aconsejable configurar en nuestro punto de acceso: una **clave WPA** (más difícil de crackear que las WEP), habilitar el **filtrado por MAC**, que solo permitirá el acceso a los dispositivos que registremos y por último **ocultar el punto de acceso** para que nadie pueda ver nuestro SSID o nombre del punto de acceso.

Espero que os resulte de utilidad como a mi me ha servido.

**http://www.netstumbler.com/ http://es.wikipedia.org/wiki/Wi-Fi http://www.freeantennas.com/ projects/template2/index.html**

> **Fernando Gallego Hernández Alumno IES Lazaro Cardenas**

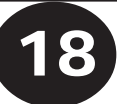

# **LINUX**

# **Reparando un Sistema Linux**

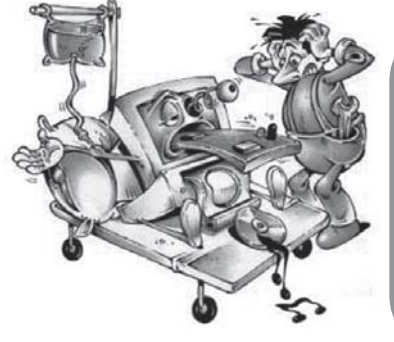

**Cómo recuperar un sistema operativo Linux (software libre) que está instalado en un equipo y no arranca porque está averiado .… Los motivos de la avería pueden ser que alguna partición del disco duro se ha llenado, como la de swap, o que se han borrado ficheros o directorios necesarios para el arranque, o que hemos perdido la password de root y por lo tanto no podemos realizar tareas de administración, etc…**

Hay que huir de la típica solución drástica de formatear y volver a instalar, por muchos motivos: pérdida de tiempo, pérdida de datos, y en caso de que la máquina esté realizando tareas de servidor, pérdida de servicio lo que implicará pérdida de dinero. Cabe recalcar que para evitar quebraderos de cabeza, se debe seguir una buena política de backups utilizando programas como Tar, Norton Ghost, etc, dependiendo del caso.

Para resolver estas desavenencias con el menor coste, la idea consiste en cargar un sistema operativo Linux en memoria y montar (con el comando mount) en éste, la partición del disco duro del S.O. Linux que está averiada. Una vez montado, se opera sobre él desde el S.O. cargado en RAM para repararlo, como si fuera un enfermo en la mesa de operaciones de un quirófano.

#### **Fase preparatoria**

Para cargar un sistema operativo Linux en memoria, se puede hacer por ejemplo desde un Live CD de la misma distribución que la del sistema que tenemos averiado. Procedemos a ello, y a continuación, abrimos una sesión como root en modo texto.

 **NOTA:** Si se trata de una distribución de Ubuntu, el usuario con el que se accede al sistema se llame ubuntu. Este usuario puede ejecutar comandos como root utilizando el comando sudo.

Para que desde este S.O Live CD cargado en memoria, podamos montar el sistema de ficheros en el que está guardado el sistema operativo averiado, es necesario saber antes en qué partición y en qué disco duro está instalado dicho sistema o su partición de swap, en caso de que sea éste el problema. El S.O. Linux hace referencia a una partición de un disco duro, a través de lo que se llama archivos especiales de bloque cuyos nombres suelen

ser: /dev/hda1 (para la primera partición del primer disco duro), /dev/hdb1 (primera partición del segundo disco duro), etc. Ahora bien, ¿cómo buscar el nombre de la susodicha partición?.

Consultamos el nombre del archivo especial de bloques de la partición donde está instalado el S.O. averiado ejecutando el siguiente comando desde el S.O. Live CD cargado en memoria: *sudo fdisk –l,* que nos mostrará un listado de la tabla de particiones:

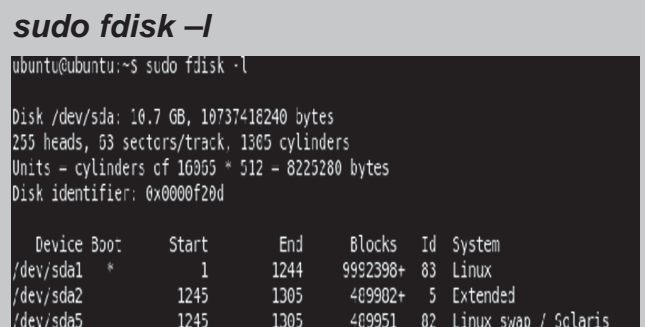

**NOTA**: En este caso, el sistema denomina a las particiones del disco duro */dev/sda1 , /dev/ sda2*, ya que interpreta que son particiones de un disco duro SCSI.

**NOTA**: el comando *sudo* permitirá ejecutar el comando *fdisk* como si fuera *root*, para el caso de que el S.O. cargado en memoria nos ofrezca un usuario que no es *root* pero que permite ejecutar el comando *sudo*.

En este ejemplo, el nombre del archivo especial de bloques donde está instalado el S.O. Linux se llama */dev/sda1*, y su partición de swap es */dev/sda5*.

Ahora que tenemos el nombre del archivo especial de bloques que utiliza Linux para hacer referencia a la partición del disco duro donde está el sistema de ficheros que queremos manipular,

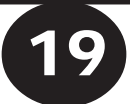

# **LINUX**

a continuación, procederemos a montar dicho sistema de ficheros con el comando *mount*. Resumiendo un poco, este comando permite incorporar, anexar un sistema de ficheros ya existente al sistema de ficheros raíz («/»), a través de un directorio que se denomina punto de montaje. Los comandos a ejecutar serían los siguientes:

- **1.***sudo mkdir /mnt/soaveriado/* **:** Para crear el punto de montaje que se va a utilizar para anexar el sistema de ficheros del S.O. averiado al sistema de ficheros raíz del S.O. Live CD cargado en memoria.
- **2.***sudo mount /dev/xdxx /mnt/ soaveriado:* Para montar el sistema de ficheros del S.O. averiado en el directorio */mnt/ soaveriado*.

Con la ejecución de estos comandos ya tenemos accesible el sistema de ficheros que hemos de manipular para reparar el S.O., como si se tratara, tal y como se ha mencionado antes, de un paciente en una mesa de operaciones de un quirófano.

Llegado este momento procederemos a la reparación correspondiente a la avería.

#### **Resolución de la avería «Se ha perdido la clave de** *root»***.**

Si el problema consistía en que habíamos perdido la password de *root* bastará con borrar la password del usuario *root* en el fichero de configuración del sistema en el que se guardan las claves de los usuarios, que es */ etc/shadow*. Se resolvería así:

*sudo vi /mnt/soaveriado/etc/ shadow***:** para editar desde el S.O. Live CD cargado en memoria el fichero de configuración **/***etc/shadow* del S.O. averiado.

NOTA: Si ejecutáramos el comando *sudo vi /etc/shadow*, editaríamos el fichero de claves

de usuario del S.O. Live CD cargado en memoria, y no el del S.O. que queremos reparar.

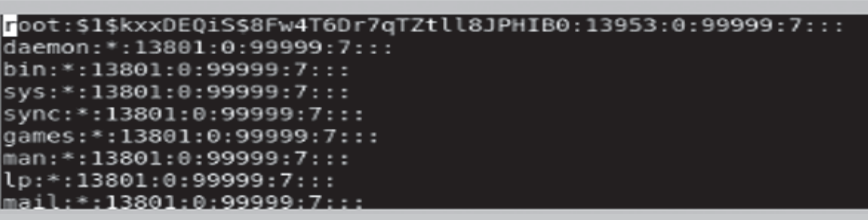

Nos situamos con el cursor en la línea correspondiente al usuario *root* y borramos carácter a carácter el segundo campo de dicha línea con el comando *x* del *vi*.

NOTA: Observad que los campos están separados por el carácter «:».

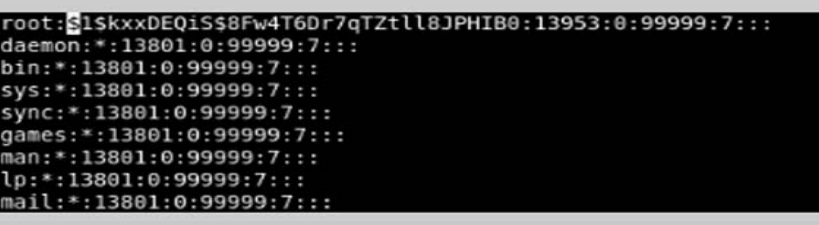

Una vez borrada la password de *root* del fichero */etc/ shadow*, la próxima vez que alguien se identifique en el sistema como *root*, éste no le pedirá clave de acceso.

NOTA: No hay que olvidar que hay que asignar una contraseña a root lo antes posible para no dejar al sistema desprotegido.

#### **Resolución de la avería «Se ha perdido un fichero o directorio de configuración».**

Si por el contrario el problema consiste en que se ha perdido un directorio o un conjunto de ficheros necesarios para el arranque, por ejemplo el fichero de usuarios */etc/ passwd* del S.O. averiado, se volvería a cargar desde una copia de seguridad del S.O. averiado dicho fichero utilizando el comando *tar* así:

*cd /mnt/soaveriado/***:** para situarnos en el directorio en el que se va a realizar el volcado.

*udo tar xvf (copia\_de\_seguridad el* fichero *etc/passwd* de la copia de*d) etc/passwd:* para

volcar el seguridad en el directorio */mnt/soaveriado/etc***.**

*udo tar xvf (copia\_de\_seguridad) etc/passwd:* para volcar el fichero *etc/passwd* de la copia de seguridad en el directorio */ mnt/soaveriado/etc*.

**copia\_de\_seguridad** será el nombre del fichero en el que se guarda la copia de seguridad. Si éste fichero se encontrase en un dispositivo externo habría que montarlo previamente con el comando **mount**, para poder acceder a él.

#### **Resolución de la avería «Se ha llenado alguna partición del S.O».**

Si la avería consistiese en que se haya llenado la partición de swap se haría así:

Si la partición de swap, en realidad es el directorio */tmp* dentro de la partición en la que está instalado el S.O. averiado se haría así: *sudo rm –r /mnt/ soaveriado/tmp/\**

Si la partición de swap es una partición independiente se haría así: *sudo rm –r /mnt/*

**María Teresa Martínez Soria Profesora de Informática**

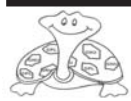

20

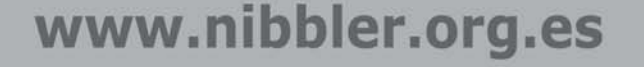

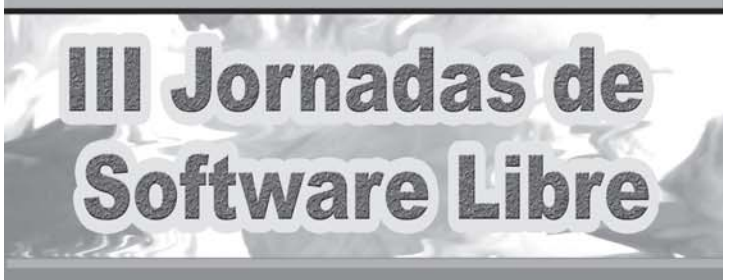

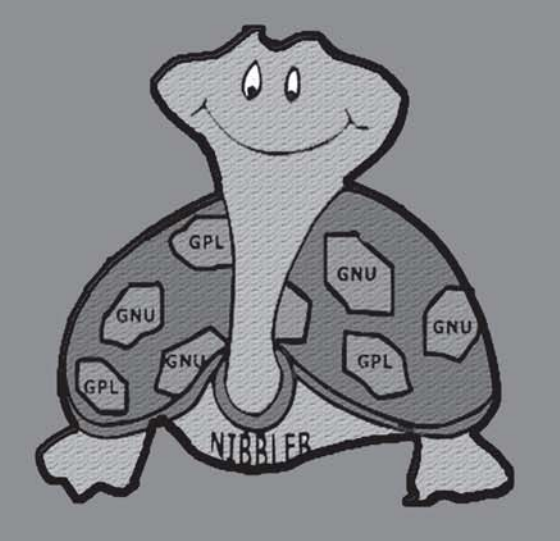

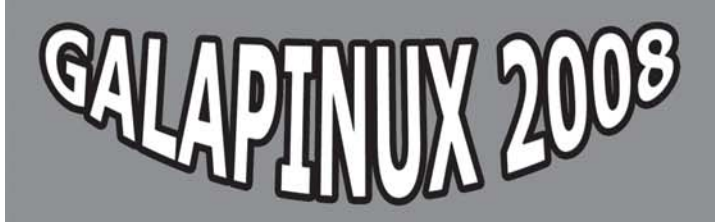

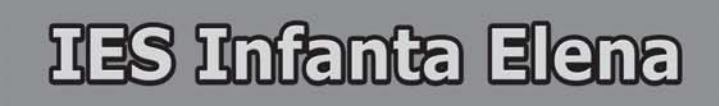

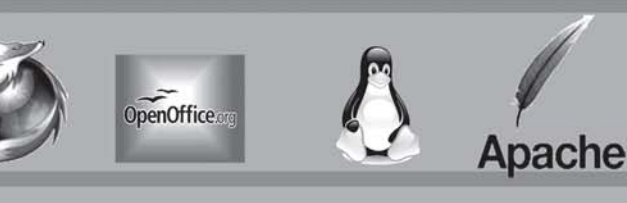

Durante los días 27 y 28 de marzo Galapagar se convirtió en la sede de las III Jornadas de Software Libre, en las que, una vez más, se puso de manifiesto la importancia que las herramientas informáticas que se ofrecen bajo este tipo de licencia tienen para todo el mundo educativo.

Las penurias económicas hicieron que en algunos momentos pareciera imposible llevar a cabo estas Jornadas, pero entre todos: organizadores, colaboradores y participantes, las hicimos posibles.

Ciclo Formativo de Grado Medio de Informática. Este año contamos con un centro más en la organización, el IES Alexander Graham Bell de Colmenar Viejo, que también imparte el Ciclo Formativo de Grado Medio de Informática.

Entre los colaboradores ha estado presente la Asociación Juvenil Nibbler, la editorial McGraw Hill, ARPA, empresa creada por alumnos de la primera promoción de nuestros alumnos. La Comunidad de Madrid, representada con la participación en la inauguración de . Andrés Enrique Crespo Espert y por Juan Luis Fernández Rodríguez y José Luis Ruiz Saiz de la Unidad de Programas. El Grupo MAX, a los que felicitamos por la nueva versión de esta distribución de Linux que acaban de proporcionarnos. También los centros de profesores a los que pertenecemos, Collado Villalba, Majadahonda y Colmenar Viejo. Y muy especialmente hemos contado con la colaboración del Ayuntamiento de Galapagar, tanto de la alcaldesa, Carmen Toledano Rico, como del concejal de educación Jorge Escobar de la Paz, que han puesto a nuestra disposición el Centro cultural La Pocilla y nos han ayudado en la difusión.

Más de 400 personas pasaron por La Pocilla. Alumnos y profesores de Collado Villalba, Pozuelo de Alarcón, Alcobendas, Alcorcón, Villaverde… se unieron a los de Colmenar Viejo, Boadilla del Monte y Galapagar, tanto del IES Infanta Elena como los alumnos de Garantía Social del IES Cañada Real.

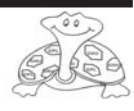

21

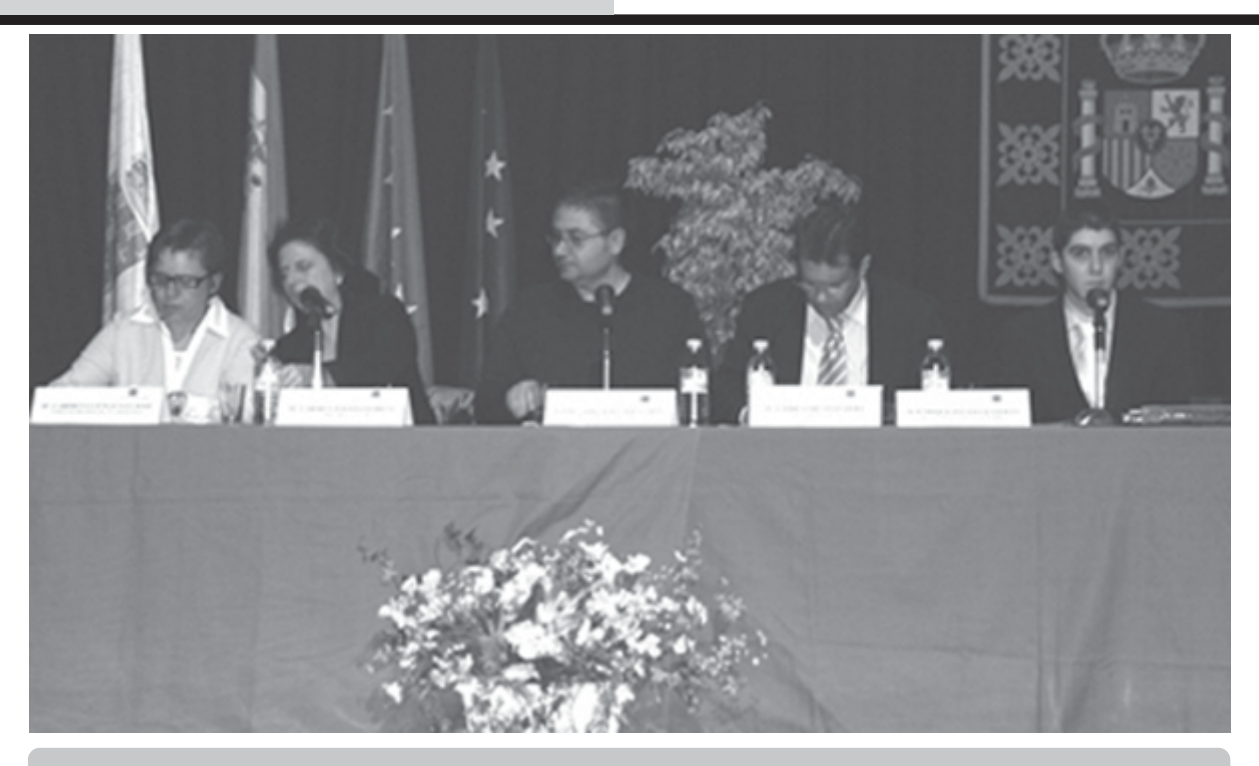

La inauguración de las III Jornadas estuvieron presididas, de izquierda a derecha, por Enrique Poveda, como representante de la Asociación Juvenil Nibbler, Andrés Enrique Crespo Espert , en representación del Director del Área Territorial Madrid Oeste, José Carlos Sidrach de Cardona Ortín, Director del IES Infanta Elena, Carmen Toledano, Alcaldesa de Galapagar y Carmen Luengo, Coordinadora de las Jornadas.

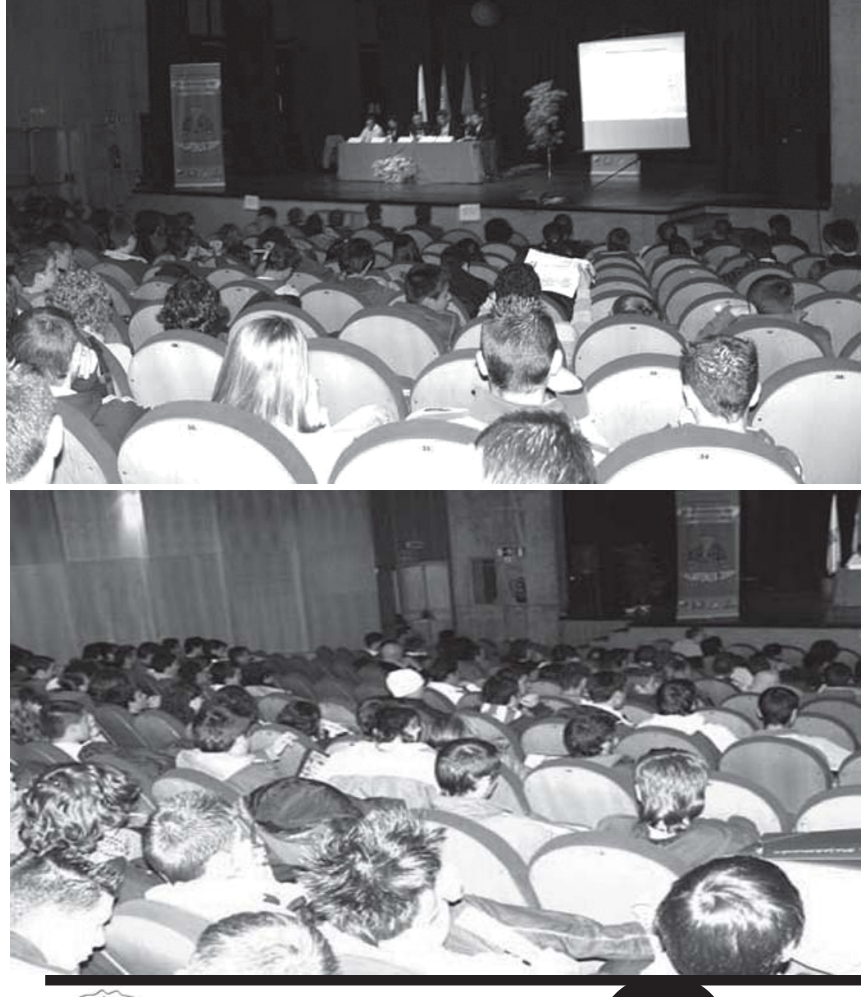

#### **Jueves 27 de marzo de 2007**

Comienza la actividad a las 8:30 de la mañana para los organizadores y a las 10 para los asistentes.

El grupo de alumnos que se encarga de montar cañón, pantalla, cableado para disponer de red en el teatro, un moderno edificio de hormigón al que no llegan las señales wifi del centro cultural, estaban dispuestos para su actividad puntualmente.

La tarde anterior se había celebrado un pleno del Ayuntamiento en el mismo lugar, pero gracias a los

Teatro Jacinto Benavente de Galapagar durante las III Jornadas de Software Libre, GALAPINUX 2008

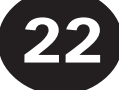

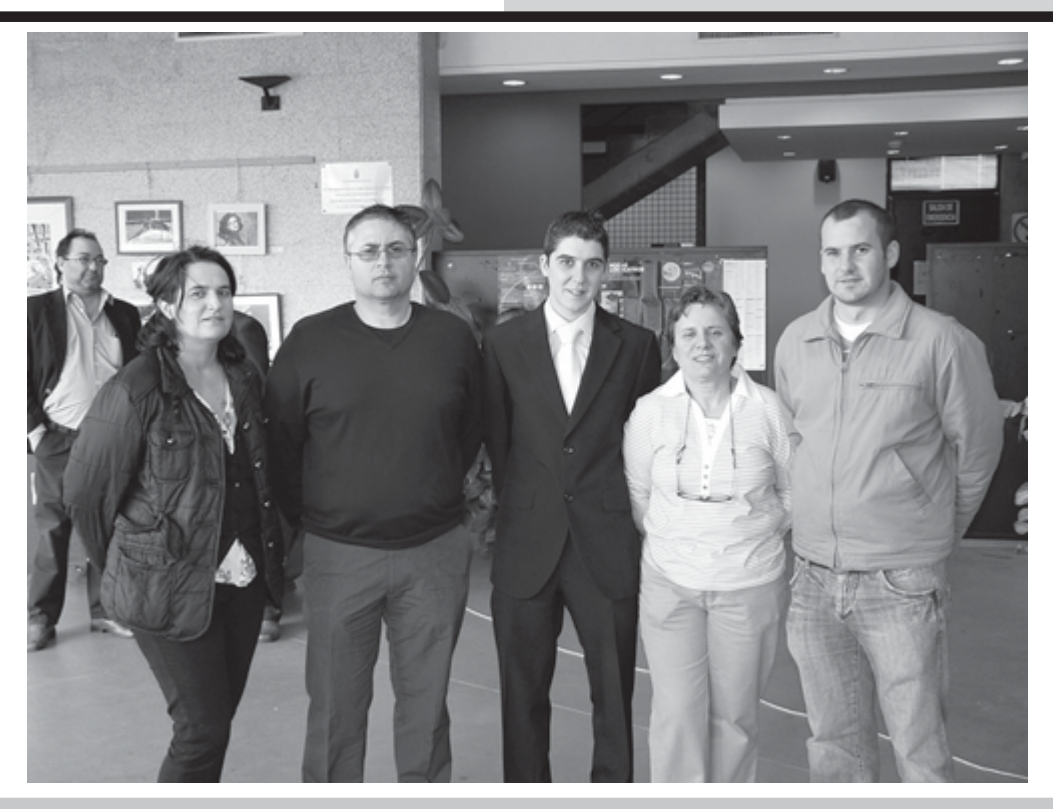

Belen Ena, Secretaria del IES Infanta Elena, José Carlos Sidrach de Cardona Ortín, Director del IES Infanta Elena, Enrique Poveda, ex-alumno del centro y representante de la Asociación Juvenil Nibbler, Carmen Luengo, TIC y Jefa Departamento de Informática del IES Infanta Elena y David de Castro, tambien ex-alumno del centro y compañero de Enrique Poveda en su empresa ARPA.

empleados del propio Ayuntamiento tenemos que reconocer que estaba todo magníficamente preparado. Hasta las flores estaban en su sitio. El Ayuntamiento y sus empleados en particular, se portaron magníficamente con nosotros, lo cual les agradecemos desde aquí. Otro grupo de alumnos se encargaba del material para los asistentes. Contábamos con carpetas que los CAP a Collado Villalba, Majadahonda y Colmenar Viejo, que nos las habían proporcionado. Y otro grupo era el encargado de la grabación de las ponencias y de realizar las fotografías. Gracias a ellos podemos

Algunos de los asistentes: Rosa López González, Juan Martín Gómez y Rafael Carrión García, del Servicio de Inspección Educativa, Luis Alberto Angulo, Director del IES Arquitecto Ventura Rodríguez de Boadilla del Monte, Juan Luis Fernández Rodríguez y José Luis Ruiz Saiz del Servicio de la Unidad de Programas Educativos y María Teresa Abad Pérez, asesora de FP del CAP de Collado Villalba

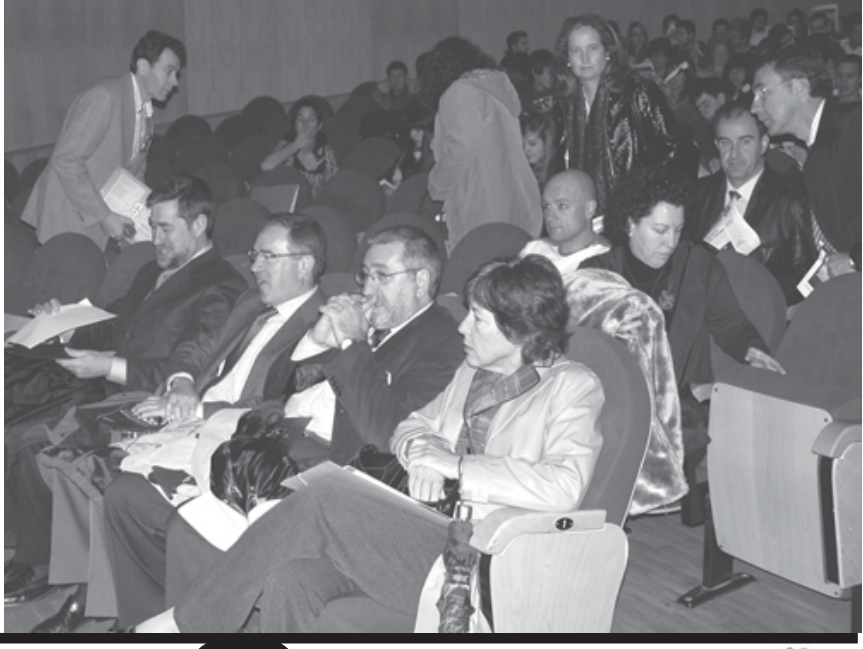

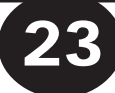

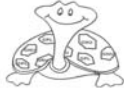

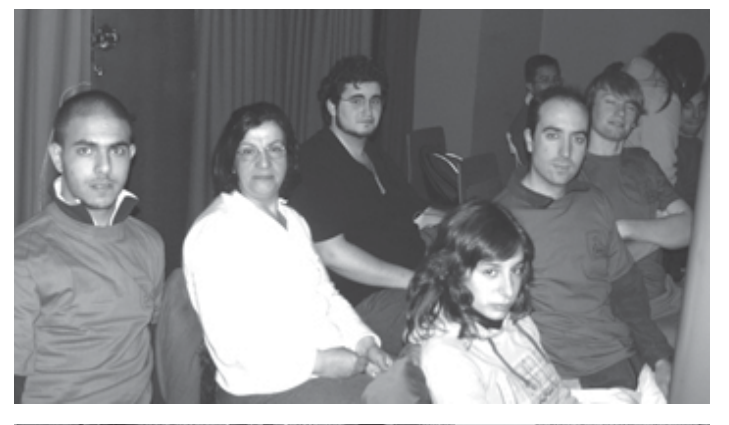

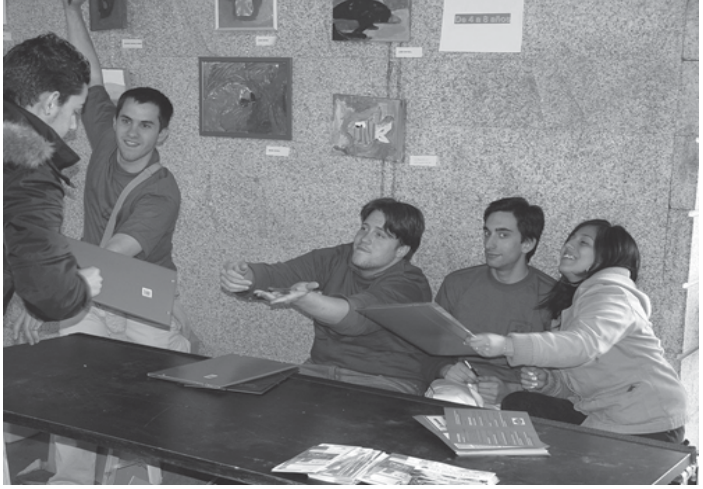

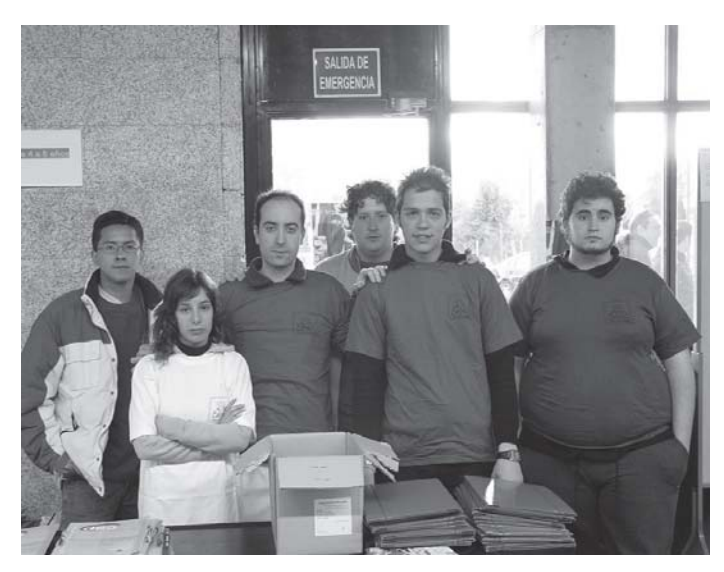

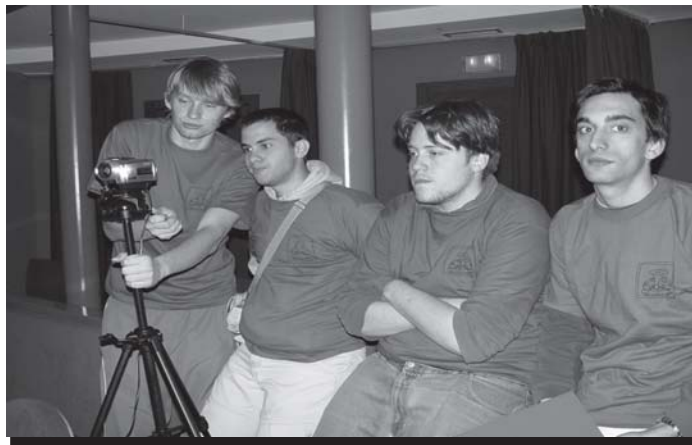

Alumnos del Ciclo Formativo de Explotación de Sistema Informáticos del IES Infanta Elena, de la Asociación Juvenil Nibbler, protagonistas del GALAPINUX 2008

ver las recordar lo que aconteció esos días. Estuvieron los dos días completos grabando y fotografiando todo lo que consideraron adecuado. Como todos los años, los alumnos del Ciclo Formativo, en esta ocasión de Galapagar, respondieron e hicieron suyas las Jornadas. Este año tuvimos que utilizar las camisetas de años anteriores, ya que nuestro inexistente presupuesto no dio de sí para comprar camisetas nuevas. Pero las camisetas azules y blancas de NIBBLER de los organizadores fueron suficientemente visibles para que cualquier asistente supiera a quién tenía que dirigirse.

También McGrawHill, colaborador habitual, estuvo presente desde primeras horas entre nosotros.

En el disco que acompaña esta revista podéis ver y escuchar las palabras de presentación de cada uno de los miembros de la mesa, por lo que os aconsejo que pongáis el disco en vuestro ordenador y las escuchéis.

Después de las palabras de presentación, el IES Infanta Elena invitó a un pequeño desayuno a las autoridades y ponentes asistentes, en el propio Centro Cultural, y los alumnos pudieron disfrutar de bocadillo, con botella de agua y manzana, gracias al vale que la organización había incluido en las carpetas.

Una vez descansados, comenzamos con las ponencias.

El primer ponente, **Jesús M. González Barahona**, inició las Jornadas hablando del Software Libre. Su capacidad para comunicar hace que los alumnos rápidamente se interesen por el tema. Parece que repetimos este tema, pero no tenemos más remedio. Nuestros alumnos son

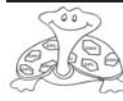

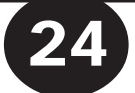

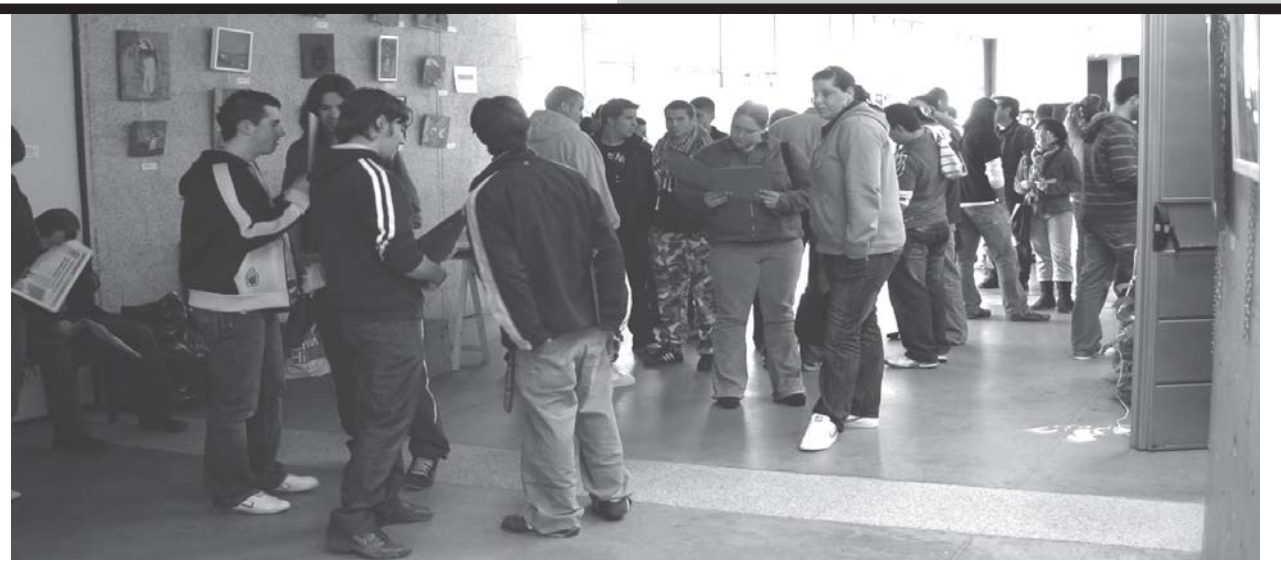

eglalg<sub>e</sub>

T Jornadas de

**IES Infanta Elena** 

APINUX 2008

25

distintos cada año y las Jornadas tienen un carácter en gran medida divulgativo, por lo que tenemos que iniciar siempre con este tema. Jesús es una de las personas más destacadas de nuestro país en lo que se refiere al Software Libre, pero también sabe comunicar como nadie esa idea básica de lo que significa este tema a todos aquellos que por primera vez se acercan a él. Posteriormente contamos

con la presencia de **Felipe Retortillo**, que nos presenta el Software Libre presente entre nosotros a través del Portal EducaMadrid, que todos utilizamos de forma cada vez más cotidiana. Si la primera ponencia se refería a unos principios de lo que supone el Software Libre, la segunda nos mostraba una realidad construida con este tipo de herramientas. Si queréis conocer cómo es el Portal por dentro os aconsejo que veáis el vídeo de la ponencia de Felipe Retortillo. Un nuevo alto en el camino se producía después de comprobar lo que se

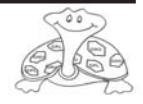

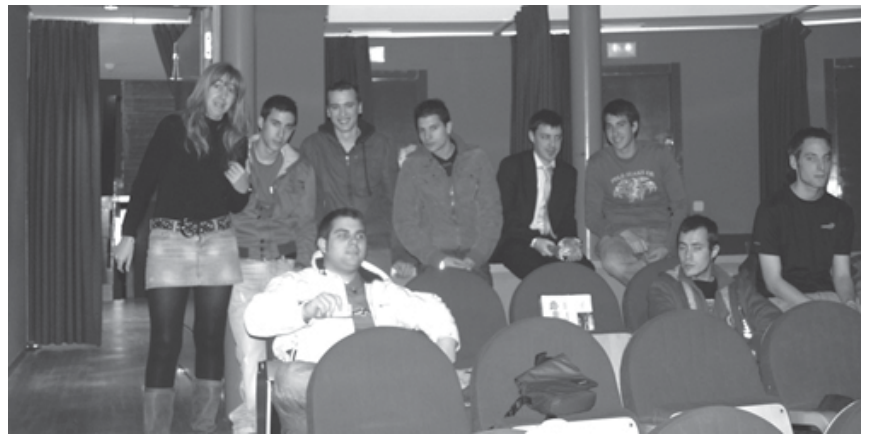

IES Arquitecto Ventura Rodríguez

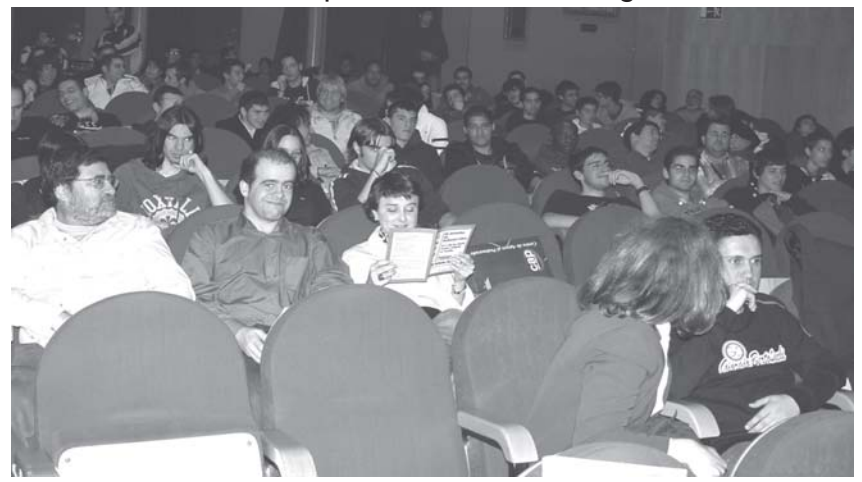

IES La Arboleda de Alconcón e IES Lázaro Cárdenas

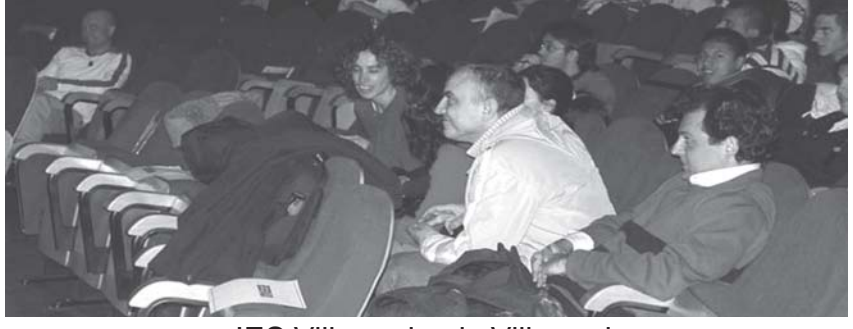

IES Villaverde, de Villaverde

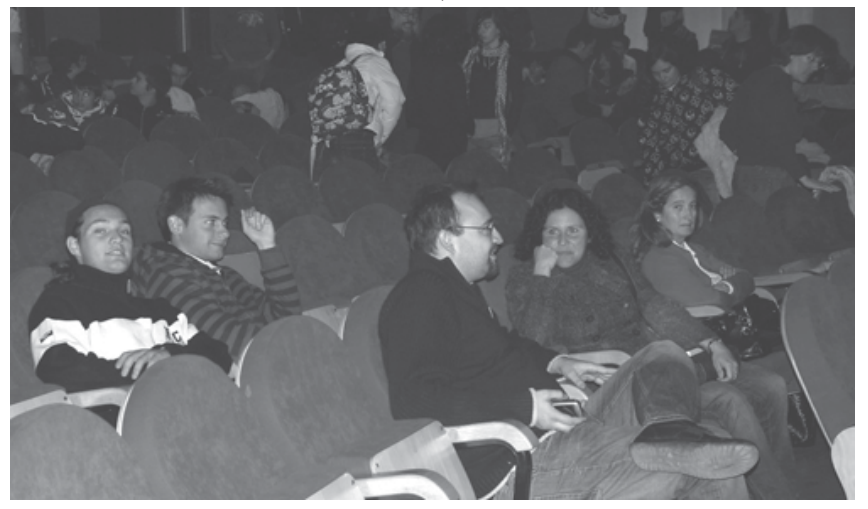

IES Gerardo Diego, de Pozuelo de alarcón

Estas III Jornadas han sido organizadas por el IES Infanta Elena, el IES Arquitecto Ventura Rodríguez y el IES Alexander Graham Bell. También ha aumentado la participación de los centros, contando con el IES Cañada Real, de Galapagar, IES Lázaro Cárdenas, de Collado Villalba, IES Gerardo Diego, de Pozuelo de alarcón, IES José Luis San Pedro, de Tres Cantos, IES La Arboleda de Alconcón, IES Villaverde, de Villaverde, y con el CEPA de San Sebastián de los Reyes.

esconde detrás de nuestro Portal Virtual de Educa Madrid.

Este descanso se aprovechó para realizar el sorteo de los lotes de libros proporcionados por McGrawHill. Fue uno de los momentos de mayor participación de los alumnos. En cada una de las carpetas, junto con el vale del bocadillo, se había entregado un número para el sorteo de los libros. ¡Ojalá siempre se reciban así!

Después de este nuevo receso los compañeros del IES Graham Bell habían organizado una gran presentación sobre la **reforma de la formación profesional** y lo que va a significar para la **familia profesional de informática** y en particular para nuestros alumnos.

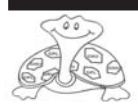

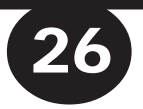

Primero **Maríam Martín** y después **Miguel Sutil**, pasaron revista a los puntos más interesantes de esta reforma ya en marcha. Nos salíamos un poco del punto de encuentro que es el Software Libre, pero de alguna forma queríamos aprovechar el encuentro de alumnos y profesores de Informática para, al menos, poder quedarnos con una visión general de lo que significan las Unidades de Competencia, las Cualificaciones Profesionales, los módulos formativos y las

nuevas titulaciones. El tiempo ya no dio más de sí. El coloquio posterior se extendió todo lo posible hasta que los autobuses tuvieron que salir llevándose al público asistente.

#### **Viernes 28 de marzo de 2007**

El segundo día se inicio puntualmente. Era el día técnico, donde todo iba a girar en torno a temas de software libre.

Iniciamos la sesión con **José Maria Alonso** con un tema nuevo: **Bastiones con OpenBSD**. Alguno podrá pensar que el tema supera de alguna forma a nuestro alumnado, pero nosotros creemos que no. Nuestros chicos van a ser los técnicos informáticos y las Jornadas tienen como uno de sus fines el proporcionar o hacer partícipes a estos alumnos de unos conocimientos que de otra forma no van a adquirir. El tema estaba muy bien planteado por Chema y creo

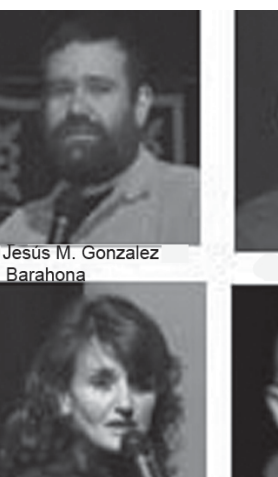

Mariam Martín

José Maria Alonso Josa

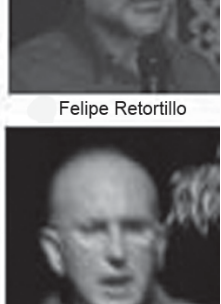

**GALAPINUX 2008**

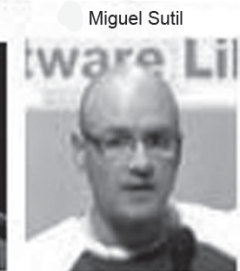

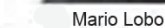

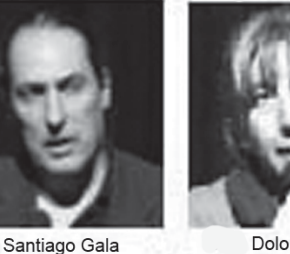

Dolores Parra

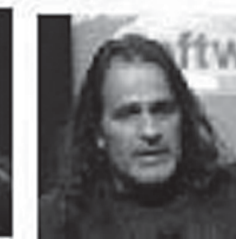

Enrique Pampyn

Javier Rodriguez Pascua

que hizo que muchos nos interesaramos por el mismo. A continuación fue **Mario Lobo** quien nos presentó otro tema muy atractivo: **Java, entorno de**

**desarrollo libre ECLIPSE**. Un tema de máximo interés para todos aquellos que vayan a dedicarse a la programación.

**Santiago Gala** nos trajo otro tema de máxima actualidad: **El software libre y la movilidad**. Actualmente estamos en la era de los teléfonos móviles, etc Una nueva puerta se abre a la informática y a las comunicaciones y también aquí está presente el software libre.

Después de estos temas de un nivel bastante alto, quisimos plantear uno muy cotidiano para nosotros. Para ello **Dolores Parra** nos presentó su experiencia con **SCRATCH**. Esta es una herramienta que sirve para enseñar a programar a niños y no tan niños. Se puede utilizar perfectamente en ESO y Bachillerato y hace que los chicos pasen de ser meros consumidores de aplicaciones a comenzar a crear sus propios juegos. Posteriormente **Javier Rodríguez Pascua**, nos hizo una magnífica presentación de la nueva versión de **MAX**, nuestra distribución de Linux que incorpora tantas novedades que toda nuestra comunidad educativa debería

abandonar cualquier sistema operativo que no sea Linux y en especial MAX. Con instalar esta

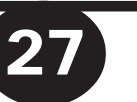

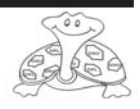

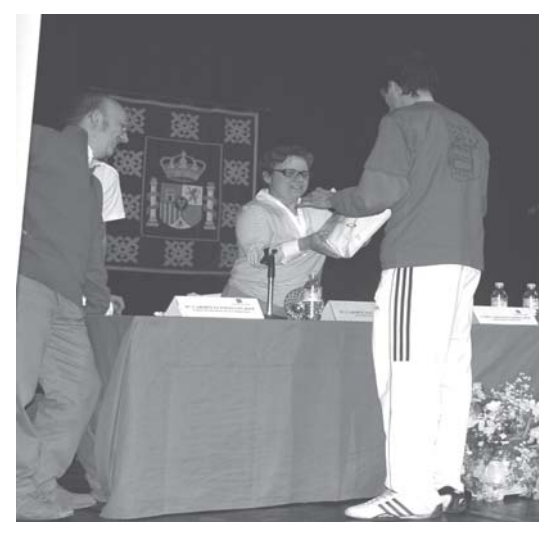

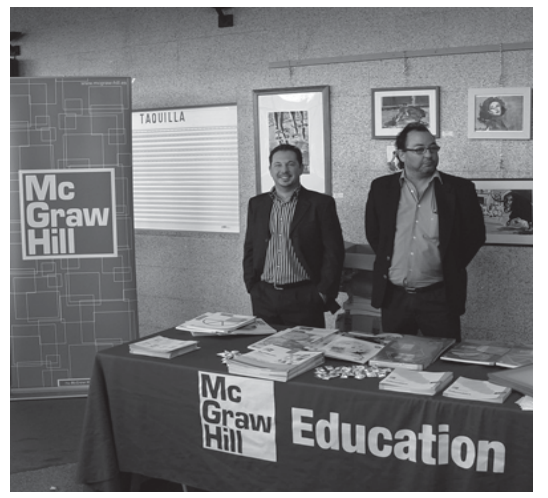

distribución no necesitamos ningún programa más.

Y para terminar se tenia prevista una mesa redonda para charlar de las **Plataformas Virtuales**, en particular MOODLE. Las aulas virtuales se pueden convertir simplemente en una forma más de enseñanza tradicional, con la diferencia de que los alumnos se comunican a través del ordenador, o bien puede ser algo más. Puede ser una forma de aprender entre todos. Estuvo magníficamente planteado el tema por **Enrique Pampyn**.

Ser capaces de ver lo que puede significar la utilización de esta nueva forma de trabajo, la que se utiliza en la construcción del software libre, con las herramientas que tenemos a nuestra disposición a través de Internet, para conseguir una nueva forma de enseñanzas solidaria, participativa y donde todos colaboren.

El debate no pudo terminarse y todos esperamos que el próximo curso podamos continuarlo. Y un año más dimos por finalizadas las III Jornadas de Software Libre, Galapinux 2008. Esperamos poder volver a vernos en las IV Jornadas, cualquiera que sea el sitio en que las realicemos

> **Carmen Luengo Coordinadora**

#### **JUEVES 27 DE MARZO**

10:00hs Inauguración

José Macías Velásquez - Director del Área territorial Madrid-Oeste

Carmen Toledano Rico - Alcaldesa de Galapagar. José Carlos Sidrach Cardona - Director IES Infanta ElenaCarmen Luengo - Coordinadora III Jornadas Software Libre, Profesora de informática en el IES Infanta Elena-Galapagar

Jorge Exposito -Representante de la Asociación Juvenil Nibbler

10:30hs. El software Libre. Jesús Barahona - Profesor de la Universidad Juan Carlos I (Madrid)

11:00hs. Portal Virtual de Educa Madrid. Felipe Retortillo - Responsable máximo del Portal de Educa Madrid. Comunidad de Madrid.

11:30hs. Java, entorno de desarrollo libre ECLIPSE. Mario Lobo - Profesor de Informática en el IES Arquitecto Ventura Rodriguez

12:00hs. Presentación y sorteo de materiales. McGrawHill

12:30hs. La nueva FP Convergencia hacia Europa: Sistemas<br>de Créditos y Convalidaciones. Mariam Martin y Miguel Sutil.- Profesora de informática en el IES Graham Bell

13:00hr. Presentación del nuevo Ciclo Formativo de Grado<br>Medio: Microinformática y Redes. Carmen Luengo-Profesora de Informática en el IES Infanta Elena.

13:30hr. Mesa redonda: Retrospectiva del Ciclo Formativo ESI,<br>importancia del Software Libre en la profesión: Coordina Mariam Martin, participan alumnos, ex alumnos y profesores.

14: 30hrs. Comida.

#### **VIERNES 28 DE MARZO**

10:00hs. Bastiones con OpenBSD. Jose Maria Alonso - ex-profesor en el IES Infanta Elena y creador de las Jornadas de Software Libre.

10:30hs. El software libre y la movilidad. Santiago Gala - experto en Software Libre, profesor de informática en la Universidad Francisco de Vitoria de Madrid.

11:00hs. Scratch. Dolores Parra: profesora de Informática en el IES Arquitecto Ventura Rodriguez,

11:30hs. Nueva versión de MAX. Ismail Ali Gago - Responsable del<br>grupo MAX de la Comunidad de Madrid.

12:00hs. Mesa redonda: Plataformas Virtuales, Moodle, como apo-<br>yo a la enseñanza presencial: Enrique Pampyn - profesor de Filosofia del IES Infanta Elena de Galapagar y creador del portal www. pensarpensar.org. con Joomla y Moodle, participan alumnos, ex alumnos y profesores.

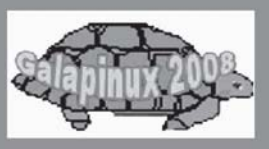

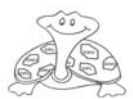

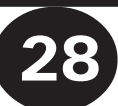

# Python ¿Un lenguaje más?

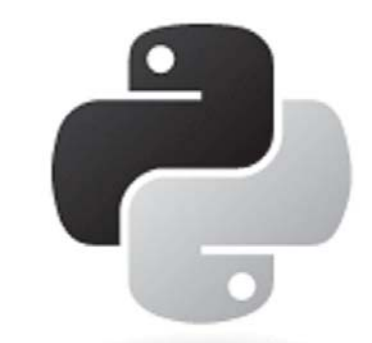

**Python es considerado como la «oposición leal» a Perl, lenguaje con el cual mantiene una rivalidad amistosa. Los usuarios de Python consideran a éste mucho más limpio y elegante para programar.**

En los años 80 el ordenador llega a los hogares (Apple, ordenadores de 8 bits, IBM PC,..). El mundo de la programación, reservado por entonces sólo a algunas instituciones y empresas, comienza a penetrar en la sociedad.

Por aquellos tiempos, los lenguajes existentes requerían de sólidos conocimientos de programación o del ordenador donde se iban a ejecutar. No todo el mundo tenía o quería adquirir estos conocimientos para realizar en muchas ocasiones sencillas tareas. Salvo algunas excepciones como BASIC, la mayoría de los lenguajes de programación parecían crípticos de cara al usuario doméstico, lo que no los hacía muy apetecibles a la hora de aprender a programar.

Es en estas fechas cuando un grupo de programadores holandeses ponen en marcha una iniciativa para acercar los lenguajes de programación al hogar. El lenguaje ABC tiene como finalidad la facilidad de aprendizaje y uso. Muchas de las técnicas y propósitos de este lenguaje fueron usadas por Guido Van Rossum (un colaborador de ABC) para poner en marcha el lenguaje Python.

En 1991 se publica la primera versión del código, en principio licenciada bajo la 'Python License', incompatible en algún término con la GPL. En 2001 Python pasó a licenciarse bajo GPL y sus derechos pertenecen a la PSF («Python Software Foundation»).

Desde su comienzo es usado de forma

extensiva por la comunidad de software libre para la programación de sistemas y por supuesto para la creación de distribuciones de software libre, relegando de esta función al shell script menos legible y modular. Estas pueden ser las razones que motivaron el uso de Python y no otro lenguaje, para estos menesteres.

**Es muy legible y fácil de aprender**. De ahí probablemente su nombre. Python se tomó del grupo cómico británico 'Monty Python' (programar debe ser divertido). La legibilidad y rapidez de aprendizaje son clave en los proyectos de software libre.

**Es modular**. Los paquetes de Python son una de las características más sobresalientes del lenguaje. Han permitido la aparición de librerías muy potentes para la implementación de servicios muy comunes en servidores y escritorio. Una característica de los módulos hace que podamos escribir los tests de cada módulo en el mismo fichero, integrando de forma natural código y pruebas.

**Permite programar usando distintos paradigmas**. Con Python, podemos hacer un programa usando distintos enfoques (programación estructurada, orientada a objetos, programación funcional, ...) dependiendo del problema a resolver. En Python «todo es un objeto» (sin llegar al nivel de Smalltalk).

**Es un lenguaje interpretado**. No hace falta generar un ejecutable para ver los resultados: rapidez de desarrollo. Ejecutando el intérprete tendremos una

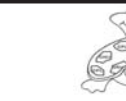

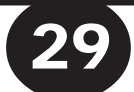

consola a nuestra disposición para ejecutar código Python

#### directamente.

**Está muy bien documentado.** Tanto el lenguaje como los módulos. Desde su comienzo existen muchos manuales y libros disponibles sin coste en la red.

Muchas de las distros Linux actuales usan Python como lenguaje de programación de sus gestores de paquetes (el alma de toda distribución). Python no tardó mucho en ganar fama en otros ámbitos y pasó a entrar en el desarrollo web (p.e. Django), la edición digital (p.e. Gimp), e incluso en la NASA.

Posee la misma funcionalidad que lenguajes de scripting como Perl, Awk o PHP, ya que tiene una potente librería de expresiones regulares y está perfectamente integrado con Apache, PostgreSQL, MySQL y otros grandes proyectos de software libre.

Python viene con las pilas incluidas, es decir, cuando instalamos Python no sólo estamos instalando un lenguaje de programación sino un conjunto de módulos que nos permitirán realizar programas de todo tipo: bases de datos, web, multimedia, redes, juegos, ciencia, etc... El límite lo pone la imaginación, las herramientas ya las tenemos.

Lamentablemente Python viene sin un editor salvo el intérprete de comandos, no muy recomendable para escribir programas. Podemos instalarlos algún

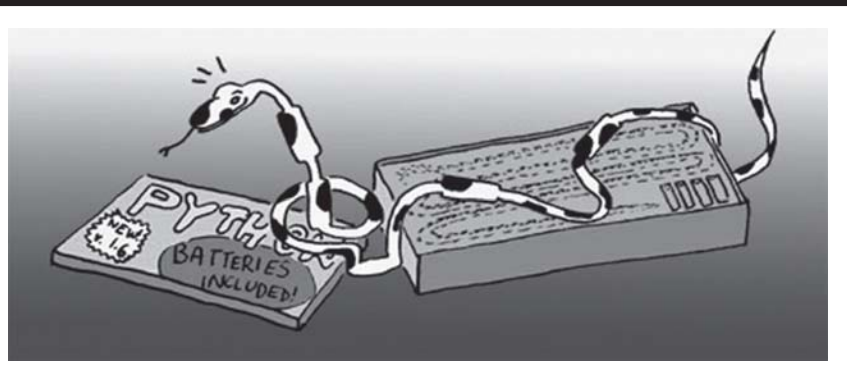

entorno de desarrollo que facilite la programación en Python como Anjuta, Eric u OpenKomodo. Casi todos los editores usados en programación, disponen de algún 'plug-in' para Python.

Python por tanto es un lenguaje a tener en cuenta cuando deseemos hacer nuestros propios desarrollos ya que combina la potencia con la legibilidad.

**Enlaces:**

**http://python.org Página Oficial http://docs.python.org/tut Tutorial de Python http://diveintopython.org Un buen libro de Python**

30

**http://www.djangoproject.com Marco de trabajo para creación de webs con Python**

> **José María Alonso Josa Profesor de Informática**

```
ruta = raw input ("Digite la ruta del archivo a leer: ")
archivo = open(ruta, 'r')texto = archive.read()contar = 0for palabra in texto.split(' '):
  if palabra == palabra[:-1]:contar += 1if contar == 0:
 print "No hay palabras palindromas en el archivo"
else:
  print "Palabras palindromas encontradas: ", contar
archivo.close()
```
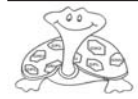

# **Scratch**

### **podemos enseñar a programar en Secundaria**

E**l arte de programar, léase la metodología de programar, se enseña de forma habitual unido al aprendizaje de código, algo farragoso y de gran dificultad. La gran quimera es conseguir enseñar este arte liberándonos del código. Conseguir esto implica dejar la mente dedicada plenamente al objetivo final y preparada para obtener un resultado nítido.**

En el mundo de la programación existen voces de gran nombre que insisten año tras año en formar a los programadores desde una edad temprana. Es una petición continua en los Congresos Internacionales de Informática Educativa. Ya es un hecho que los países más avanzados tecnológicamente se han dado cuenta que los programadores nacen, pero como en cualquier otra disciplina, también se hacen.

El potencial de creatividad e imaginación que derrocha el ser humano en los años de infancia y juventud, no vuelve a producirse en la madurez. Sin embargo, una vez desarrolladas estas dos premisas la experiencia puede provocar unos resultados asombrosos.

Desarrollar un proyecto de programación requiere una cantidad de conocimientos importantes: algoritmia, metodología y aprendizaje de código, quizá sean los más notorios, pero todos aquellos que hemos programado sabemos que los proyectos correctamente desarrollados han pasado por un buen análisis y por una ejecución limpia y clara en el desarrollo. Aún así, sabemos que hay que *picar* muchas líneas de código para conseguir unos resultados notables.

El arte de programar, léase la metodología de programar, se enseña de forma habitual unido al aprendizaje de código, algo farragoso y de gran dificultad. La gran quimera es conseguir enseñar este arte

liberándonos del código. Conseguir esto implica dejar la mente dedicada plenamente al objetivo final y preparada para obtener un resultado nítido.

Igual que existen mentes matemáticas, también podemos hablar de mentes informáticas en el sentido amplio de la

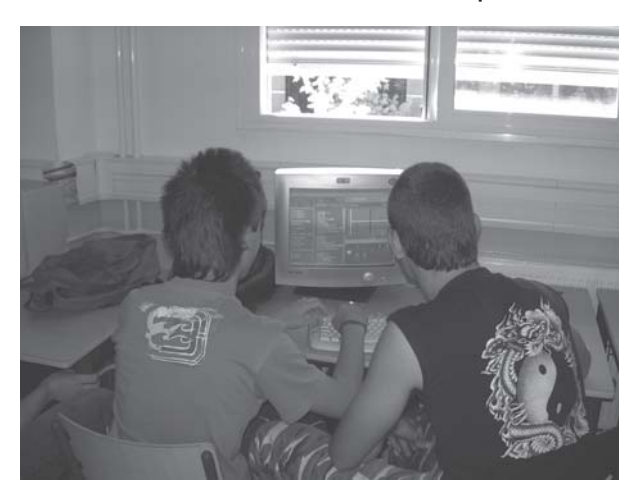

expresión, es decir, mentes claras para elaborar estrategias programables con el fin explícito de obtener un objetivo.

Desde mayo de 2007 podemos disfrutar de Scratch, una herramienta creada por MIT MEDIA LAB en el MIT (Massachussets Institutte of Technology) con la que se puede aprender a programar de forma visual. Es intuitiva y fácil y nos permite manipular imágenes, fotos y sonidos. Scratch está basada en el método constructivista de Piaget aplicado en Squeak y Logo, y además incorpora el grupo de bloques que se encajan como en un puzzle, de

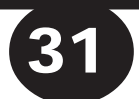

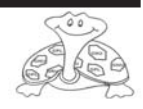

#### LogoBlocks.

Es un software libre que nos podemos descargar en **http://scratch.mit.edu/** e instalar sobre Linux o Windows indistintamente. La forma de aprendizaje con Scratch se produce de forma inversa al método tradicional, no se comienza explicando qué es un bucle, ni una variable, ni siquiera qué es un programa. En este entorno nos hayamos con

unos elementos visuales atractivos donde disponemos de personajes, escenario y guiones, de tal forma que vamos desarrollando nuestra animación o nuestro juego como si de una obra de teatro se tratara. Al aplicar esta estrategia atractivamente visual, los alumnos van adquiriendo

conceptos fundamentales en la disciplina de programación, cada personaje es un objeto con sus propiedades, que situamos en un escenario y le damos vida al construir su guión, que no es más que un *scrip*t o programa, es decir, una secuencia de acciones instrucciones- que el objeto debe realizar en la secuencia de tiempo.

Lo que en un principio se puede plantear como una simple animación de unos o varios objetos realizando una determinada función, pronto se puede convertir en juegos interactivos de una compleiidad algorítmica

importante. Con pocas sesiones de trabajo se puede conseguir programar el popular juego *comecoco* con uno o más niveles de complejidad, o el *arcanoid*, juego en el que una pequeña bola va destruyendo bloque a bloque un muro.

Una vez llegado a este punto de desarrollo de juego, los alumnos se han visto obligados a usar estructuras secuenciales, selectivas v

Información, que consigue descubrir desde edades tempranas a los programadores natos y abrir una puerta del conocimiento inexistente para ellos en el mundo de la Informática.

Scratch irrumpe como un verdadero *chirrido* en el sistema educativo español donde resulta casi imposible encontrar un hueco para que nuestros jóvenes realicen este

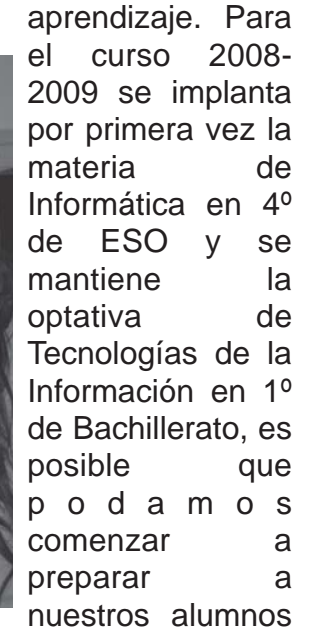

en esta materia e iniciarlos en el mundo de la programación.

Está comprobado que el alumnado es buen receptor de la herramienta Scratch y podemos afirmar que el paso a una herramienta de programación profesional es inmediato con esta iniciación, como así lo demuestra la experiencia realizada en el IES Arquitecto Ventura Rodríguez de Boadilla del Monte durante el curso 2007-2008.

**Lola Parra Profesora de Informática**

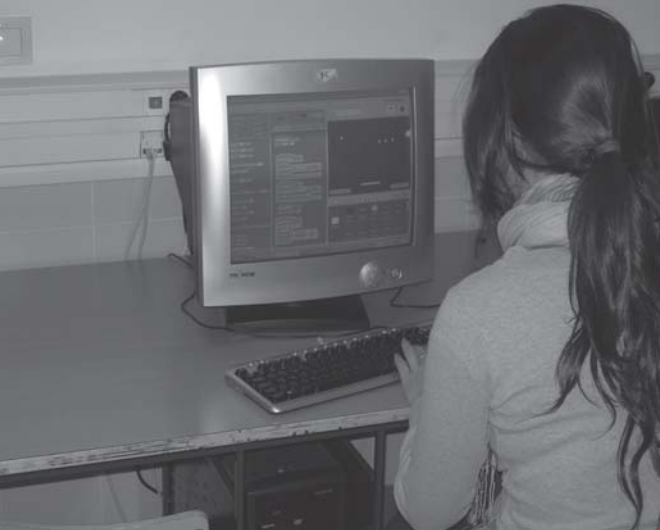

repetitivas, a la vez que han tenido que encajar variables, contadores, acumuladores y banderas. No podemos dejar atrás el manejo de objetos y sus propiedades, a la vez que han realizado programas inducidos por su propio reto personal de creación de un juego.

Scratch, significa *chirrido*, *arañazo*, y su logo es un gatito con aspecto infantil, pero detrás de él se esconde un trabajo serio y concienzudo realizado por una entidad de renombre sobresaliente en el mundo de las Tecnologías de la

32

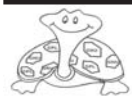

*Google ya puede presumir de premio Príncipe de Asturias. El jurado ha decidido galardonar en la categoría de Comunicación y Humanidades al considerar que «Google ha hecho posible, en apenas una década, una gigantesca revolución cultural y ha propiciado el acceso generalizado al conocimiento. De este modo, Google contribuye de manera decisiva al progreso de los pueblos, por encima de fronteras ideológicas, económicas, lingüísticas o raciales».*

El Pais 12 de junio de 2008

# **Cuando Larry encontró a Sergey**

*Google nació en 1998 y llegó oficialmente a España en septiembre de 2003, fecha en la que se abrió la delegación en Madrid. Hace solo 10 años pero pocos inventos han cambiado tanto el acceso a la información desde la imprenta.*

### **¿Cómo nació GOOGLE?**

Cuando Larry conoció a Sergey en la primavera de 1995 ambos conectaron inmediatamente. Sucedió durante una sesión de orientación a nuevos estudiantes de doctorado de la Universidad de Stanford. Eran **Larry Page** y **Sergey Brin** creadores

ordenadores y las matemáticas en casa. En aquellos años la red era un lugar donde se almacenaba cantidad de información de forma desestructurada. Acaba de desarrollarse el primer buscador AltaVista y Yahoo empleaba un equipo de editores para la selección de un directorio en la Web. Larry empezó a

de GOOGLE. Sergey era más joven que Larry, pero ya llevaba dos años estudiando es Stanford. Era un genio de las matemáticas que había terminado la carrera con 19 años obteniendo las máximas calificaciones. Larry había

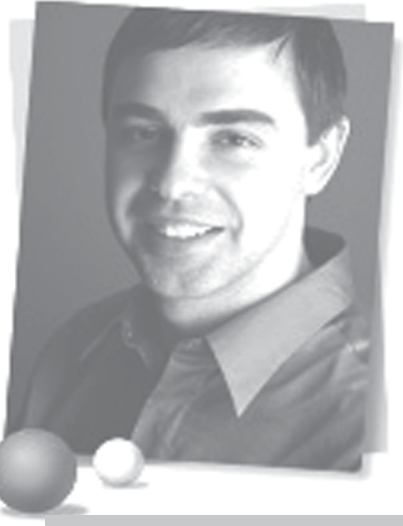

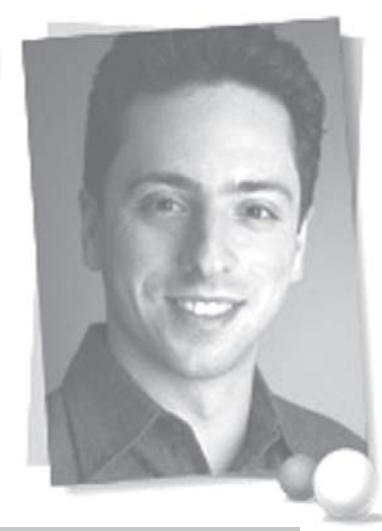

estudiar AltaVista y escubrió que demás de los itios Web esta roporcionaba na información denominada «enlaces». Elaboró una soría según la ual contar este número de enlaces daba idea de la popularidad de una

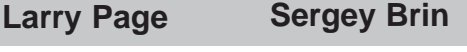

estudiado informática y cursos de gestión de empresas en la Universidad de Michigan.

Pronto descubrieron que ambos habían crecido con el ordenador y pertenecían a una segunda generación de usuarios de ordenadores, pues se habían criado bajo la tutela de padres científicos que utilizaban los

página. Al igual que en el mundo científico se cuenta el número de referencias a un artículo, el número de enlaces o referencias a una Web era una forma de medir su popularidad.

Pero dio un paso más, dando un lugar nuevo concepto clave en el desarrollo de Google: no todos los enlaces son iguales sino que

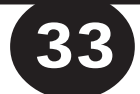

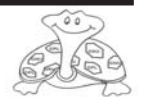

hay unos más importantes que otros. Esto le llevó a desarrollar un sistema de calificación de enlaces basado en un algoritmo matemático que llamó «PageRank» jugando con su apellido.

Larry y Sergey empezaron a plantearse su tesis doctoral aplicando «PageRank» a Internet. Pensaron en desarrollar

un motor de búsqueda que pusiera los resultados en un orden

«lógico» para los usuarios. En principio a este motor le llamaron BackRub. Pero este nombre no les convencía y durante días escribían junto a sus compañeros de despacho nombres en la pizarra hasta que alguien sugirió GOOGLEPLEX. El nombre de Googleplex es un juego de palabras, al ser una combinación de las palabras Google y complejo, y una referencia a googolplex, el nombre dado a la gran cantidad 10<sup>googol</sup>, acudiendo a la terminología matemática donde Googol es el término que se emplea para nombrar una cifra de un 1 seguido de cien ceros. Tras pensar que era muy largo quedó GOOGLE que esa misma tarde fue registrado, así como el dominio google.com.

El sencillo diseño del logo fue fruto de la falta de dinero para un diseñador pero los colores primarios de su logo

enseguida fueron atractivos a la comunidad educativa. En 1997 el motor estaba a disposición de los estudiantes, profesores y administradores de la universidad y su popularidad se extendió rápidamente por el campus. Brin y Page fueron necesitando más ordenadores a medida que aumentaban la base de

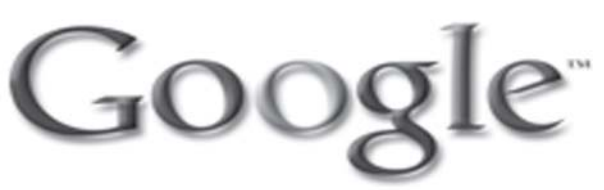

datos y el número de usuarios. Como andaban escasos de dinero los compraban ellos mismos y los montaban y reutilizaban los que estaban en desuso en el almacén. Conectaban gran cantidad de ordenadores baratos aprendiendo la potencialidad de enlazarlos. El dormitorio de Page pasó a convertirse en el centro de datos.

En marzo de 1998 se reunieron con un directivo de AltaVista para venderles su motor de búsqueda. Las negociaciones no llegaron a buen puerto. Intentaron venderlo a Excite y otros motores de búsqueda. También a Yahoo! que parecía un comprador lógico pero no llegaban a ningún acuerdo. Todas estas negativas irritaron a Larry y Sergey que en un momento se dijeron ¿Nos vamos? ¿Hacemos esto como un trabajo a parte? Entendieron

que para que Google pudiera crecer deberían dejar la universidad y correr algún tipo de riego.

En Agosto de 1998 en California tenían una cita con Andy Bechtolsheim, genio de la informática e inversor de una larga lista de empresas de informática. Aunque era el vicepresidente de Cisco System y cofundador de Sun Microsystems llegó en su Porsche y les escuchó de forma . Larry y Sergey le explicaron su idea: querían poder bajar, indizar y buscar información en todo Internet por medio de una red de ordenadores personales de bajo coste. La cita fue un éxito «es la mejor idea que he oído en años». El apoyo se transformó en un cheque a nombre de «Google Inc.» por 100.000 dólares. Fue el primer ingreso de Google. Establecieron formalmente la empresa «*Google Inc*.» el 7 de septiembre de 1998. En el otoño de 1998 Brin y Page salieron de la universidad de Stanford para emprender la construcción de su motor de búsqueda llevando sus ordenadores y artefactos al garaje y varias habitaciones de una casa (que eso si, tenía jacuzzi). El garaje se quedó enseguida pequeño y se trasladaron a unas oficinas del centro de Palo Alto en pleno Silicon Valley. Ahí empezó a crecer Google. En septiembre hará 10 años.

**Paulina Barthelemy Candela Profesora de Informática**

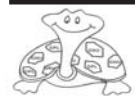

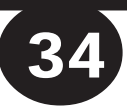

# **La evolución de Internet**

El origen de Internet se remota a los años 60, donde Leonard Kleinrock publicó el primer trabajo sobre *conmutación de paquetes*. Kleinrock convenció a Lawrence Roberts de la factibilidad teórica de las comunicaciones vía *paquetes* en vez de *circuitos*, lo cual resultó ser un gran avance en el camino hacia el trabajo informático en red.

35

A finales de los años sesenta (1969), en plena Guerra Fría, el *Departamento de Defensa de los Estados Unidos* (que fue el responsable del desarrollo de nuevas tecnologías para uso militar) llegó a la conclusión de que su sistema de comunicaciones era demasiado vulnerable. Ese sistema estaba basado en la comunicación telefónica y por lo tanto, en una tecnología denominada *conmutación de circuitos*, que establecía enlaces únicos y un número limitado entre importantes nodos o centrales, con el consiguiente riesgo de poder quedar aislado parte del país en caso de un ataque militar sobre esas arterias de comunicaciones.

Como alternativa, el citado *Departamento de Defensa*, a través de su *Agencia de Proyectos de Investigaciones Avanzadas* (*Advanced Research Projects Agency,* en siglas *ARPA*) decidió estimular las redes de ordenadores mediante becas y ayudas a departamentos de informática de numerosas universidades y algunas empresas privadas que arrancó en diciembre de 1969 y se denominó *ARPANet*. Esta investigación condujo a una red experimental de cuatro nodos:

Instituto de Investigaciones de Stanford (SRI)

Universidad de California en Los Ángeles (UCLA)

Universidad de California en Santa Bárbara (UCSB)

Universidad de Utah

La idea central de esta red era conseguir que la información llegase a su destino aunque parte de la red estuviese destruida. En 1972 se introdujo por primera vez un

sistema de correo electrónico, y supuso un sorprendente aumento de tráfico generado. Un año más tarde la *DARPA* (*Agencia de Investigación de Proyectos Avanzados de Defensa*) inició una investigación sobre posibles técnicas para interconectar redes de distintas clases. Por lo tanto desarrollaron nuevos protocolos de comunicaciones que permitiesen este intercambio de información de forma «invisible» para los sistemas conectados. El 1 de enero de 1983, *ARPANet* cambió su protocolo desarrollado *NCP* (*Network Control Program*, protocolo de control de red) por el *TCP/IP*.

Dado que una gran cantidad de organismos tenían sus propias redes de área local conectadas a los nodos de la red, fueron evolucionando hacia una red llamada *ARPA Internet* formada por miles de equipos. El nombre sufrió algunos cambios como: *Federal Research Internet*, *TCP/IP Internet* y finalmente se quedó con el nombre que actualmente se conoce como *Internet*.

Un grupo de físicos encabezado por Tim Berners-Lee, crearon el primer lenguaje

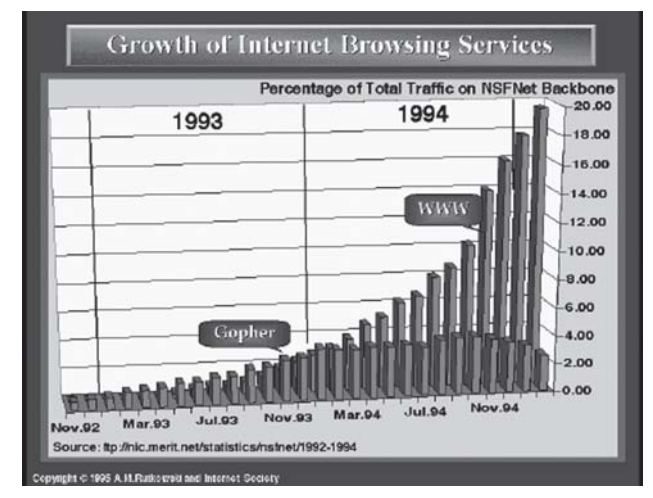

*HTML* en 1989. En 1990 el mismo equipo construyó el primer cliente Web, llamado *WorldWideWeb* (WWW) y el primer servidor web. En 1991 se creó el protocolo *Gopher* en la universidad de Minnesota. Es un predecesor del famoso «*Explorer*» el cual conocemos hoy en día. El *Gopher* fue un intento de web basado en una estructura arborescente, es decir: menús dentro de menús. Debido a su peor funcionamiento en los años noventa bajó bastante su uso como se ve en el siguiente gráfico y el *WWW* superó con creces al protocolo *Gopher*.

 Internet dejó de ser un proyecto con protección estatal para convertirse en la mayor red de ordenadores del mundo, formada por más de cincuenta mil redes, cuatro millones de sistemas y más de mil cien millones de usuarios registrados actualmente. A fecha de hoy, Internet se ha desarrollado tanto, que nos ofrece los siguientes servicios:

**Correo electrónico**: gracias a él se mandan mensajes a cualquier persona que disponga de una cuenta de correo electrónico. Se puede enviar tanto texto como archivos, que se almacenan en el servidor de correo hasta que el destinatario borre ese mensaje. El correo electrónico es una forma muy rápida y barata de comunicarse con todo el mundo.

**Transferencia de archivos o FTP**: Internet ofrece una gran cantidad de software y millones de archivos a los que se puede acceder fácilmente mediante un proceso llamado *FTP* o protocolo de transferencia de archivos, que permite conectar a un ordenador o servidor de acceso público o privado y copiar archivos al disco duro.

llegar a hoy en día, que podemos disfrutar hasta 20Mbps de velocidad de bajada, y las compañías telefónicas nos impresionan cada vez más con sus aumentos de velocidades por bajo coste. En cambio, en otros países como Japón, Singapur, Corea, Francia, Suecia, Finlandia, Italia, Dinamarca y Holanda pueden disfrutar iihasta 100Mbps!!

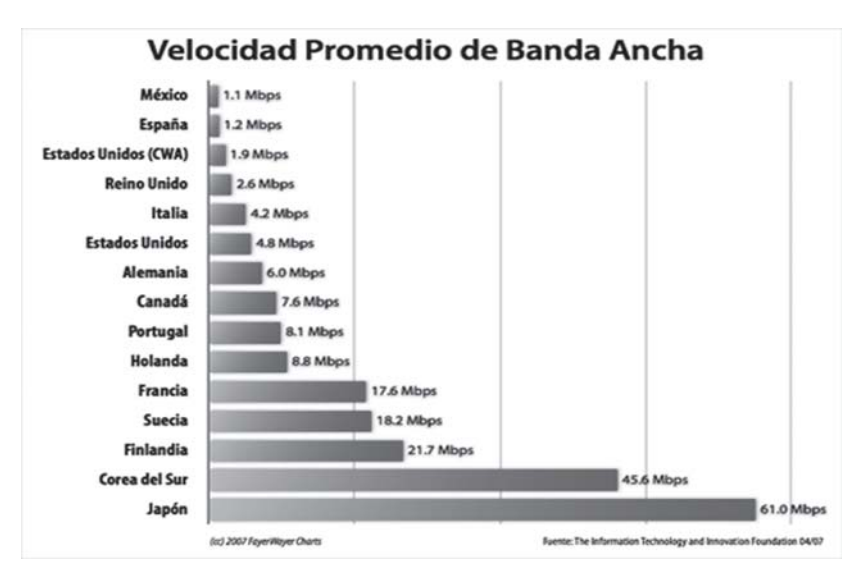

**Word Wide Web**: las páginas de la *WWW* son el aspecto más vistoso e innovador de Internet. A día de hoy se superan los 105 millones de dominios, cada uno con un gran número de temas diferentes: noticias, juegos, entretenimiento, foros, meteorología…

En tema velocidad, también se ha desarrollado bastante en los últimos años. Empezó todo con un módem de 300bps (bits por segundo), le siguió el módem de 32kb y el de 56kb, que es el módem que muchos usuarios han tenido al principio de todo. Y así consecutivamente hasta

Pero España no se quedará atrás con este tema. La compañía telefónica *Ono* quiere romper la dinámica y ha iniciado una prueba piloto en Valladolid de conexión a 100 Mbps que ofrecerá comercialmente en el último trimestre de este año a sus abonados de Madrid, Valencia y Barcelona. En cuanto a *Telefónica*, los 30 megas están en piloto y de los 100 megas, ni hablar hasta el 2009…

> *Daniel García Stelzner Cristian García Martín Raúl Rivas Greciano Alumnos IES Lazaro Cardenas*

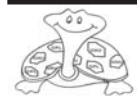

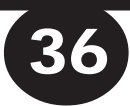

# **Instalando nuestro Servidor**

**Dentro de una red de ordenadores un sevidor es una máquina que forma parte de dicha red y provee servicios a los demas, que se denominan clientes.** T**ambien se denomina servidor a la aplicación o programa informático que realiza algunas tareas en beneficio de otras aplicaciones llamadas clientes.**

Un servidor no tiene que ser un ordenador de última generación grande y monstruosa, puede ser desde una computadora vieja, hasta una máquina sumamente potente (ej.: servidores web, bases de datos grandes, etc.). Todo esto depende del uso que se le dé al servidor. Si queremos podemos convertir el PC que usamos habitualmente, incluso con Windows XP, en un servidor, instalando simplemente un programa que trabaje por la red y a la que los usuarios de su red ingresen a través de un programa de servidor web como puede ser Apache.

#### *SERVIDOR APACHE*

El **servidor HTTP Apache** es un software (libre) servidor HTTP de código abierto para las plataformas Linux, Windows, Macintosh y otras, que implementa el protocolo HTTP/1.1 y la noción de sitio virtual.

Apache presenta, entre otras características, mensajes de error altamente configurables, bases de datos de autenticación y negociado de contenido, pero fue criticado por la falta de una interfaz gráfica que ayude en su configuración.

Apache tiene amplia aceptación en la red: desde 1996, Apache, es el servidor HTTP más usado. Alcanzó su máxima cuota de mercado en 2005 siendo el servidor empleado en el 70% de los sitios web en el mundo, sin embargo ha sufrido un descenso en su cuota de mercado en los últimos años.

#### **http://httpd.apache.org/docs/2.0/es/ http://www.terra.es/personal/tamarit1/ instalacion\_servidor/apache/index.html**

#### **S***ERVIDOR CHEROKKE*

El Cherokke nació en 2001 de la mano de Álvaro López,ingeniero español que trabaja como desarrollador de SUN en Dublín, y desarrollador de software libre. La motivación del proyecto fue construir un servidor nuevo,y no tan grande y

pesado como el Servidor HTTP Apache, ambos con más de 10 años. Actualmente Cherokee es desarrollado y mantenido por una comunidad libre de desarrolladores.

Cherokee funciona con Linux, BSD, Solaris, MacOS y Windows; puede encontrarse en los repositorios oficiales de diversos sistemas operativos libres, como Debian, y gana adeptos por su sencillez y velocidad

Destacan la velocidad, facilidad de uso y modularidad. Puede ejecutar CGI, PHP tanto como PHPCGI o FastCGI. También soporta registro y autenticación de usuarios.

Cherokee puede también realizar redirecciones y soporta la configuración de Servidores Virtuales.

#### **http://www.cherokee-project.com/**

*PHP*

es un lenguaje interpretado de propósito general muy usado y que está diseñado especialmente para desarrollo web, que puede ser embebido dentro de código HTML. Generalmente se ejecuta en un servidor web, tomando el código en PHP como su entrada y creando páginas web como salida. Puede ser desplegado en la mayoría de los servidores web y en casi todos los sistemas operativos y plataformas sin costo alguno.

#### **http://es.php.net/manual/es/** *MySQL*

Es un sistema de gestión de base de datos relacional, multihilo y multiusuario. Desde enero de 2008 una subsidiaria de Sun Microsystems desarrolla MySQL como software libre en un esquema de licenciamiento dual. Al contrario que proyectos como Apache, donde el software es desarrollado por una comunidad pública y el copyright del código está en poder del autor individual, MySQL es propiedad y está patrocinado por una empresa privada, que posee el copyright de la mayor parte del código.

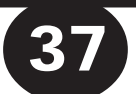

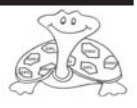

# **SERVIDORES**

Existen varias APIs que permiten, aplicaciones escritas en diversos lenguajes de programación, acceder a las bases de datos MySQL, incluyendo C, C++, C#, Pascal, Delphi, Eiffel, Smalltalk, Java, Lisp, Perl, PHP, Python, Ruby,Gambas, REALbasic (Mac), FreeBASIC, y TLC; cada uno de estos utiliza una API específica. También existe un interfaz ODBC, llamado MyODBC que permite a cualquier lenguaje de programación que soporte ODBC comunicarse con las bases de datos MySQL.

#### **http://dev.mysql.com/doc/ refman/5.0/es/index.html http://www.mysqlhispano.org/links.php** *PostgreSQL*

Es un servidor de base de datos relacional orientada a objetos de software libre, liberado bajo la licencia BSD. Es desarrollado por la comunidad denominada PGDG.

Algunos de los lenguajes que se pueden usar son los siguientes: Un lenguaje propio llamado PL/ PgSQL (similar al PL/SQL de Oracle), C, C++, Gambas, Java, PL/Java PL/Perl, plPHP, PL/ Pitón, PL/Ruby, PL/sh, PL/Tcl, PL/Écheme, Lenguaje para aplicaciones estadísticas R through PL/

#### **http:archives.postgresql.org/ pgsql-es-ayuda/2006-05/ msg00693.php**

La instalación de estos programas podemos de hacerla de forma secuencial o bien podemos utilizar un instalador. Como instaladores tenemos, entre otros:

#### *XAMPP*

El nombre proviene del acronimo de **X** (para cualquiera de los diferentes sistemas operativos), **A**pache, **M**ySQL, **P**HP, **P**erl. El programa esta liberado bajo la licencia GNU y

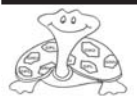

 y actua como un servidor web libre, fácil de usar y capaz de interpretar páginas dinámicas.. **XAMPP** incluye el servidor web **Apache**, los servidores de bases de datos **MySQL** y **SQLite**, sus respectivos gestores **phpMyAdmin** y p**hpSQLiteAdmin**, el intérprete del lenguaje homónimo **PHP** con los extras incluidos en **PEAR**, el intérprete del lenguaje **Perl**, servidores de FTP como **ProFTPD** ó **FileZilla FTP Server**, las estadísticas **Webalizer** y OpenSSL, eAccelerator, Freetype2, libjpeg, libpng, zlib, Ming, etc. entre otros.

Existen versiones para **Linux**, **Windows**, **MacOS X** y **Solaris**. XAMPP es regularmente actualizado para incorporar las ultimas versiones de Apache/MySQL/ PHP y Perl. También incluye otros modulos como OpenSSL, y phpMyAdmin. **www.apachefriends.org/es/ xampp.html**

#### Usa las siguientes *WAMP*

herramientas: Windows, como sistema operativo, Apache, como servidor web, MySQL, como gestor de bases de datos,

#### **www.en.wampserver.com/**

#### Es una herramienta *APPSERV*

OpenSource para Windows que facilita la instalación de Apache, MySQL y PHP en una sola herramienta y phpMyAdmin, dejando las aplicaciones configuradas para su funcionamiento inmediato.

#### **www.appservnetwork.com/**

#### Instala **Apache, Php, Zend** *FoxServ*

**Optimizer, MySQL y PhpMyAdmin** en Windows. Se trata de un solo archivo **foxserv-v.3.exe**, con el cual se puede instalar las últimas versiones de los programas que hemos dicho antes.

Dentro del directorio *c:\foxserv* encontrareis las carpetas correspondientes al Apache, Php y MySQL, y se puede observar la carpeta *www* en donde deberemos insertar los archivos de las páginas.

También es posible crear subdirectorios y administrar varios sitios, para ellos creamos dentro de *http:www* .**club.sju.edu.tw/g201/www/ docs/**

#### **EasyPHP** and programa must be under

interesante para las personas que quieren en el menor tiempo posible ponerse a trabajar con PHP sobre Windows **www.easyphp.org/index.php www.adelat.org/media/ docum/nuke\_publico/ actualizacin\_al\_castellano.html**

**Number 1.3 incluyed 3.3 incluyed 3.3 incluyed 3.3 incluyed 3.3 incluyed 3.3 incluyed 3.3 incluyed 3.3 incluyed 3.3 incluyed 3.3 incluyed 3.3 incluyed 3.3 incluyed 3.3 incluyed 3.3 incluyed 3.3 incluyed 3.3 incluyed 3.3 in** 

Apache2, Perl5, PHP5, MySQL5 y phpMyAdmin en un sólo archivo de **5.79 Mb**. Por su reducido tamaño puede transportarse en un *pen drive* **USB**, aunque sus autores afirman que también es lo suficientemente confiable como para montar servidores de producción.

**/www.uniformserver.com/ http://www.vivaphp.com.ar/ soft/uniform-server-3.3.html**

#### **PHP Home Edition**

servidor Apache de www, el servidor MYSQL de DBS y la lengua scripting PHP en un sistema completamente operacional.

**Juan Manuel Barrado Rubio Cristina Alastruey Leticia Izaguerri**

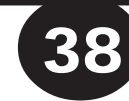

# Model Driven Architecture

La arquitectura dirigida por modelos es un acercamiento al diseño de software, propuesto y patrocinado por el *Object Managemente Group*. MDA se ha concebido para dar soporte a la ingeniería dirigida a modelos de los sistemas software. MDA es una arquitectura que proporciona un conjunto de guías para estructurar especificaciones expresadas como modelos.

La tendencia habitual en el desarrollo del software ha sido avanzar desde los lenguajes que especifican el qué hacer, o lenguajes imperativos, hacia lenguajes que describen las abstracciones en clave del dominio del problema, lenguajes declarativos. De esta forma, los mecanismos de abstracción que admitían los lenguajes han cambiado, se ha pasado de lenguajes en código máquina con unas estructuras de programación muy básicas, a lenguajes orientados a objetos, donde se han encapsulado los datos y el comportamientos en un mismo elemento denominado objeto. El objetivo que se ha perseguido en esta evolución, ha sido acercar el software al dominio del problema, alejándolo de la máquina. De esta forma, los programadores se pueden centrar en la descripción del dominio de la aplicación, sin preocuparse de los aspectos más propios del dominio del entorno de programación. Estas herramientas han ido creciendo en su grado de complejidad en la misma medida que los

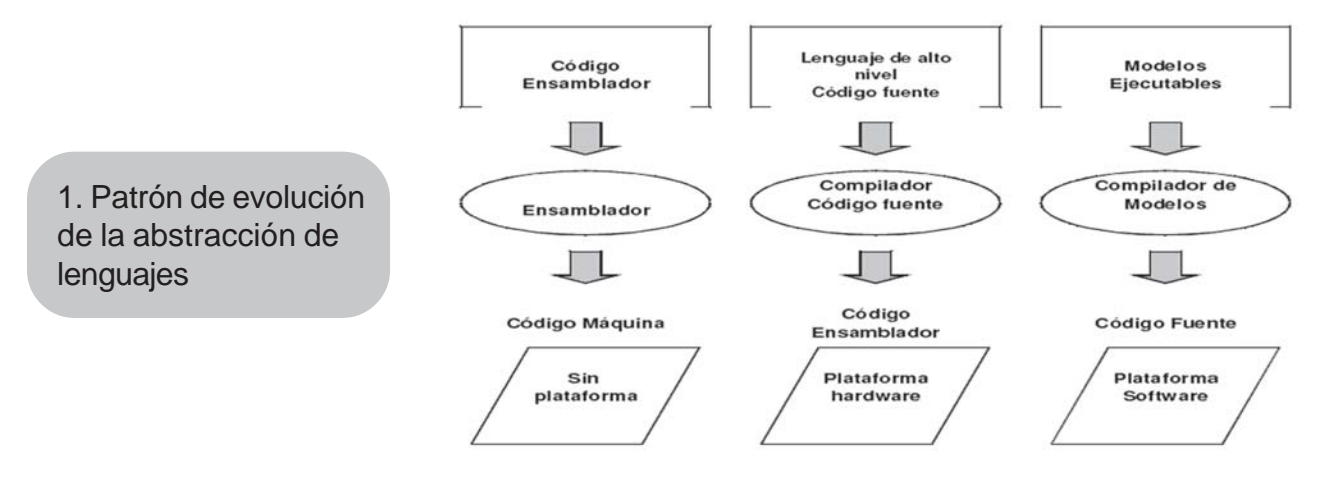

El siguiente paso en esta evolución de la abstracción es describir los dominios de las aplicaciones mediante modelos formales de manera que dichas descripciones no estén encorsetadas por una plataforma de desarrollo software específica. Pero, además también es necesario contar con una herramienta de transformación que, al igual que un compilador transforma un lenguaje de programación en un código máquina, sea capaz de transformar automáticamente modelos de alto nivel, en otros modelos de más nivel bajo.

#### **¿Qué es MDA?.**

 $MDA$  es un framework<sup>1</sup> para el desarrollo de software definido por OMG. La clave de MDA está en dar importancia a los modelos dentro del proceso de desarrollo. El ciclo de vida de desarrollo en MDA, no es muy diferente al tradicional, identificándose las mismas fases. Pero una de las mayores diferencias radica en la naturaleza de los artefactos creados durante el proceso de desarrollo: modelos precisos, que pueden ser interpretados automáticamente. Los siguientes tres modelos son el núcleo de MDA:

**Modelo Independiente de la Plataforma (PIM2)**: El primer modelo que MDA define es un modelo con un alto nivel de abstracción que lo hace independiente de cualquier tecnología de implementación. Por tanto, un PIM describe un sistema software que puede modelar cualquier dominio del problema, por tanto, el sistema se centra en buscar la mejor solución que resuelva el

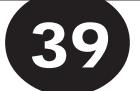

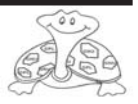

### **MDA**

problema, sin importar cómo. Así por ejemplo no tiene relevancia en un PIM si un sistema software se implementará mediante un mainframe con una base de datos relacional o con un servidor de EJB, sino lo que realmente preocupa en este modelo es si el sistema describe o no fielmente el problema a resolver.

**Modelo Dependiente de la Plataforma (PSM3)**: Un PSM describe un modelo en el contexto de una plataforma específica de software. Por ejemplo, un PSM EJB es un modelo de un sistema en términos de EJB. Normalmente contendrá términos específicos de los EJB como «*home interface*», «*entity bean*», «*session bean*», etc. Un PSM relacional incluirá términos como «tabla», «*columna*», «*clave ajena*», etc. Parece claro que un PSM sólo debe ser entendido por los

desarrolladores de la plataforma específica.

**Modelo de Codificación o Código**: El último paso en el desarrollo de una aplicación es la transformación de cada PSM a código en un lenguaje determinado. Puesto que un PSM depende de la tecnología de desarrollo elegida, esta transformación es relativamente sencilla y directa.

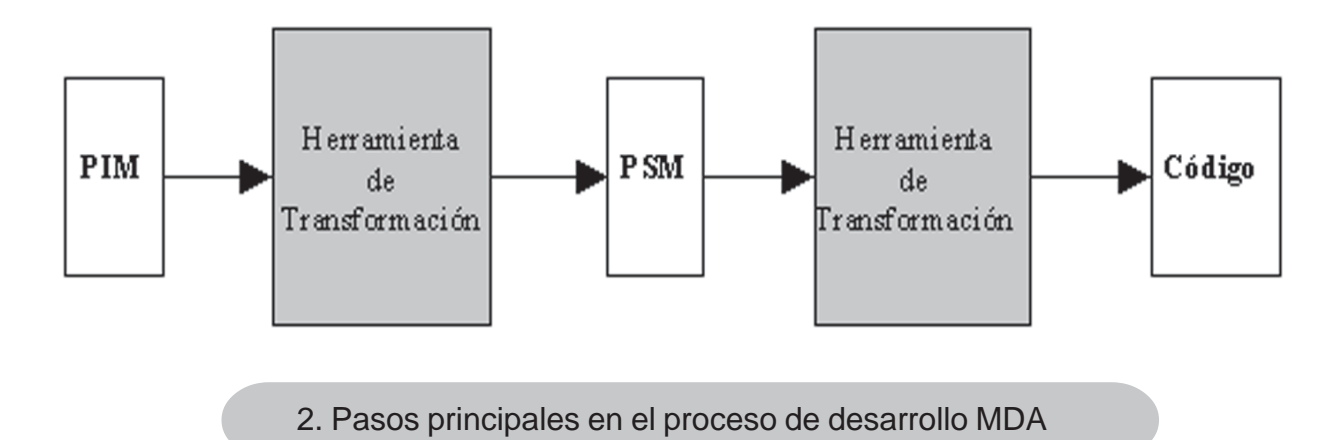

MDA se encarga de definir tanto PIM, PSM y código, además de cómo se relacionan cada uno de ellos. Así la secuencia normal de

actuación es: en primer lugar se crea un PIM, después éste se transforma en uno o varios PSM y cada uno de estos se transforma a código. El paso más complejo en el desarrollo MDA se encuentra en la transformación de un PIM a uno o varios PSM.

#### **Transformaciones entre modelos.**

El proceso descrito anteriormente, muestra el rol que juegan los distintos modelos (PIM, PSM y código) dentro del framework de MDA. Una herramienta de transformación acepta como entrada un PIM y lo transforma en un PSM. Una segunda herramienta (o incluso la misma) transforma el PSM obtenido anteriormente en código. Estas transformaciones son esenciales dentro del desarrollo MDA. En la figura 3 se muestra una herramienta de transformación como una caja negra que acepta un modelo como entrada y produce un otro modelo como salida..

Si se observa el interior de una herramienta de transformación se pueden ver los elementos que están involucrados en la transformación. Como una parte del interior de la herramienta hay una especificación que describe como se transforman los **Sicetelosserva el interior de una** herramienta de transformación se pueden ver los elementos que están involucrados en la transformación. Como una parte del interior de la herramienta hay una especificación que describe como se transforman los modelos. Dicha especificación se denomina *definición de la*

*transformación*. Además, se incorpora la denominada herramienta de transformación, que usa la misma definición de transformación cada vez que transforma un modelo.

Lo fundamental de MDA, es que todas las transformaciones son automáticas y por lo tanto, las actualizaciones se pueden realizan sobre el modelo que corresponda, dependiendo del tipo de actualización. Esto permite que siempre se tenga en concordancia todos los elementos del sistema, desde el modelo PIM hasta el código. Aunque, en la actualidad, hay

varias líneas de investigación en este sentido, no existe una definición estándar de cómo deben expresarse las transformaciones. De hecho, hay abierto, por parte de OMG, un proceso de recogida de propuestas para dicha

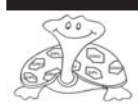

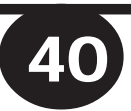

### **MDA**

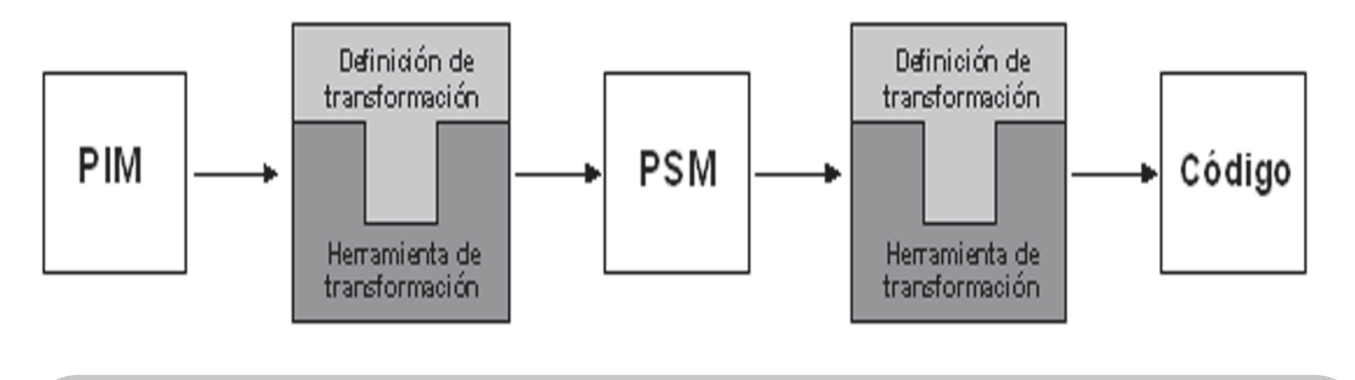

3. Definición de la transformación en el interior de la herramienta de la transformación

estandarización sobre dos alternativas: el lenguaje de especificación OCL y el uso del formalismo de Acciones Semánticas. Siguiendo estas pautas, actualmente se está desarrollando QVT (Query, Views and Transformations) **Estándares MDA.**

OMG define una serie de lenguajes de modelado que se pueden usar para describir tanto modelos PIMs como PSMs, aunque el más conocido de todos ellos es UML, ya que es el más usado actualmente. Cabe también destacar otro lenguaje como es OCL (Object Constraint Lenguaje). Éste es un lenguaje de consulta de UML que se encuentra integrado dentro del propio UML estándar. El término *Constraint* (restricción) en el nombre del lenguaje es una tara que éste ha tenido que soportar a lo largo del tiempo debido a la utilización del mismo, en sus inicios, para especificar sólo restricciones en los modelos UML. Actualmente, OCL es un lenguaje de consulta muy rico y completo tanto semánticamente como sintácticamente, comparable al lenguaje SQL.

A los lenguajes mencionados anteriormente hay que añadir el mecanismo de perfiles que UML incluye. Dicho mecanismo permite definir lenguajes derivados de UML Estos lenguajes así definidos son un subconjunto de UML con unas restricciones adicionales propias de cada uso específico. Muchos de los perfiles se ha estandarizado por OMG, como por ejemplo perfiles de CORBA, EDOC, EAI e incluso perfiles para lenguajes de programación como Java, C#.

Junto a todos estos lenguajes, OMG ha creado un lenguaje especial llamado *MetaObject Facitiy* (MOF), usado para definir los lenguajes citados anteriormente. De esta forma se asegura que las herramientas sean capaces de leer y escribir los modelos independientemente del lenguaje en que se escriban.

Las definiciones de las transformaciones, no han sufrido igual suerte que los lenguajes de modelado. Por el contrario, todavía no se ha conseguido definir un estándar, aunque, como ya se ha comentado, actualmente se está trabajando en la consecución de un lenguaje estándar para poder escribir las mismas.

#### **Miguel Antonio Sutil Martín Profesor Informática**

1 Un framework representa una arquitectura de software que modela las relaciones generales de las entidades del dominio. Provee una estructura y una metodología de trabajo la cual extiende o utiliza las aplicaciones del dominio.

2 PIM : Platform Independent Model (Modelo independiente de la plataforma)

3 PSM: Platform Specific Model (Modelo dependiente de la plataforma)

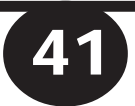

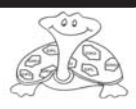

# **E\_LEARNING**

### **Información AULA VIRTUAL Información AULA VIRTUAL**

Desde el año 2005 estamos trabajando en el IES Infanta Elena en el tema de la Formación a Distancia y en la utilización de herramientas que nos permitan utilizar las posibilidades de las herramientas E-Learning como apoyo a la Formación presencias

### **http://www.educa.madrid.org/portal/web/educamadrid**

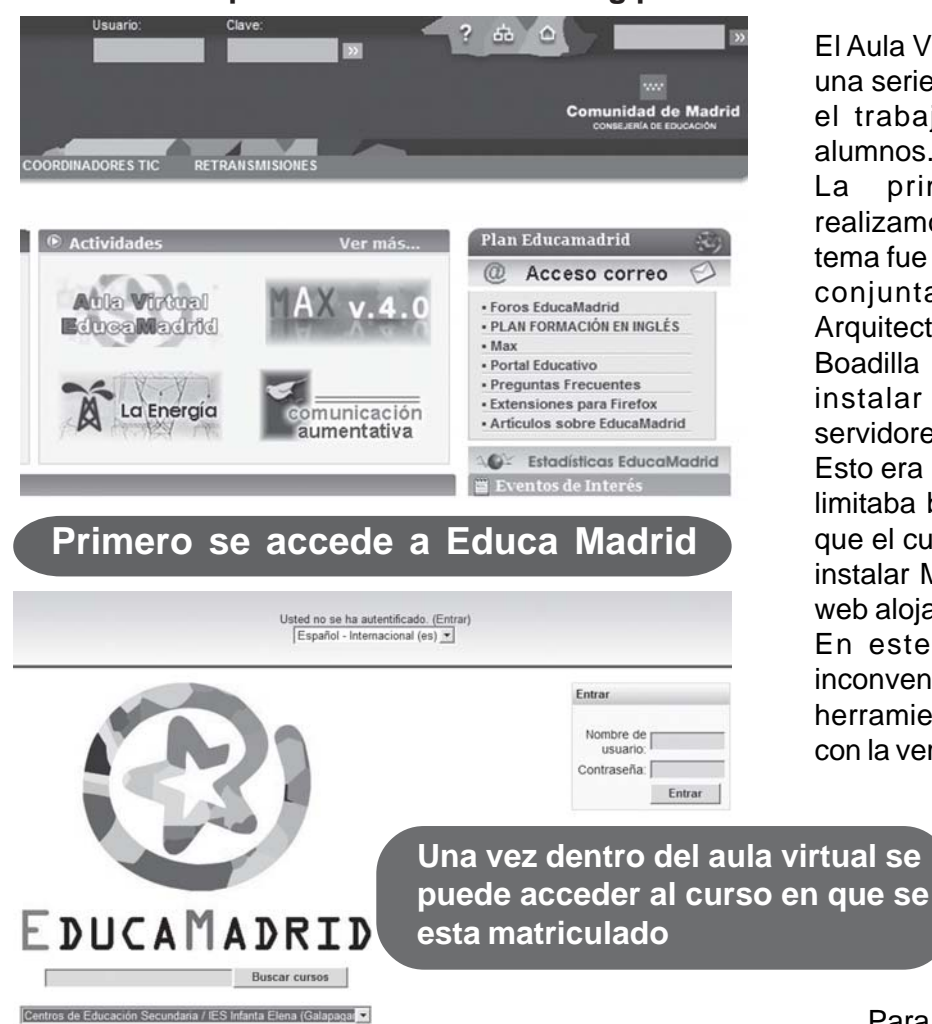

El Aula Virtual permite disponer de una serie de recursos que facilitan el trabajo on line de nuestros alumnos.

La primera actividad que realizamos en el centro sobre el tema fue en la forma de seminario, conjuntamente con el IES Arquitecto Ventura Rodríguez de Boadilla del Monte, y llegamos a instalar la herramienta en los servidores del aula.

Esto era muy interesante pero nos limitaba bastante el trabajo por lo que el curso siguiente pasamos a instalar MOODLE en nuestro sitio web alojado en Educa Madrid.

En este caso teníamos como inconveniente que muchas de las herramientas eran incompatibles con la versión de Apache o de PHP.

> Este año hemos procedido a instalar nuestra Aula Virtual en el que se ha habilitado en el portal de Educa Madrid.

Para poder acceder a ella los alumnos y los profesores deben crearse una cuenta y convertirse en usuarios del portal. De esta forma solo tienen que entrar y acceder a su centro, y una vez aquí, al curso en el que sean alumnos. De esta forma se puede usar para que la comunicación de los alumnos sea más fluida, disponiendo de recursos on line y pudiendo utilizar y familiarizarse con todo tipo de recursos necesarios.

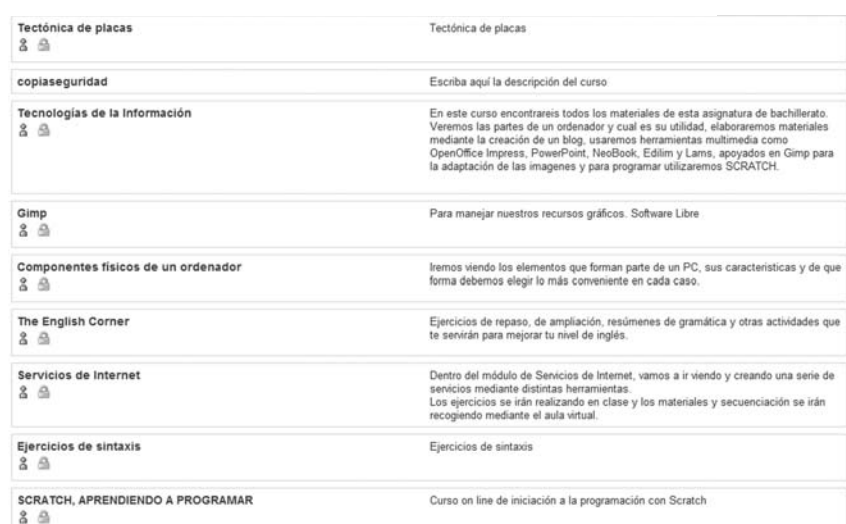

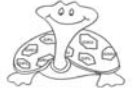

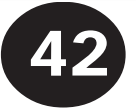

### **Y además**

### *¿ERES LO QUE COMES, O ERES LO QUE TE MUEVES?*

(Reflexiones y preocupaciones de tu profesora de Educación Física)

Cada vez somos más gordos y cada vez antes, o gruesos, o fuertes como dice la gente eufemísticamente hablando. La última expresión que he oído al respecto es exuberante: " tú no estás gorda, eres exuberante" ¡ Qué bien, qué ganas de no querer reconocer la cruda realidad!

Pues en mi humilde opinión, ambas cosas, porque van indefectiblemente unidas.

Llevo muchos años intentando enseñar a los chicos /as sobre como se debe comer y sobre los beneficios del ejercicio físico regular,pero todavía no he conseguido que me entiendan, a juzgar por lo que veo. Pero, ¿cómo puede ser posible si cada vez hay más información e investigación al respecto? Fácil respuesta: estamos en una sociedad permisiva donde la ignorancia de los alumnos (y de la gente en general) es consentida y mimada; una sociedad liberadora del conocimiento y donde la cultura del esfuerzo es inexistente. Nada importa.

Los **chavales abusáis de la bollería industrial (**que es como inyectarse colesterol directamente en sangre), coméis poca fruta - verdura, y lleváis una

**vida alarmantemente sedentaria** (lo que estrecha los vasos sanguíneos, dificultando la circulación ) . Pero ¿porqué me refiero sólo a los chavales si en realidad lo debería hacerlo extensivo a los adultos, a los padres, a lo que ellos ven de ejemplo? **¡Tenéis todas las papeletas para sufrir de mayores enfermedades cardiovasculares y osteoarticulares** a mansalva! ¡Enhorabuena! Ahora que… ¡qué ricos están! ¿eh? Es lo que me contestáis cuando os pregunto.

Ahora mírate y reflexiona críticamente : ¿tienes hábitos saludables?, ¿sabes comer? Deja que te dé un par de nociones básicas: el desayuno es la comida más importante del día; atibórrate si quieres, que tienes todo el día para consumir esas calorías.

Es preferible cinco comidas al día que tres, eso sí, en menores cantidades.

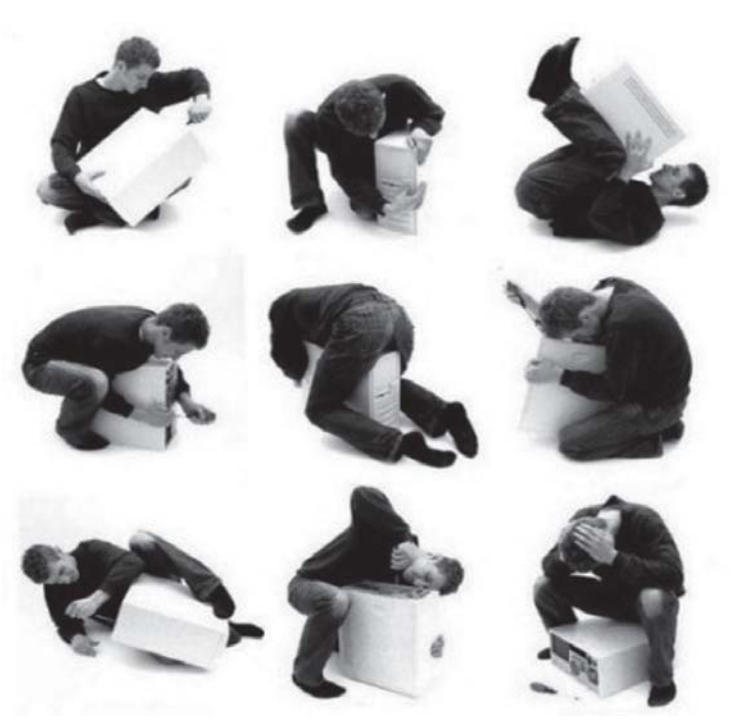

La cena debe ser escasa; has de cenar como un pobre «de grandes cenas están las tumbas llenas».

El % de nutrientes es como sigue: 50% Hidratos; 30% grasas; y 15% proteínas.

Para reducir **1kg de grasa, has de quemar ¡ 9.000 calorías** ¡ y eso requiere esfuerzo. No te engañes y que no te engañen.

La masa muscular pesa mucho más que la grasa corporal, ya que es tejido vivo que necesita O2 para desarrollarse. **Cuando más músculo tengas, menos grasa** tendrás y viceversa.

Para que realmente conozcas tu estado nutricional, te presento al Indice de Masa corporal:

**Índice de masa corporal:**

El **índice de masa corporal** (**IMC**), *)* es una relación entre la masa corporal de una persona y su estatura , y se propuso como un índice para clasificar el peso y la obesidad.

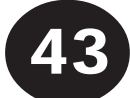

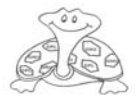

## **Y además**

A pesar de que el IMC no hace distinción entre los compartimentos grasos y magros de la masa corporal total, éste es el método más práctico que aún se usa para clasificar el estado nutricional (desde la situación de desnutrición hasta la de obesidad, pasando por la situación de normonutrido).

$$
IMC = \frac{masa(kg)}{(altura(m))^2}
$$

El índice de masa corporal resulta de la división de la masa en kilogramos entre el cuadrado de la estatura expresada en metros

Por ejemplo, para una persona de 84 kg de masa y 175 cm de estatura, o sea 1,75m, el IMC se calculará:

$$
IMC = \frac{84}{(1,75)^2} = \frac{84}{3,06} = 27,45
$$

#### **Interpretación:**

De acuerdo con la tabla 1, propuesta por la Organización Mundial de la Salud, en adultos se suele establecer que un IMC comprendido en el intervalo de 18,5 a 25 corresponde a una situación saludable. Un IMC por debajo de 18,5 indica malnutrición o algún problema de salud, mientras que un IMC de 25 o superior indica sobrepeso. A partir de 30 hay obesidad leve, y a partir de 40 hay obesidad mórbida, que puede requerir una operación quirúrgica. Los IMC se agrupan, según esta interpretación, en las categorías reflejadas en la tabla 1.

**Tabla 1.** Clasificación según la OMS del infrapeso, sobrepeso y obesidad en adultos, de acuerdo con los valores que puede tomar el IMC.

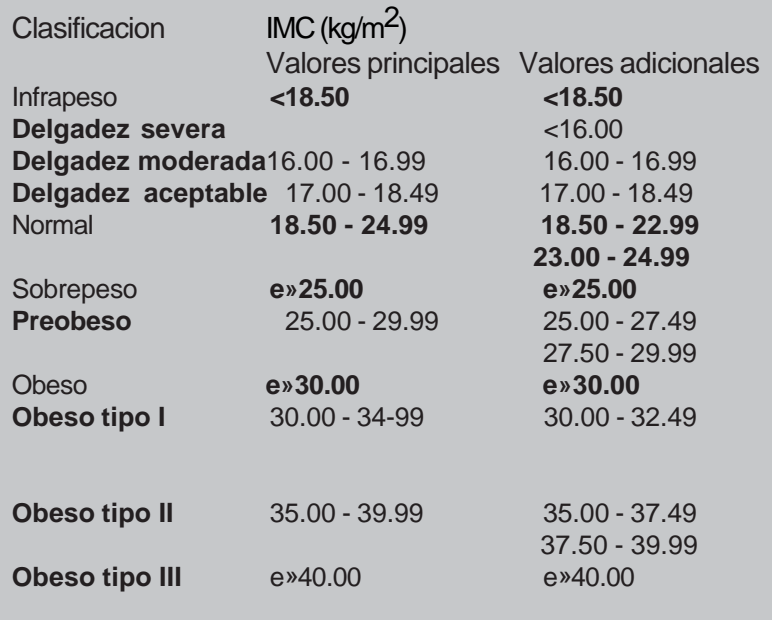

Los profes de E.F a medida que pasan los años, nos

encontramos alumnado más gordo, más débile, más torpe y más vago. Ejemplo: antes, aunque lloviera,

salíamos a dar clase a las pistas, ahora no oses hacerlo. Antes podías hacer habilidades gimnásticas decentemente: pinos, volteretas, plinto, ahora , a la mínima voltereta hacia atrás les haces un esguince cervical; y si se caen , fijo que se rompen algo.

La mayoría de los padres cuando ven que sus vástagos fracasan en los estudios, inmediatamente les dan de baja de las actividades deportivas a las que estén apuntado icraso error!. Piensan que de esa forma dedicarán ese tiempo de deporte y actividad física, ese tiempo de esparcimiento, de

relación, de esfuerzo, de compañerismo, de formación, a los estudios, y lo único que consiguen es que estén más tiempo sentados en sus habitaciones, ¡qué pena! Todos los alumnos nos han oído hablar, o deberían haberlo hecho, de los beneficios sobre salud y tono muscular que aporta la práctica regular de actividad física; pero lo que no todo el mundo sabe, es la incidencia que tiene sobre las funciones cerebrales: aporta al cerebro irrigación sanguínea, oxigenación y equilibrio hormonal. El ejercicio físico activa la inteligencia.

Hacer ejercicio vigoriza la comunicación neuronal, facilita la actividad memorística, mejora la inteligencia espacial, la coordinación motriz, dispara el buen humor, y combate la depresión, frena el ataque nocivo

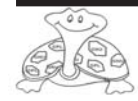

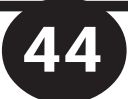

### **Y además**

del estrés y mantiene joven la inteligencia de los mayores. ¿Alguien da más?

 El ejercicio físico, potencia la actividad de unos neurotransmisores denominados endorfinas, los cuales permiten la llegada de la calma, de la concentración y del bienestar generalizado tras realizar ejercicio. Combate el insomnio. Además, está demostrado la incidencia beneficiosa en niños con hiperactividad o desorden de atención. ¿Hay algo en este mundo que de tanto por menos? Pues creo que no.

Y ahora te voy a dar las claves para que bajes esos kilos que te sobran, y te pongas en tu peso óptimo. Pero piensa que requieren tu compromiso, tu mentalización y un cambio de filosofía de vida.¿Preparado /a ?

Has de combinar dieta hipocalórica (con que suprimieras 500 calorías al día sería más que suficiente ), con ejercicio físico aeróbico. Si sólo haces dieta, aparte de que te quedas fofo, el efecto « yo-yo « seguramente no te lo quita nadie. Si sólo haces ejercicio físico, seguramente no bajes peso, eso sí, aumentarás tu tono muscular; si combinas ambas, el éxito está asegurado y además mantendrás tu peso estable durante mucho más tiempo . Ejercício aeróbico (aeróbico viene de aire, se refiere a larga duración ) de más de 30 minutos de duración, a una intensidad baja, al 50- 60 % de tu FCMax, que te permita mantener una coversación sin

La Frecuencia cardíaca máxima, es el número máximo teórico de pulsaciones que puedes alcanzar tras un ejercicio intenso. Se halla restando 220 a tu edad.

ahogarte, y al menos 3 veces por semana, 2 no sirve, nadar, bici, bailar, montañismo…

Por todo lo cual parece que una dieta adecuada y un ejercicio regualar favorecera y mejorara nuestro estado de salud y nuestro animo para actuar frente a la vida cotidiana.

Sobre todo, en todas aquellas profesiones sedentarias, en las cuales son muchas las horas que se permanece sentado, parece conveniente que estos consejos se tomen en cuenta.

Hacer ejercicio o al menos caminar, nos permitira tener mucha mejor salud y aumentar nuestro rendimiento.

Lo contrario solo favorecera una salud deficiente y un bajo rendimiento.

**Yolanda Esteban Florencio Prodesora de Educación Física**

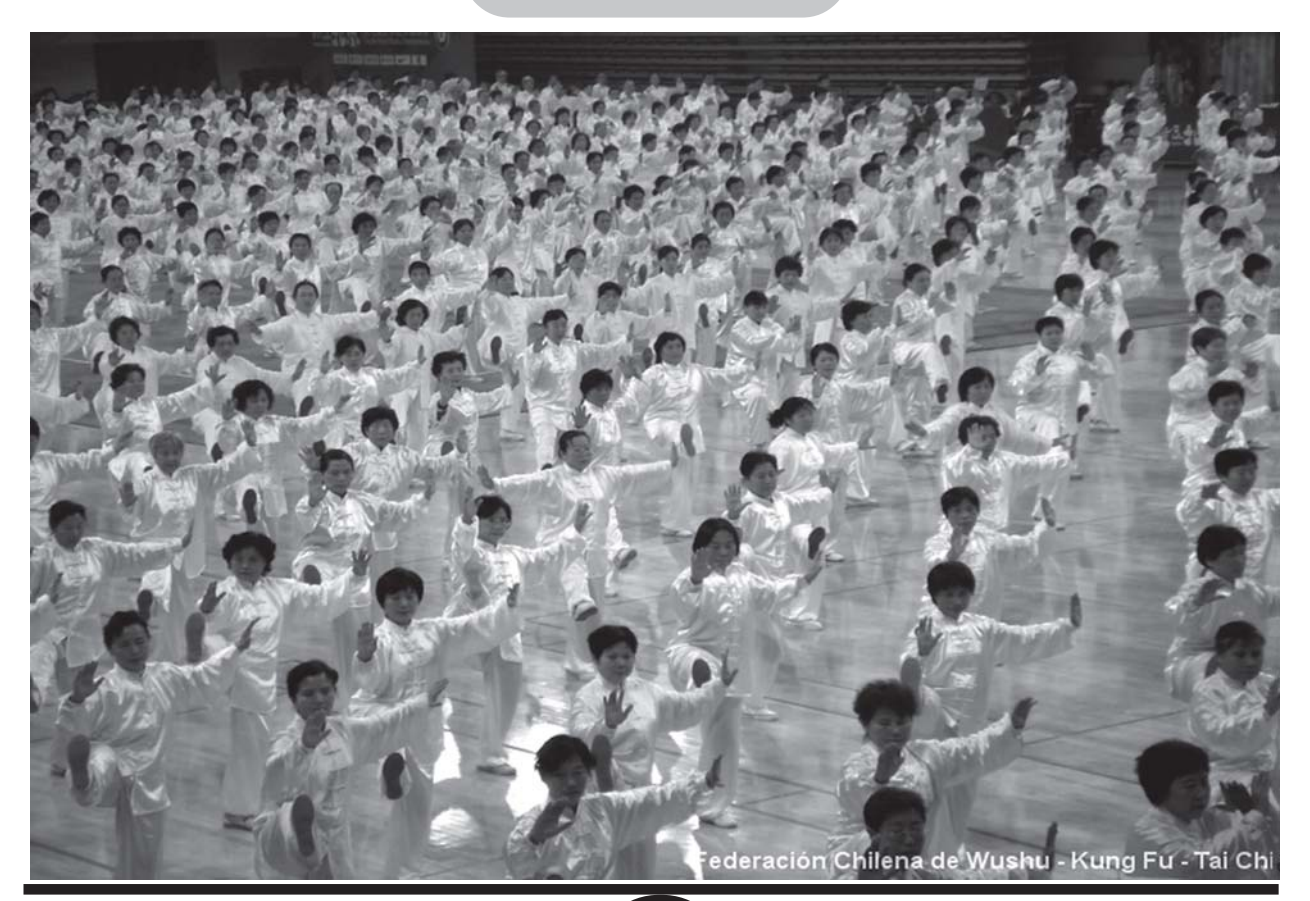

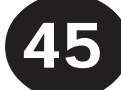

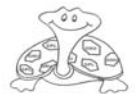

### **HUMOR**

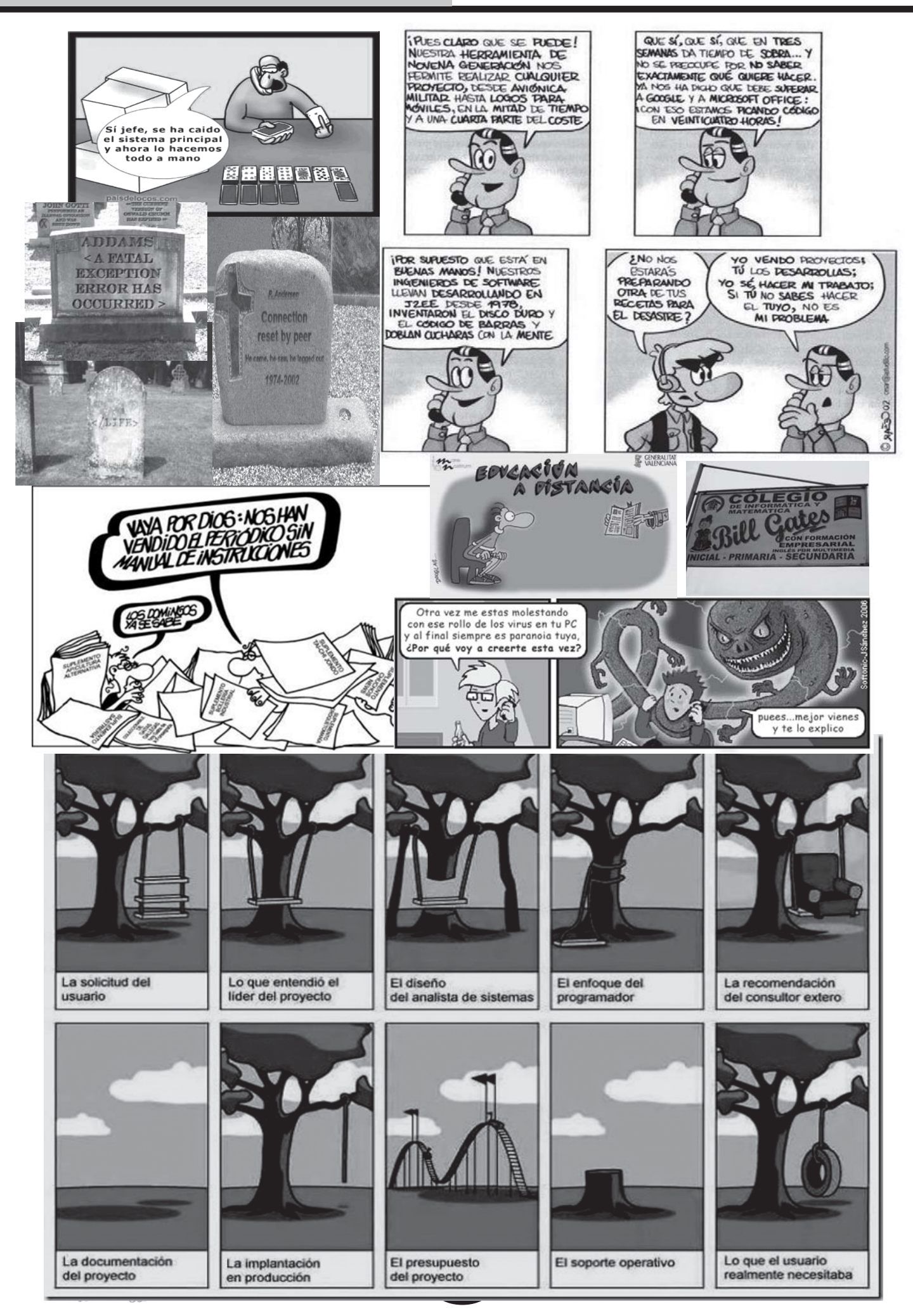

### **ACTIVIDADES CURSO 2006-07**

### En el SIMO 2007

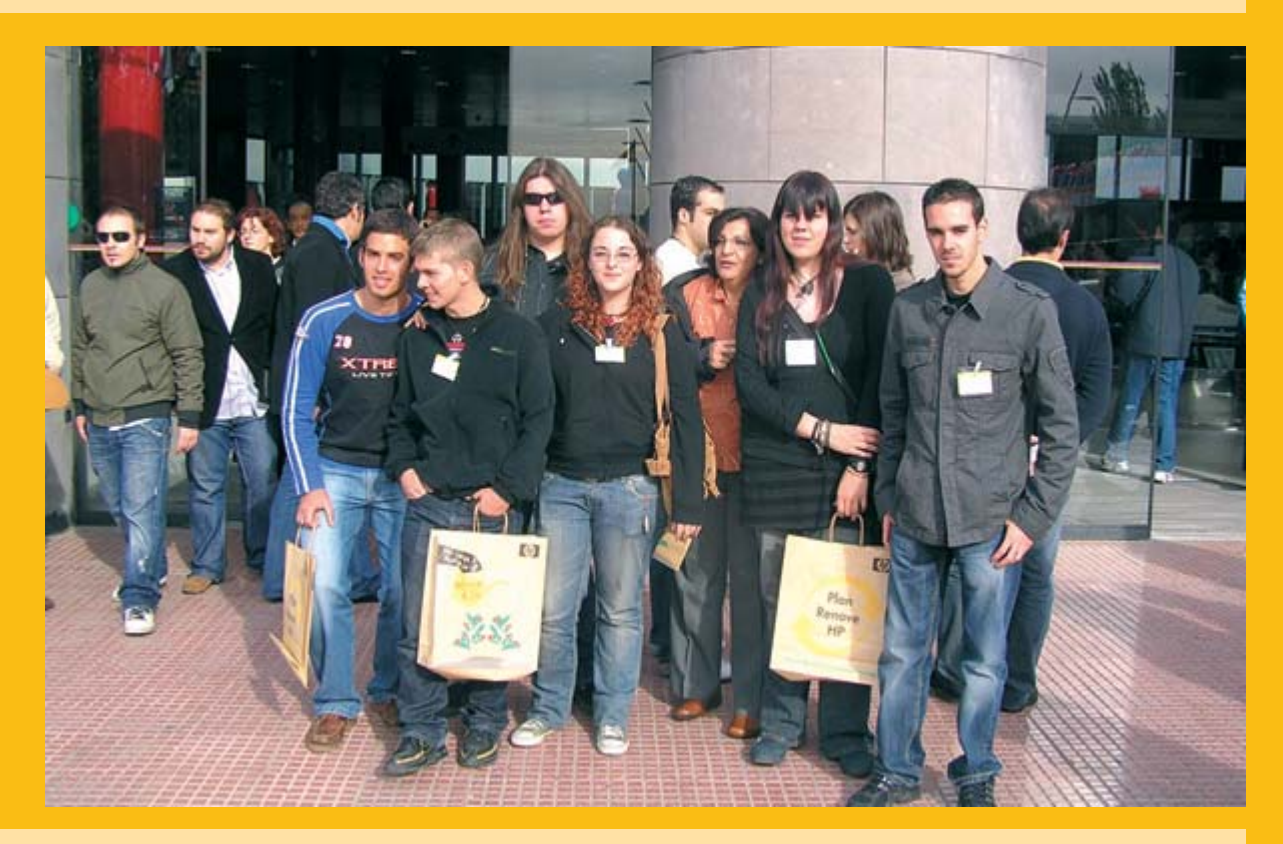

### Graduación 4ª promoción 2008

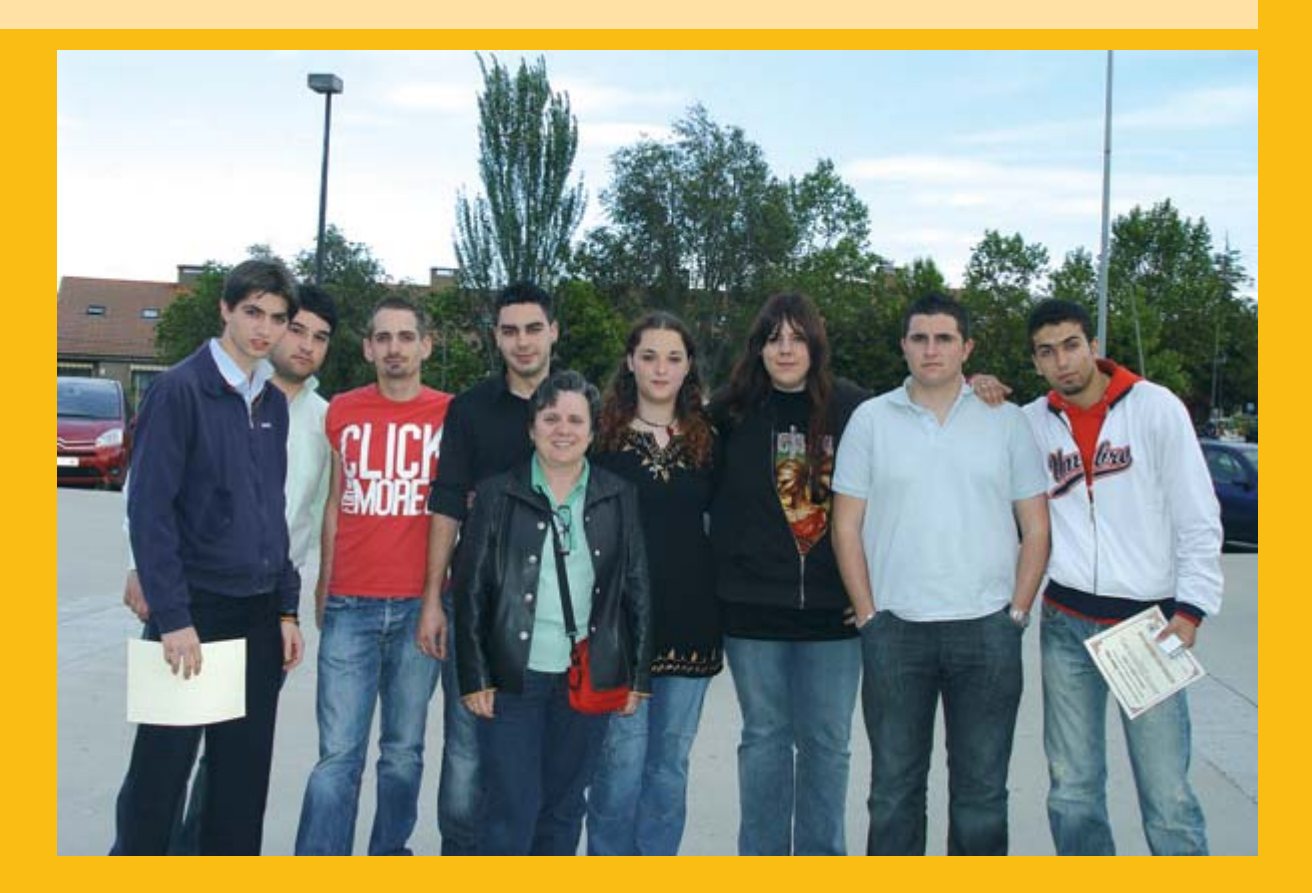

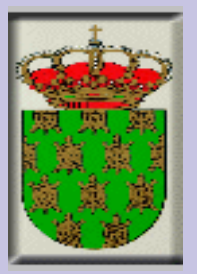

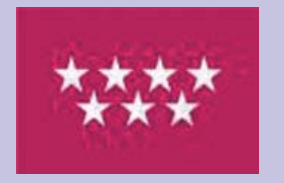

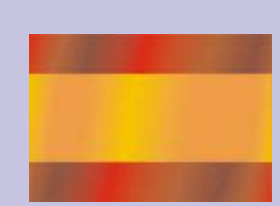

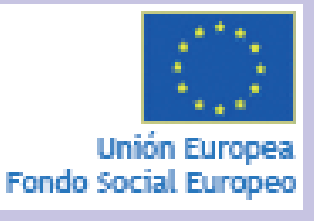

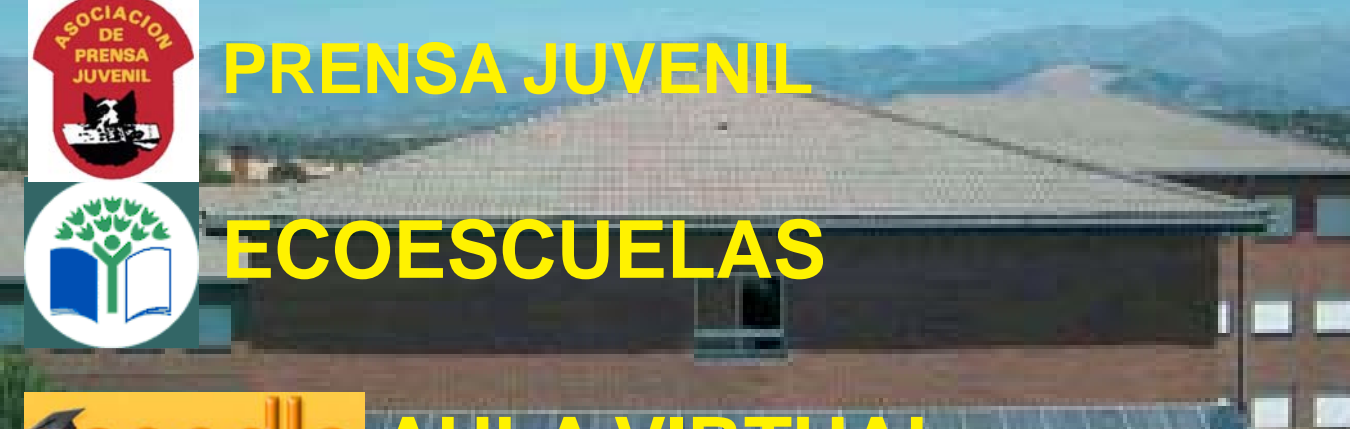

### **cial AULA VIRTUAL**

imprentaweb.com

«La Forma más Inteligente de Imprimin

mpresión reglizada por:

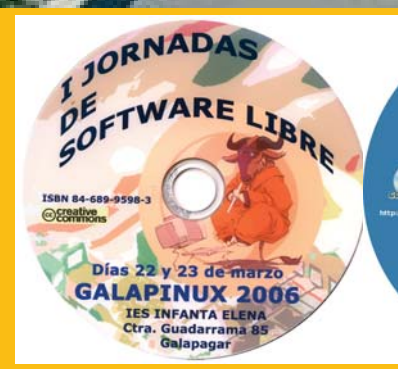

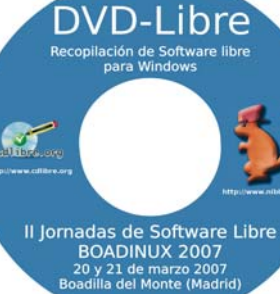

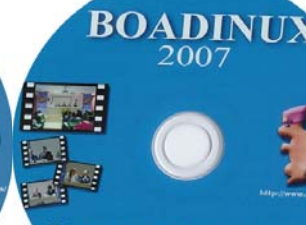

Il Jornadas de Software Libre 20 y 21 de marzo 2007<br>Boadilla del Monte (Madrid)

d1 Jornadas de Software Libre 183 Infanta Elena စ္ၿ © ⊙ ⊛ **GALAPINUX 2008** 

### Números anteriores:

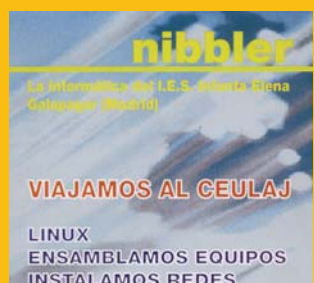

**INSTALAMOS REDES** LOCALES

y mucho más........

EXPLOTACIÓN DE SISTEMAS

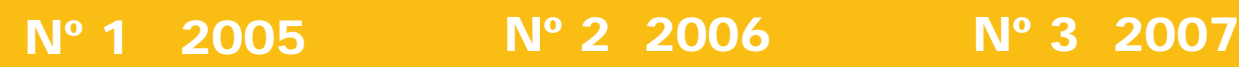

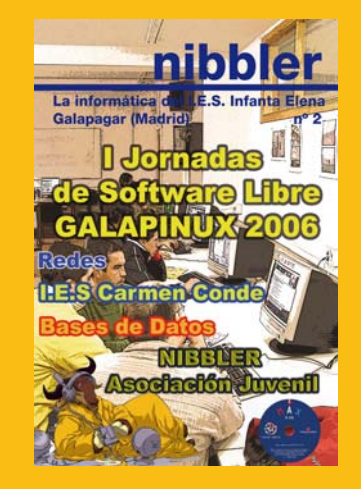

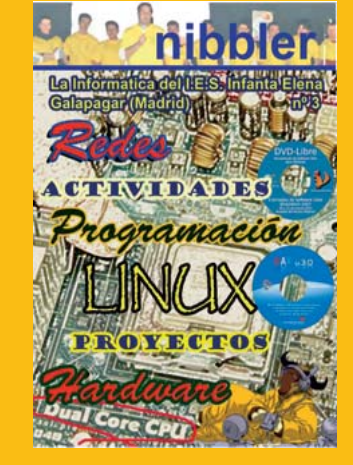